# **Avocado Virt Test Compatibility Layer Documentation**

*Release 42.0*

**Lucas Meneghel Rodrigues**

October 10, 2016

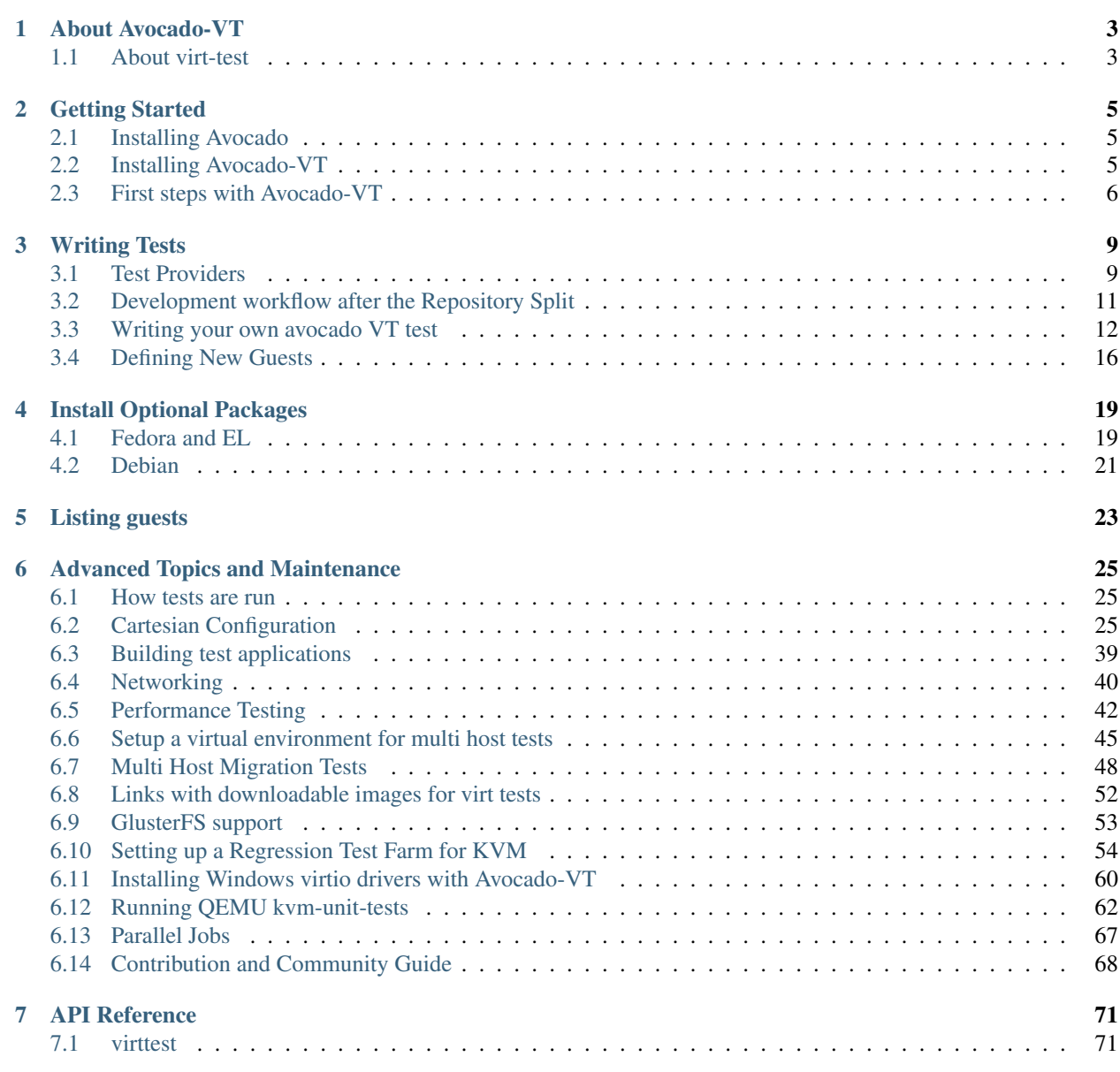

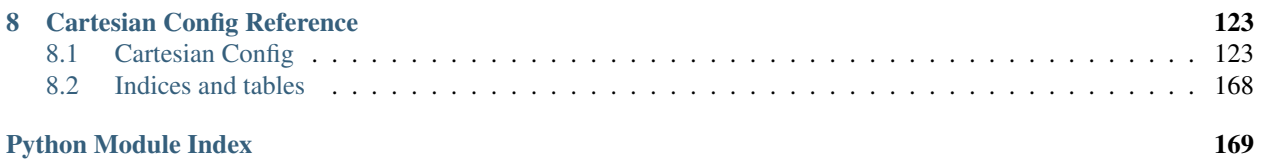

Contents:

# **About Avocado-VT**

<span id="page-6-0"></span>Avocado-VT is a compatibility plugin that lets you execute virtualization related tests (then known as virt-test), with all conveniences provided by Avocado.

Its main purpose is to serve as an automated regression testing tool for virt developers, and for doing regular automated testing of virt technologies (provided you use it with the server testing infrastructure).

Avocado-VT aims to be a centralizing project for most of the virt functional and performance testing needs. We cover:

- Guest OS install, for both Windows (WinXP Win7) and Linux (RHEL, Fedora, OpenSUSE and others through step engine mechanism)
- Serial output for Linux guests
- Migration, networking, timedrift and other types of tests

For the qemu subtests, we can do things like:

- Monitor control for both human and QMP protocols
- Build and use qemu using various methods (source tarball, git repo, rpm)
- Some level of performance testing can be made.
- The KVM unit tests can be run comfortably from inside virt-test, we do have full integration with the unittest execution

We support x86\_64 hosts with hardware virtualization support (AMD and Intel), and Intel 32 and 64 bit guest operating systems.

# <span id="page-6-1"></span>**1.1 About virt-test**

Virt-test is the project that became Avocado-VT. It used to live under the Autotest umbrella, under:

<http://github.com/autotest/virt-test>

That repository is now frozen and only available at that location for historical purposes.

### **Getting Started**

<span id="page-8-0"></span>The first step towards using Avocado-VT is, quite obviously, installing it.

# <span id="page-8-1"></span>**2.1 Installing Avocado**

Start by following the instructions on [this link.](http://avocado-framework.readthedocs.org/en/latest/GetStartedGuide.html#installing-avocado)

# <span id="page-8-2"></span>**2.2 Installing Avocado-VT**

Having installed Avocado, you should already have the right repos enabled.

Note: If you use avocado from sources, use *make link* as described [here.](http://avocado-framework.readthedocs.io/en/latest/ContributionGuide.html#hacking-and-using-avocado)

#### **2.2.1 Fedora and Enterprise Linux**

Installing Avocado-VT on Fedora or Enterprise Linux is a matter of installing the *avocado-plugins-vt* package. Install it with:

\$ yum install avocado-plugins-vt

### **2.2.2 Bootstrapping Avocado-VT**

After the package, a bootstrap process must be run. Choose your test backend (qemu, libvirt, v2v, openvswitch, etc) and run the *vt-bootstrap* command. Example:

\$ avocado vt-bootstrap --vt-type qemu

The output should be similar to:

```
12:02:10 INFO | qemu test config helper
12:02:10 INFO |
12:02:10 INFO | 1 - Updating all test providers
12:02:10 INFO |
12:02:10 INFO | 2 - Checking the mandatory programs and headers
12:02:10 INFO | /bin/7za OK
```

```
12:02:10 INFO | /sbin/tcpdump OK
...
12:02:11 INFO | /usr/include/asm/unistd.h OK
12:02:11 INFO |
12:02:11 INFO | 3 - Checking the recommended programs
12:02:11 INFO | /bin/qemu-kvm OK
12:02:11 INFO | /bin/qemu-img OK
12:02:11 INFO | /bin/qemu-io OK
...
12:02:33 INFO | 7 - Checking for modules kvm, kvm-intel
12:02:33 DEBUG| Module kvm loaded
12:02:33 DEBUG| Module kvm-intel loaded
12:02:33 INFO |
12:02:33 INFO | 8 - If you wish, you may take a look at the online docs for more info
12:02:33 INFO |
12:02:33 INFO | http://avocado-vt.readthedocs.org/
```
If there are missing requirements, please install them and re-run *vt-bootstrap*.

# <span id="page-9-0"></span>**2.3 First steps with Avocado-VT**

Let's check if things went well by listing the Avocado plugins:

\$ avocado plugins

That command should show the loaded plugins, and hopefully no errors. The relevant lines will be:

```
Plugins that add new commands (avocado.plugins.cli.cmd):
vt-bootstrap Avocado VT - implements the 'vt-bootstrap' subcommand
...
Plugins that add new options to commands (avocado.plugins.cli):
vt Avocado VT/virt-test support to 'run' command
vt-list Avocado-VT/virt-test support for 'list' command
```
Then let's list the tests available with:

\$ avocado list --vt-type qemu --verbose

This should list a large amount of tests (over 1900 virt related tests):

```
ACCESS_DENIED: 0
BROKEN_SYMLINK: 0
BUGGY: 0
INSTRUMENTED: 49
MISSING: 0
NOT_A_TEST: 27
SIMPLE: 3
VT: 1906
```
Now let's run a virt test:

```
$ avocado run type specific.io-github-autotest-gemu.migrate.default.tcp
JOB ID : <id>
JOB LOG : /home/<user>/avocado/job-results/job-2015-06-15T19.46-1c3da89/job.log
JOB HTML : /home/<user>/avocado/job-results/job-2015-06-15T19.46-1c3da89/html/results.html
TESTS : 1
(1/1) type_specific.io-github-autotest-qemu.migrate.default.tcp: PASS (95.76 s)
```
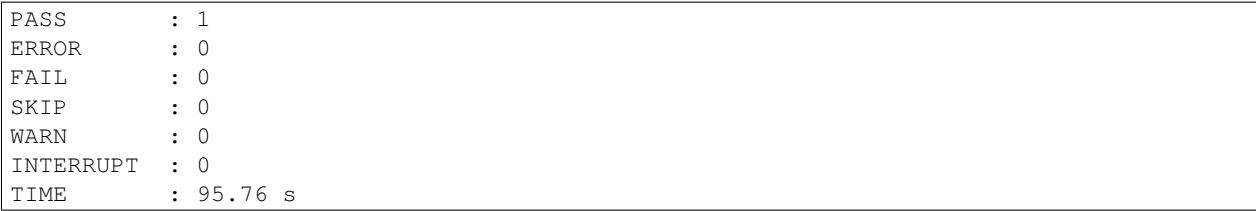

If you have trouble executing the steps provided in this guide, you have a few options:

- Send an e-mail to [the avocado mailing list.](https://www.redhat.com/mailman/listinfo/avocado-devel)
- Open an issue on [the avocado-vt github area.](https://github.com/avocado-framework/avocado-vt/issues/new)
- We also hang out on IRC (irc.oftc.net, #avocado).

# **Writing Tests**

<span id="page-12-0"></span>This documentation aims to help you write virt tests of your own. It's organized to explain briefly the source structure, then writing simple tests, then doing more complex stuff, such as defining custom guests.

Contents:

.

### <span id="page-12-1"></span>**3.1 Test Providers**

Test providers are the conjunction of a loadable module mechanism inside Avocado-VT that can pull a directory that will provide tests, config files and any dependencies, and those directories. The design goals behind test providers are:

- Make it possible for other organizations to maintain test repositories, in other arbitrary git repositories.
- Stabilize API and enforce separation of core Avocado-VT functionality and tests.

The test provider spec is divided in Provider Layout and Definition files.

#### **3.1.1 Test Provider Layout**

```
|-- backend_1 -> Backend name. The actual name doesn't matter.
| \vert -\vert -- cfg -> Test config directory. Holds base files for the test runner.
  | -- deps - > Auxiliary files such as ELF files, Windows executables, images that tests need.
| |-- provider_lib -> Shared libraries among tests.
| `-- tests -> Python test files.
| \qquad -c cfg \qquad -> Config files for tests.
`-- backend_2
   |-- cfg
   |-- deps
   |-- provider_lib
   `-- tests
       ' -- cfq
```
In fact, Avocado-VT libraries are smart enough to support arbitrary organization of python and config files inside the 'tests' directory. You don't need to name the top level sub directories after backend names, although that certainly makes things easier. The term 'backend' is used to refer to the supported virtualization technologies by Avocado-VT. As of this writing, the backends known by Avocado-VT are:

- generic (tests that run in multiple backends)
- qemu
- openvswitch
- libvirt
- $\cdot$  v<sub>2v</sub>
- libguestfs
- lvsb

The reason why you don't need to name the directories after the backend names is that you can configure a test definition file to point out any dir name. We'll get into

### **3.1.2 Types of Test Providers**

Each test provider can be either a local filesystem directory, or a subdirectory of a git repository. Of course, the git repo subdirectory can be the repo root directory, but one of the points of the proposal is that people can hold Avocado-VT providers inside git repos of other projects. Say qemu wants to maintain its own provider, they can do this by holding the tests, say, inside a tests/avocado\_vt subdirectory inside qemu.git.

### **3.1.3 Test Provider definition file**

The main Avocado-VT suite needs a way to know about test providers. It does that by scanning definition files inside the 'test-providers.d' sub directory. Definition files are *config parser files <http://docs.python.org/2/library/configparser.html>* that encode information from a test provider. Here's an example structure of a test provider file:

[provider]

```
# Test provider URI (default is a git repository, fallback to standard dir)
uri: git://git-provider.com/repo.git
#uri: /path-to-my-git-dir/repo.git
#uri: http://bla.com/repo.git
#uri: file://usr/share/tests
# Optional git branch (for git repo type)
branch: master
# Optionall git commit reference (tag or sha1)
ref: e44231e88300131621586d24c07baa8e627de989
# Pubkey: File containing public key for signed tags (git)
pubkey: example.pub
# What follows is a sequence of sections for any backends that this test
# provider implements tests for. You must specify the sub directories of
# each backend dir, reason why the subdir names can be arbitrary.
[qemu]
# Optional subdir (place inside repo where the actual tests are)
# This is useful for projects to keep virt tests inside their
# (larger) test repos. Defaults to ''.
subdir: src/tests/qemu/
[agnostic]
# For each test backend, you may have different sub directories
subdir: src/tests/generic/
```
Example of a default Avocado-VT provider file:

```
[provider]
uri: https://github.com/autotest/tp-qemu.git
[generic]
subdir: generic/
[qemu]
subdir: qemu/
[openvswitch]
subdir: openvswitch/
```
Let's say you want to use a directory in your file system (/usr/share/tests/virt-test):

```
[provider]
uri: file://usr/share/tests/
[generic]
subdir: virt-test/generic/
[qemu]
subdir: virt-test/qemu/
[openvswitch]
subdir: virt-test/openvswitch/
```
# <span id="page-14-0"></span>**3.2 Development workflow after the Repository Split**

1. Fork the test provider you want to contribute to in github

<https://help.github.com/articles/fork-a-repo>

2. Clone the forked repository. In this example, we'll assume you cloned the forked repo to

/home/user/code/tp-libvirt

3. Add a file in ~/avocado/data/avocado-vt/test-providers.d, with a name you like. We'll assume you chose

user-libvirt.ini

...

4. Contents of user-libvirt.ini:

```
[provider]
uri: file:///home/user/code/tp-libvirt
[libvirt]
subdir: libvirt/
[libguestfs]
subdir: libguestfs/
[lvsb]
subdir: lvsb/
[v2v]
subdir: v2v/
```
5. This should be enough. Now, when you use --list-tests, you'll be able to see entries like:

```
1 user-libvirt.unattended_install.cdrom.extra_cdrom_ks.default_install.aio_native
2 user-libvirt.unattended_install.cdrom.extra_cdrom_ks.default_install.aio_threads
3 user-libvirt.unattended_install.cdrom.extra_cdrom_ks.perf.aio_native
...
```
6. Modify tests, or add new ones to your heart's content. When you're happy with your changes, you may create branches and [send us pull requests.](https://help.github.com/articles/using-pull-requests)

# <span id="page-15-0"></span>**3.3 Writing your own avocado VT test**

In this article, we'll talk about:

- 1. Where the test files are located
- 2. Write a simple test file
- 3. Try out your new test, send it to the mailing list

### **3.3.1 Write our own 'uptime' test - Step by Step procedure**

Now, let's go and write our uptime test, which only purpose in life is to pick up a living guest, connect to it via ssh, and return its uptime.

1. First we need to locate our provider directory. It's inside Avocado *data* directory (*avocado config –datadir*), usually in *~/avocado/data/avocado-vt*. We are going to write a generic *tp-qemu* test, so let's move into the right git location:

\$ cd \$AVOCADO\_DATA/avocado-vt/test-providers.d/downloads/io-github-autotest-qemu

2. Our uptime test won't need any qemu specific feature. Thinking about it, we only need a vm object and establish an ssh session to it, so we can run the command. So we can store our brand new test under generic/tests:

```
$ touch generic/tests/uptime.py
$ git add generic/tests/uptime.py
```
3. OK, so that's a start. So, we have *at least* to implement a function run. Let's start with it and just put the keyword pass, which is a no op. Our test will be like:

```
def run(test, params, env):
     """
     Docstring describing uptime.
      \overline{u}"" \overline{u}pass
```
1. Now, what is the API we need to grab a VM from our test environment? Our env object has a method,  $q \neq w$ m, that will pick up a given vm name stored in our environment. Some of them have aliases. main\_vm contains the name of the main vm present in the environment, which is, most of the time,  $vm1$ . env.get vm returns a vm object, which we'll store on the variable vm. It'll be like this:

```
def run(test, params, env):
    "''"Docstring describing uptime.
    "''"vm = env.get_vm(params["main_vm"])
```
1. A vm object has lots of interesting methods, which we plan on documenting them more thoroughly, but for now, we want to ensure that this VM is alive and functional, at least from a qemu process standpoint. So, we'll call the method verify\_alive(), which will verify whether the qemu process is functional and if the monitors, if any exist, are functional. If any of these conditions are not satisfied due to any problem, an exception will be thrown and the test will fail. This requirement is because sometimes due to a bug the vm process might be dead on the water, or the monitors are not responding:

```
def run(test, params, env):
    "" "
    Docstring describing uptime.
    """
```

```
vm = env.get_vm(params["main_vm"])
vm.verify_alive()
```
1. Next step, we want to log into the vm. The vm method that does return a remote session object is called wait for login(), and as one of the parameters, it allows you to adjust the timeout, that is, the time we want to wait to see if we can grab an ssh prompt. We have top level variable login timeout, and it is a good practice to retrieve it and pass its value to wait\_for\_login(), so if for some reason we're running on a slower host, the increase in one variable will affect all tests. Note that it is completely OK to just override this value, or pass nothing to wait\_for\_login(), since this method does have a default timeout value. Back to business, picking up login timeout from our dict of parameters:

```
def run(test, params, env):
    "''"''"''"Docstring describing uptime.
    "''"vm = env.get_vm(params["main_vm"])
    vm.verify_alive()
    timeout = float(params.get("login_timeout", 240))
```
1. Now we'll call wait\_for\_login() and pass the timeout to it, storing the resulting session object on a variable named session:

```
def run(test, params, env):
    "''"''"''"Docstring describing uptime.
    "''"''"''"vm = env.get_vm(params["main_vm"])
    vm.verify_alive()
    timeout = float(params.get("login_timeout", 240))
    session = vm.wait_for_login(timeout=timeout)
```
1. Avocado-VT will do its best to grab this session, if it can't due to a timeout or other reason it'll throw a failure, failing the test. Assuming that things went well, now you have a session object, that allows you to type in commands on your guest and retrieve the outputs. So most of the time, we can get the output of these commands through the method cmd(). It will type in the command, grab the stdin and stdout, return them so you can store it in a variable, and if the exit code of the command is  $!= 0$ , it'll throw a aexpect.ShellError?. So getting the output of the unix command uptime is as simple as calling  $cm\,$ d() with 'uptime' as a parameter and storing the result in a variable called uptime:

```
def run(test, params, env):
    "''"Docstring describing uptime.
    "" "" ""
    vm = env.get_vm(params["main_vm"])
    vm.verify_alive()
    timeout = float(params.get("login_timeout", 240))
    session = vm.wait_for_login(timeout=timeout)
    uptime = session.cmd('uptime')
```
1. If you want to just print this value so it can be seen on the test logs, just log the value of uptime using the logging library. Since that is all we want to do, we may close the remote connection, to avoid ssh/rss sessions lying around your test machine, with the method close(). Now, note that all failures that might happen here are implicitly handled by the methods called. If a test went from its beginning to its end without unhandled exceptions, autotest assumes the test automatically as PASSed, *no need to mark a test as explicitly passed*. If you have explicit points of failure, for more complex tests, you might want to add some exception raising:

```
def run(test, params, env):
     "''"''"''"
```

```
Docstring describing uptime.
"''"''"''"vm = env.get_vm(params["main_vm"])
vm.verify_alive()
timeout = float(params.get("login_timeout", 240))
session = vm.wait_for_login(timeout=timeout)
uptime = session.cmd('uptime')
logging.info("Guest uptime result is: %s", uptime)
session.close()
```
1. Now, I deliberately introduced a bug on this code just to show you guys how to use some tools to find and remove trivial bugs on your code. I strongly encourage you guys to check your code with the *inspektor* tool. This tool uses pylint to catch bugs on test code. You can install inspektor by adding the COPR repo <https://copr.fedoraproject.org/coprs/lmr/Autotest/> and doing

\$ yum install inspektor

After you're done, you can run it:

```
$ inspekt lint generic/tests/uptime.py
************* Module generic.tests.uptime
E0602: 10,4: run: Undefined variable 'logging'
Pylint check fail: generic/tests/uptime.py
Syntax check FAIL
```
2. Ouch. So there's this undefined variable called logging on line 10 of the code. It's because I forgot to import the logging library, which is a python library to handle info, debug, warning messages. Let's Fix it and the code becomes:

```
import logging
```

```
def run(test, params, env):
    \overline{u}" \overline{u}Docstring describing uptime.
    "''"''"''"vm = env.get_vm(params["main_vm"])
    vm.verify_alive()
   timeout = float(params.get("login_timeout", 240))
    session = vm.wait_for_login(timeout=timeout)
    uptime = session.cmd("uptime")
    logging.info("Guest uptime result is: %s", uptime)
    session.close()
```
1. Let's re-run inspektor to see if it's happy with the code generated:

```
$ inspekt lint generic/tests/uptime.py
Syntax check PASS
```
2. So we're good. Nice! Now, as good indentation does matter to python, *inspekt indent* will fix indentation problems, and cut trailing whitespaces on your code. Very nice for tidying up your test before submission:

\$ inspekt indent generic/tests/uptime.py

3. Now, you can test your code. When listing the qemu tests your new test should appear in the list (or shouldn't it?):

\$ avocado list uptime

4. There is one more thing to do. Avocado-vt does not walk the directories, it uses *Cartesian config* to define test and all possible variants of tests. To add our test to *Cartesian config* we need yet another file:

```
$ touch generic/tests/cfg/uptime.cfg
$ git add generic/tests/cfg/uptime.cfg
```
5. The file might look like this:

```
- uptime:
    virt_test_type = qemu libvirt
    type = uptime
```
where the *virt\_test\_type* specifies what backends can run this test and *type* specifies the test file. The *.py* will be appended and it'll be searched for in the usual location.

6. For the second time, let's try to discover the test:

\$ avocado list uptime

7. OK still not there. We need to propagate the change to the actual config by running *vt-bootstrap*:

\$ avocado vt-bootstrap

8. And now you'll finally see the test:

\$ avocado list uptime

9. Now, you can run your test to see if everything went well:

\$ avocado run --vt-type qemu uptime

10. OK, so now, we have something that can be git committed and sent to the mailing list (partial):

```
diff --git a/generic/tests/uptime.py b/generic/tests/uptime.py
index e69de29..65d46fa 100644
--- a/tests/uptime.py
+++ b/tests/uptime.py
@@ -0,0 +1,13 @@
+import logging
+
+def run(test, params, env):
+ """"
+ Docstring describing uptime.
+ """"
    vm = env.get_vm(params["main_vm"])
+ vm.verify_alive()
+ timeout = float(params.get("login_timeout", 240))
+ session = vm.wait_for_login(timeout=timeout)
+ uptime = session.cmd("uptime")
+ logging.info("Guest uptime result is: %s", uptime)
    session.close()
```
1. Oh, we forgot to add a decent docstring description. So doing it:

```
import logging
def run(test, params, env):
    "''"Uptime test for virt guests:
    1) Boot up a VM.
    2) Establish a remote connection to it.
```

```
3) Run the 'uptime' command and log its results.
:param test: QEMU test object.
:param params: Dictionary with the test parameters.
:param env: Dictionary with test environment.
\boldsymbol{H}^{\dagger}\boldsymbol{H}^{\dagger}\boldsymbol{H}vm = env.get_vm(params["main_vm"])
vm.verify_alive()
timeout = float(params.get("login_timeout", 240))
session = vm.wait_for_login(timeout=timeout)
uptime = session.cmd("uptime")
logging.info("Guest uptime result is: %s", uptime)
session.close()
```
1. git commit signing it, put a proper description, then send it with git send-email. Profit!

# <span id="page-19-0"></span>**3.4 Defining New Guests**

Let's say you have a guest image that you've carefully prepared, and the JeOS just doesn't cut it. Here's how you add new guests:

#### **3.4.1 Linux Based Custom Guest**

If your guest is Linux based, you can add a config file snippet describing your test (We have a bunch of pre-set values for linux in the default config).

The drop in directory is

shared/cfg/guest-os/Linux/LinuxCustom

You can add, say, foo.cfg to that dir with the content:

```
FooLinux:
    image_name = images/foo-linux
```
Which would make it possible to specify this custom guest using

```
$ avocado run migrate..tcp --vt-type qemu --vt-guest-os LinuxCustom.FooLinux
JOB ID : 44a399b427c51530ba2fcc37087c100917e1dd8a
JOB LOG : /home/lmr/avocado/job-results/job-2015-07-29T03.47-44a399b/job.log
JOB HTML : /home/lmr/avocado/job-results/job-2015-07-29T03.47-44a399b/html/results.html
TESTS : 3
(1/3) type_specific.io-github-autotest-qemu.migrate.default.tcp: PASS (31.34 s)
(2/3) type_specific.io-github-autotest-qemu.migrate.with_set_speed.tcp: PASS (26.99 s)
(3/3) type_specific.io-github-autotest-qemu.migrate.with_reboot.tcp: PASS (46.40 s)
RESULTS : PASS 3 | ERROR 0 | FAIL 0 | SKIP 0 | WARN 0 | INTERRUPT 0
TIME : 104.73 s
```
Provided that you have a file called images/foo-linux.qcow2, if using the qcow2 format image.

Other useful params to set (not an exhaustive list):

```
# shell_prompt is a regexp used to match the prompt on aexpect.
# if your custom os is based of some distro listed in the guest-os
# dir, you can look on the files and just copy shell_prompt
shell_prompt = [*]$
```

```
# If you plan to use a raw device, set image_device = yes
image_raw_device = yes
# Password of your image
password = 123456# Shell client used (may be telnet or ssh)
shell_client = ssh
# Port were the shell client is running
shell_port = 22
# File transfer client
file_transfer_client = scp
# File transfer port
file_transfer_port = 22
```
### **3.4.2 Windows Based Custom Guest**

If your guest is Linux based, you can add a config file snippet describing your test (We have a bunch of pre-set values for linux in the default config).

The drop in directory is

shared/cfg/guest-os/Windows/WindowsCustom

You can add, say, foo.cfg to that dir with the content:

```
FooWindows:
    image_name = images/foo-windows
```
Which would make it possible to specify this custom guest using

\$ avocado run migrate..tcp --vt-type qemu --vt-guest-os WindowsCustom.FooWindows

Provided that you have a file called images/foo-windows.qcow2.

Other useful params to set (not an exaustive list):

```
# If you plan to use a raw device, set image_device = yes
image_raw_device = yes
# Attention: Changing the password in this file is not supported,
# since files in winutils.iso use it.
username = Administrator
password = 1q2w3eP
```
# **Install Optional Packages**

<span id="page-22-0"></span>Some packages are not set in the Avocado-VT as hard dependencies, because they may only be required depending on specific use cases.

If you run into problems while running specific tests, please verify if installing the mentioned packages fixes your problem.

### <span id="page-22-1"></span>**4.1 Fedora and EL**

Install the following packages:

1. Install a toolchain in your host, which you can do with Fedora and RHEL with:

\$ yum groupinstall "Development Tools"

1. Install tcpdump, necessary to determine guest IPs automatically

\$ yum install tcpdump

```
1. Install nc, necessary to get output from the serial device and other qemu devices
```
\$ yum install nmap-ncat

1. Install the p7zip file archiver so you can uncompress the JeOS [2] image.

\$ yum install p7zip

1. Install the autotest-framework package, to provide the needed autotest libs.

\$ yum install --enablerepo=updates-testing autotest-framework

#. Install the fakeroot package, if you want to install from the CD Ubuntu and Debian servers without requiring root:

\$ yum install fakeroot

*If* you don't install the autotest-framework package (say, your distro still doesn't have autotest packages, or you don't want to install the rpm), you'll have to clone an autotest tree and export this path as the AUTOTEST PATH variable, both as root and as your regular user. One could put the following on their ~/.bashrc file:

\$ export AUTOTEST\_PATH="/path/to/autotest"

where this AUTOTEST\_PATH will guide the run script to set up the needed libraries for all tests to work.

For other packages:

\$ yum install git

So you can checkout the source code. If you want to test the distro provided qemu-kvm binary, you can install:

\$ yum install qemu-kvm qemu-kvm-tools

To run libvirt tests, it's required to install the virt-install utility, for the basic purpose of building and cloning virtual machines.

\$ yum install virt-install

To run all tests that involve filedescriptor passing, you need python-devel. The reason is, this test suite is compatible with python 2.4, whereas a std lib to pass filedescriptors was only introduced in python 3.2. Therefore, we had to introduce a C python extension that is compiled on demand.

\$ yum install python-devel

It's useful to also install:

\$ yum install python-imaging

Not vital, but very handy to do imaging conversion from ppm to jpeg and png (allows for smaller images).

#### **4.1.1 Tests that are not part of the default JeOS set**

If you want to run guest install tests, you need to be able to create floppies and isos to hold kickstart files:

```
$ yum install mkisofs
```
For newer distros, such as Fedora, you'll need:

\$ yum install genisoimage

Both packages provide the same functionality, needed to create iso images that will be used during the guest installation process. You can also execute

#### **4.1.2 Network tests**

Last but not least, now we depend on libvirt to provide us a stable, working bridge. \* By default, the kvm test uses user networking, so this is not entirely necessary. However, non root and user space networking make a good deal of the hardcode networking tests to not work. If you might want to use bridges eventually:

\$ yum install libvirt bridge-utils

Make sure libvirtd is started:

```
$ service libvirtd start
```
Make sure the libvirt bridge shows up on the output of brctl show:

```
$ brctl show
bridge name bridge id STP enabled interfaces
virbr0 8000.525400678eec yes virbr0-nic
```
# <span id="page-24-0"></span>**4.2 Debian**

Keep in mind that the current autotest package is a work in progress. For the purposes of running virt-tests it is fine, but it needs a lot of improvements until it can become a more 'official' package.

The autotest debian package repo can be found at [https://launchpad.net/~lmr/+archive/autotest,](https://launchpad.net/~lmr/+archive/autotest) and you can add the repos on your system putting the following on /etc/apt/sources.list:

\$ deb http://ppa.launchpad.net/lmr/autotest/ubuntu raring main \$ deb-src http://ppa.launchpad.net/lmr/autotest/ubuntu raring main

Then update your software list:

\$ apt-get update

This has been tested with Ubuntu 12.04, 12.10 and 13.04.

Install the following packages:

1. Install the autotest-framework package, to provide the needed autotest libs.

\$ apt-get install autotest

1. Install the p7zip file archiver so you can uncompress the JeOS [2] image.

\$ apt-get install p7zip-full

1. Install tcpdump, necessary to determine guest IPs automatically

\$ apt-get install tcpdump

1. Install nc, necessary to get output from the serial device and other qemu devices

\$ apt-get install netcat-openbsd

1. Install a toolchain in your host, which you can do on Debian and Ubuntu with:

\$ apt-get install build-essential

#. Install fakeroot if you want to install from CD debian and ubuntu, not requiring root:

\$ apt-get install fakeroot

So you install the core autotest libraries to run the tests.

*If* you don't install the autotest-framework package (say, your distro still doesn't have autotest packages, or you don't want to install the rpm), you'll have to clone an autotest tree and export this path as the AUTOTEST\_PATH variable, both as root and as your regular user. One could put the following on their ~/.bashrc file:

\$ export AUTOTEST\_PATH="/path/to/autotest"

where this AUTOTEST\_PATH will guide the run script to set up the needed libraries for all tests to work.

For other packages:

\$ apt-get install git

So you can checkout the source code. If you want to test the distro provided qemu-kvm binary, you can install:

\$ apt-get install qemu-kvm qemu-utils

To run libvirt tests, it's required to install the virt-install utility, for the basic purpose of building and cloning virtual machines.

\$ apt-get install virtinst

To run all tests that involve filedescriptor passing, you need python-all-dev. The reason is, this test suite is compatible with python 2.4, whereas a std lib to pass filedescriptors was only introduced in python 3.2. Therefore, we had to introduce a C python extension that is compiled on demand.

\$ apt-get install python-all-dev.

It's useful to also install:

\$ apt-get install python-imaging

Not vital, but very handy to do imaging conversion from ppm to jpeg and png (allows for smaller images).

### **4.2.1 Tests that are not part of the default JeOS set**

If you want to run guest install tests, you need to be able to create floppies and isos to hold kickstart files:

```
$ apt-get install genisoimage
```
### **4.2.2 Network tests**

Last but not least, now we depend on libvirt to provide us a stable, working bridge. \* By default, the kvm test uses user networking, so this is not entirely necessary. However, non root and user space networking make a good deal of the hardcode networking tests to not work. If you might want to use bridges eventually:

\$ apt-get install libvirt-bin python-libvirt bridge-utils

Make sure libvirtd is started:

\$ service libvirtd start

Make sure the libvirt bridge shows up on the output of brctl show:

```
$ brctl show
bridge name bridge id STP enabled interfaces
virbr0 8000.525400678eec yes virbr0-nic
```
# **Listing guests**

<span id="page-26-0"></span>If you want to see all guests defined, you can use

\$ avocado list --vt-type [test type] --vt-list-guests

This will generate a list of possible guests that can be used for tests, provided that you have an image with them. The list will show which guests don't have an image currently available. If you did perform the usual bootstrap procedure, only JeOS.17.64 will be available.

Now, let's assume you have the image for another guest. Let's say you've installed Fedora 17, 64 bits, and that –list-guests shows it as downloaded

```
$ avocado list --vt-type qemu --vt-list-guests
...
Linux.CentOS.6.6.i386.i440fx (missing centos66-32.qcow2)
Linux.CentOS.6.6.x86_64.i440fx (missing centos66-64.qcow2)
```
You can list all the available tests for Fedora.17.64 (you must use the exact string printed by the test, minus obviously the index number, that's there only for informational purposes:

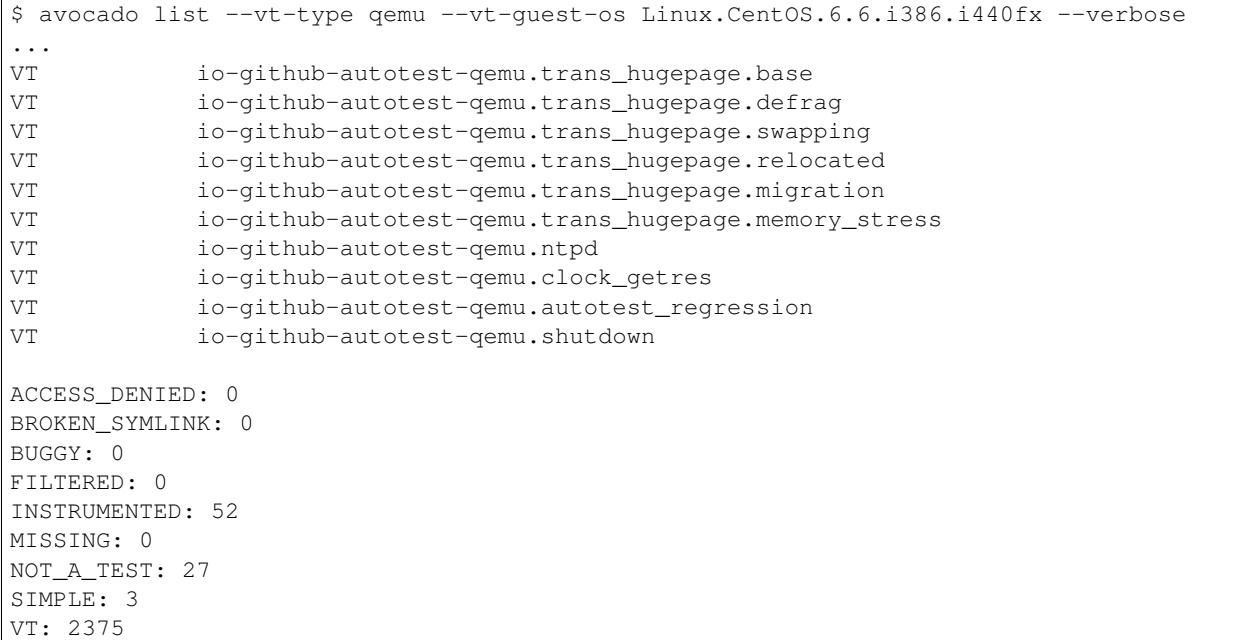

Then you can execute one in particular. It's the same idea, just copy the individual test you want and run it:

\$ avocado run balloon\_check --vt-type qemu --vt-guest-os Fedora.21

And it'll run that particular test.

# **Advanced Topics and Maintenance**

<span id="page-28-0"></span>Contents:

# <span id="page-28-1"></span>**6.1 How tests are run**

When running tests Avocado-VT will:

- 1. Get a dict with test parameters
- 2. Based on these params, prepare the environment create or destroy vm instances, create/check disk images, among others
- 3. Execute the test itself, that will use several of the params defined to carry on with its operations, that usually involve: - If a test did not raise an exception, it PASSed - If a test raised a TestFail exception, it FAILed. - If a test raised a TestNAError, it SKIPPED. - Otherwise, it ERRORed.
- 4. Based on what happened during the test, perform cleanup actions, such as killing vms, and remove unused disk images.

The list of parameters is obtained by parsing a set of configuration files The command line options usually modify even further the parser file, so we can introduce new data in the config set.

# <span id="page-28-2"></span>**6.2 Cartesian Configuration**

Cartesian Configuration is a highly specialized way of providing lists of key/value pairs within combination's of various categories. The format simplifies and condenses highly complex multidimensional arrays of test parameters into a flat list. The combinatorial result can be filtered and adjusted prior to testing, with filters, dependencies, and key/value substitutions.

The parser relies on indentation, and is very sensitive to misplacement of tab and space characters. It's highly recommended to edit/view Cartesian configuration files in an editor capable of collapsing tab characters into four space characters. Improper attention to column spacing can drastically affect output.

### **6.2.1 Keys and values**

Keys and values are the most basic useful facility provided by the format. A statement in the form  $\langle \text{key} \rangle$  = <value> sets <key> to <value>. Values are strings, terminated by a linefeed, with surrounding quotes completely optional (but honored). A reference of descriptions for most keys is included in section Configuration Parameter Reference. The key will become part of all lower-level (i.e. further indented) variant stanzas (see section *[variants](#page-29-0)*). However, key precedence is evaluated in top-down or 'last defined' order. In other words, the last parsed key has precedence over earlier definitions.

#### <span id="page-29-0"></span>**6.2.2 Variants**

A 'variants' stanza is opened by a 'variants:' statement. The contents of the stanza must be indented further left than the 'variants:' statement. Each variant stanza or block defines a single dimension of the output array. When a Cartesian configuration file contains two variants stanzas, the output will be all possible combination's of both variant contents. Variants may be nested within other variants, effectively nesting arbitrarily complex arrays within the cells of outside arrays. For example:

```
variants:
    - one:
        key1 = Hello
    - two:
        key2 = World
    - three:
variants:
    - four:
        key3 = foo
    - five:
        key3 = bar- six:
        key1 = foo
        key2 = bar
```
While combining, the parser forms names for each outcome based on prepending each variant onto a list. In other words, the first variant name parsed will appear as the left most name component. These names can become quite long, and since they contain keys to distinguishing between results, a 'short-name' key is also used. For example, running cartesian\_config.py against the content above produces the following combinations and names:

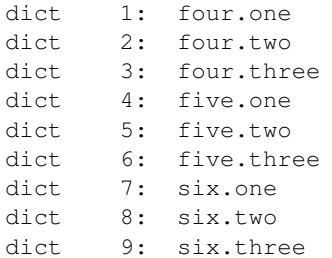

Variant shortnames represent the <TESTNAME> value used when results are recorded (see section Job Names and Tags. For convenience variants who's name begins with a '@' do not prepend their name to 'short-name', only 'name'. This allows creating 'shortcuts' for specifying multiple sets or changes to key/value pairs without changing the results directory name. For example, this is often convenient for providing a collection of related pre-configured tests based on a combination of others.

### **6.2.3 Named variants**

Named variants allow assigning a parseable name to a variant set. This enables an entire variant set to be used for in *[filters](#page-31-0)*. All output combinations will inherit the named variant key, along with the specific variant name. For example:

```
variants var1_name:
     - one:
         key1 = Hello
     - two:
```

```
key2 = World
     - three:
variants var2_name:
    - one:
         key3 = Hello2
     - two:
        key4 = World2
     - three:
only (var2_name=one).(var1_name=two)
```
Results in the following outcome when parsed with cartesian\_config.py  $-c$ :

```
dict 1: (var2 name=one).(var1 name=two)
     dep = []key2 = World # variable key2 from variants var1_name and variant two.
     key3 = Hello2 # variable key3 from variants var2_name and variant one.
     name = (var2_name=one).(var1_name=two)
     shortname = (var2_name=one).(var1_name=two)
     var1_name = two # variant name in same namespace as variables.
     var2_name = one # variant name in same namespace as variables.
```
Named variants could also be used as normal variables.:

```
variants guest_os:
    - fedora:
     - ubuntu:
variants disk_interface:
     - virtio:
     - hda:
```
Which then results in the following:

```
dict 1: (disk_interface=virtio).(guest_os=fedora)
   dep = []disk_interface = virtio
   guest_os = fedora
   name = (disk_interface=virtio).(guest_os=fedora)
   shortname = (disk_interface=virtio).(guest_os=fedora)
dict 2: (disk interface=virtio).(quest os=ubuntu)
   dep = []disk_interface = virtio
   guest_os = ubuntu
   name = (disk_interface=virtio).(guest_os=ubuntu)
   shortname = (disk_interface=virtio).(guest_os=ubuntu)
dict 3: (disk_interface=hda).(guest_os=fedora)
   dep = []disk_interface = hda
   guest_os = fedora
   name = (disk_interface=hda).(guest_os=fedora)
   shortname = (disk_interface=hda).(guest_os=fedora)
dict 4: (disk_interface=hda).(guest_os=ubuntu)
   dep = []disk_interface = hda
   guest_os = ubuntu
   name = (disk_interface=hda).(guest_os=ubuntu)
    shortname = (disk_interface=hda).(guest_os=ubuntu)
```
### **6.2.4 Dependencies**

Often it is necessary to dictate relationships between variants. In this way, the order of the resulting variant sets may be influenced. This is accomplished by listing the names of all parents (in order) after the child's variant name. However, the influence of dependencies is 'weak', in that any later defined, lower-level (higher indentation) definitions, and/or filters (see section *[filters](#page-31-0)*) can remove or modify dependents. For example, if testing unattended installs, each virtual machine must be booted before, and shutdown after:

```
variants:
    - one:
        key1 = Hello
    - two: one
        key2 = World
    - three: one two
```
Results in the correct sequence of variant sets: one, two, *then* three.

#### <span id="page-31-0"></span>**6.2.5 Filters**

Filter statements allow modifying the resultant set of keys based on the name of the variant set (see section *[variants](#page-29-0)*). Filters can be used in 3 ways: Limiting the set to include only combination names matching a pattern. Limiting the set to exclude all combination names not matching a pattern. Modifying the set or contents of key/value pairs within a matching combination name.

Names are matched by pairing a variant name component with the character(s) ", meaning OR, "..." meaning AND, and '.' meaning IMMEDIATELY-FOLLOWED-BY. When used alone, they permit modifying the list of key/values previously defined. For example:

Linux..OpenSuse: initrd = initrd

Modifies all variants containing 'Linux' followed anywhere thereafter with 'OpenSuse', such that the 'initrd' key is created or overwritten with the value 'initrd'.

When a filter is preceded by the keyword 'only' or 'no', it limits the selection of variant combination's This is used where a particular set of one or more variant combination's should be considered selectively or exclusively. When given an extremely large matrix of variants, the 'only' keyword is convenient to limit the result set to only those matching the filter. Whereas the 'no' keyword could be used to remove particular conflicting key/value sets under other variant combination names. For example:

only Linux..Fedora..64

Would reduce an arbitrarily large matrix to only those variants who's names contain Linux, Fedora, and 64 in them.

However, note that any of these filters may be used within named variants as well. In this application, they are only evaluated when that variant name is selected for inclusion (implicitly or explicitly) by a higher-order. For example:

```
variants:
    - one:
        key1 = Hello
variants:
    - two\cdotkey2 = Complicated
    - three: one two
        key3 = World
variants:
    - default:
        only three
```
 $key2 =$ 

only default

Results in the following outcome:

```
name = default.three.one
key1 = Hello
key2 =key3 = World
```
#### **6.2.6 Value Substitutions**

Value substitution allows for selectively overriding precedence and defining part or all of a future key's value. Using a previously defined key, it's value may be substituted in or as a another key's value. The syntax is exactly the same as in the bash shell, where as a key's value is substituted in wherever that key's name appears following a '\$' character. When nesting a key within other non-key-name text, the name should also be surrounded by '{', and '}' characters.

Replacement is context-sensitive, thereby if a key is redefined within the same, or, higher-order block, that value will be used for future substitutions. If a key is referenced for substitution, but hasn't yet been defined, no action is taken. In other words, the \$key or \${key} string will appear literally as or within the value. Nesting of references is not supported (i.e. key substitutions within other substitutions.

For example, if one = 1, two = 2, and three = 3; then, order =  $$$ {one}\${two}\${three} results in  $\alpha$  der = 123. This is particularly handy for rooting an arbitrary complex directory tree within a predefined top-level directory.

An example of context-sensitivity,

```
key1 = default value
key2 = default value
sub = "key1: ${key1}; key2: ${key2};"
variants:
   - one:
        key1 = Hello
        sub = "key1: ${key1}; key2: ${key2};"
    - two: one
        key2 = World
        sub = "key1: ${key1}; key2: ${key2};"
    - three: one two
        sub = "key1: ${key1}; key2: ${key2};"
```
Results in the following,

```
dict 1: one
   dep = []
   key1 = Hello
   key2 = default value
   name = one
   shortname = one
   sub = key1: Hello; key2: default value;
dict 2: two
   dep = ['one']
   key1 = default value
   key2 = World
   name = two
```

```
shortname = two
    sub = key1: default value; key2: World;
dict 3: three
   dep = ['one', 'two']key1 = default value
    key2 = default value
    name = three
    shortname = three
    sub = key1: default value; key2: default value;
```
### <span id="page-33-0"></span>**6.2.7 Key sub-arrays**

Parameters for objects like VM's utilize array's of keys specific to a particular object instance. In this way, values specific to an object instance can be addressed. For example, a parameter 'vms' lists the VM objects names to instantiate in the current frame's test. Values specific to one of the named instances should be prefixed to the name:

```
vms = vm1 second_vm another_vm
mem = 128
mem\_vm1 = 512mem_second_vm = 1024
```
The result would be, three virtual machine objects are create. The third one (another\_vm) receives the default 'mem' value of 128. The first two receive specialized values based on their name.

The order in which these statements are written in a configuration file is not important; statements addressing a single object always override statements addressing all objects. Note: This is contrary to the way the Cartesian configuration file as a whole is parsed (top-down).

### **6.2.8 Include statements**

The 'include' statement is utilized within a Cartesian configuration file to better organize related content. When parsing, the contents of any referenced files will be evaluated as soon as the parser encounters the include statement. The order in which files are included is relevant, and will carry through any key/value substitutions (see section *[key\\_sub\\_arrays](#page-33-0)*) as if parsing a complete, flat file.

### **6.2.9 Combinatorial outcome**

The parser is available as both a python module and command-line tool for examining the parsing results in a textbased listing. To utilize it on the command-line, run the module followed by the path of the configuration file to parse. For example, common\_lib/cartesian\_config.py tests/libvirt/tests.cfg.

The output will be just the names of the combinatorial result set items (see short-names, section Variants). However, the '--contents' parameter may be specified to examine the output in more depth. Internally, the key/value data is stored/accessed similar to a python dictionary instance. With the collection of dictionaries all being part of a python list-like object. Irrespective of the internals, running this module from the command-line is an excellent tool for both reviewing and learning about the Cartesian Configuration format.

In general, each individual combination of the defined variants provides the parameters for a single test. Testing proceeds in order, through each result, passing the set of keys and values through to the harness and test code. When examining Cartesian configuration files, it's helpful to consider the earliest key definitions as "defaults", then look to the end of the file for other top-level override to those values. If in doubt of where to define or set a key, placing it at the top indentation level, at the end of the file, will guarantee it is used.

### **6.2.10 Formal definition**

- A list of dictionaries is referred to as a frame.
- The parser produces a list of dictionaries (dicts). Each dictionary contains a set of key-value pairs.
- Each dict contains at least three keys: name, shortname and depend. The values of name and shortname are strings, and the value of depend is a list of strings.
- The initial frame contains a single dict, whose name and shortname are empty strings, and whose depend is an empty list.
- Parsing dict contents
	- The dict parser operates on a frame, referred to as the current frame.
	- A statement of the form  $\langle \text{key} \rangle$  =  $\langle \text{value} \rangle$  sets the value of  $\langle \text{key} \rangle$  to  $\langle \text{value} \rangle$  in all dicts of the current frame. If a dict lacks <key>, it will be created.
	- $-$  A statement of the form  $\langle key \rangle$  +=  $\langle value \rangle$  appends  $\langle value \rangle$  to the value of  $\langle key \rangle$  in all dicts of the current frame. If a dict lacks <key>, it will be created.
	- $-$  A statement of the form  $\langle \text{key} \rangle \langle \text{key} \rangle$  =  $\langle \text{value} \rangle$  pre-pends  $\langle \text{value} \rangle$  to the value of  $\langle \text{key} \rangle$  in all dicts of the current frame. If a dict lacks <key>, it will be created.
	- A statement of the form  $\langle \text{key} \rangle$  ?=  $\langle \text{value} \rangle$  sets the value of  $\langle \text{key} \rangle$  to  $\langle \text{value} \rangle$ , in all dicts of the current frame, but only if  $\langle \text{key} \rangle$  exists in the dict. The operators ?+= and ? $\langle \text{=} \rangle$  are also supported.
	- $-$  A statement of the form no  $\langle$ regex $\rangle$  removes from the current frame all dicts whose name field matches <regex>.
	- A statement of the form only <regex> removes from the current frame all dicts whose name field does not match <regex>.
- Content exceptions
	- Single line exceptions have the format <regex>: <key> <operator> <value> where <operator> is any of the operators listed above (e.g.  $=$ ,  $+$  $=$ ,  $?$   $<=$ ). The statement following the regular expression  $\lt$ regex $>$  will apply only to the dicts in the current frame whose name partially matches <regex> (i.e. contains a substring that matches <regex>).
	- A multi-line exception block is opened by a line of the format <regex>:. The text following this line should be indented. The statements in a multi-line exception block may be assignment statements (such as  $\langle key \rangle$ ) = <value>) or no or only statements. Nested multi-line exceptions are allowed.
- Parsing Variants
	- A variants block is opened by a variants: statement. The indentation level of the statement places the following set within the outer-most context-level when nested within other variant: blocks. The contents of the variants  $\cdot$  block must be further indented.
	- A variant-name may optionally follow the variants keyword, before the : character. That name will be inherited by and decorate all block content as the key for each variant contained in it's the block.
	- The name of the variants are specified as  $\langle$ variant name $\rangle$ :. Each name is pre-pended to the name field of each dict of the variant's frame, along with a separator dot ('.').
	- The contents of each variant may use the format  $\langle key \rangle$   $\langle op \rangle$   $\langle value \rangle$ . They may also contain further variants: statements.
	- If the name of the variant is not preceded by a  $\omega$  (i.e.  $\omega$  =  $\omega$   $\omega$   $\omega$  =  $\omega$   $\omega$ ), it is pre-pended to the shortname field of each dict of the variant's frame. In other words, if a variant's name is preceeded by a @, it is omitted from the shortname field.
- Each variant in a variants block inherits a copy of the frame in which the variants: statement appears. The 'current frame', which may be modified by the dict parser, becomes this copy.
- The frames of the variants defined in the block are joined into a single frame. The contents of frame replace the contents of the outer containing frame (if there is one).
- Filters
	- Filters can be used in 3 ways:

\* only <filter>

\* no <filter>

\* <filter>: starts a conditional block (see section :ref:`filters\_`)

– Syntax:

```
.. means AND
. means IMMEDIATELY-FOLLOWED-BY
```
• Example:

qcow2..Fedora.14, RHEL.6..raw..boot, smp2..qcow2..migrate..ide

```
means match all dicts whose names have:
(qcow2 AND (Fedora IMMEDIATELY-FOLLOWED-BY 14)) OR
((RHEL IMMEDIATELY-FOLLOWED-BY 6) AND raw AND boot) OR
(smp2 AND qcow2 AND migrate AND ide)
```
• Note:

'qcow2..Fedora.14' is equivalent to 'Fedora.14..qcow2'.

```
'qcow2..Fedora.14' is not equivalent to 'qcow2..14.Fedora'.
'ide, scsi' is equivalent to 'scsi, ide'.
```
#### **6.2.11 Examples**

• A single dictionary:

```
key1 = value1key2 = value2
key3 = value3
Results in the following::
Dictionary #0:
    depend = []
    key1 = value1
    key2 = value2key3 = value3
    name =
    shortname =
```
• Adding a variants block:
$key1 = value1$ key2 = value2 key3 = value3 variants: - one: - two: - three:

#### Results in the following:

Dictionary #0: depend = [] key1 = value1 key2 = value2 key3 = value3 name = one shortname = one Dictionary #1: depend  $= []$ key1 = value1 key2 = value2 key3 = value3 name = two shortname = two Dictionary #2: depend = [] key1 = value1 key2 = value2  $key3 = value3$ name = three shortname = three

• Modifying dictionaries inside a variant:

```
key1 = value1key2 = value2
key3 = value3
variants:
   - one:
       key1 = Hello World
       key2 <= some_prefix_
    - two:
        key2 <= another_prefix_
    - three:
```
#### Results in the following:

```
Dictionary #0:
   depend = []
    key1 = Hello World
    key2 = some_prefix_value2
   key3 = value3
   name = one
    shortname = one
Dictionary #1:
   depend = []
    key1 = value1
    key2 = another_prefix_value2
```

```
key3 = value3name = two
   shortname = two
Dictionary #2:
   depend = []
   key1 = value1
    key2 = value2
    key3 = value3
    name = three
    shortname = three
```
#### • Adding dependencies:

```
key1 = value1key2 = value2key3 = value3
variants:
    - one:
       key1 = Hello World
       key2 <= some_prefix_
    - two: one
       key2 <= another_prefix_
    - three: one two
```
#### Results in the following:

```
Dictionary #0:
    depend = []
    key1 = Hello World
    key2 = some_prefix_value2
   key3 = value3name = one
   shortname = one
Dictionary #1:
   depend = ['one']
   key1 = value1key2 = another_prefix_value2
   key3 = value3
   name = two
   shortname = two
Dictionary #2:
    depend = ['one', 'two']
    key1 = value1key2 = value2
    key3 = value3name = three
    shortname = three
```
• Multiple variant blocks:

```
key1 = value1key2 = value2
key3 = value3
variants:
    - one:
       key1 = Hello World
       key2 <= some_prefix_
    - two: one
```

```
key2 <= another_prefix_
    - three: one two
variants:
    - A:
    - B:
```
Results in the following:

```
Dictionary #0:
    depend = []
    key1 = Hello World
    key2 = some_prefix_value2
    key3 = value3
    name = A.one
    shortname = A.one
Dictionary #1:
   depend = ['A.one']
   key1 = value1
   key2 = another_prefix_value2
   key3 = value3
   name = A.two
   shortname = A.two
Dictionary #2:
   depend = ['A.one', 'A.two']
   key1 = value1
    key2 = value2
    key3 = value3
    name = A.three
    shortname = A.three
Dictionary #3:
   depend = []
    key1 = Hello World
   key2 = some_prefix_value2
   key3 = value3
   name = B.one
   shortname = B.one
Dictionary #4:
   depend = ['B.one']
    key1 = value1
    key2 = another_prefix_value2
    key3 = value3
    name = B.two
   shortname = B.two
Dictionary #5:
   depend = ['B.one', 'B.two']
   key1 = value1
    key2 = value2
    key3 = value3
    name = B.three
    shortname = B.three
```
• Filters, no and only:

```
key1 = value1
key2 = value2
key3 = value3
variants:
```

```
- one:
       key1 = Hello World
        key2 <= some_prefix_
    - two: one
       key2 <= another_prefix_
    - three: one two
variants:
    - A:
       no one
    - B:
       only one,three
```
#### Results in the following:

```
Dictionary #0:
    depend = ['A.one']
    key1 = value1key2 = another_prefix_value2
   key3 = value3
   name = A.two
   shortname = A.two
Dictionary #1:
   depend = ['A.one', 'A.two']
   key1 = value1
   key2 = value2key3 = value3name = A.three
   shortname = A.three
Dictionary #2:
   depend = []key1 = Hello World
   key2 = some_prefix_value2
   key3 = value3
   name = B.one
   shortname = B.one
Dictionary #3:
   depend = ['B.one', 'B.two']
    key1 = value1key2 = value2
   key3 = value3name = B.three
    shortname = B.three
```
#### • Short-names:

```
key1 = value1
key2 = value2
key3 = value3
variants:
   - one:
       key1 = Hello World
       key2 <= some_prefix_
    - two: one
       key2 <= another_prefix_
    - three: one two
variants:
```

```
36 Chapter 6. Advanced Topics and Maintenance
```
 $-$  @A: no one - B: only one,three

Results in the following:

```
Dictionary #0:
    depend = ['A.\text{one}']key1 = value1
    key2 = another_prefix_value2
    key3 = value3
    name = A.two
    shortname = two
Dictionary #1:
   depend = ['A.one', 'A.two']
   key1 = value1
    key2 = value2
   key3 = value3name = A.three
   shortname = three
Dictionary #2:
    depend = []
    key1 = Hello World
    key2 = some_prefix_value2
    key3 = value3name = B.one
    shortname = B.one
Dictionary #3:
   depend = ['B.one', 'B.two']
    key1 = value1
    key2 = value2
    key3 = value3
    name = B.three
    shortname = B.three
```
• Exceptions:

```
key1 = value1key2 = value2
key3 = value3
variants:
   - one:
       key1 = Hello World
       key2 <= some_prefix_
    - two: one
       key2 <= another_prefix_
    - three: one two
variants:
    - @A:
       no one
    - B:
       only one,three
three: key4 = some_value
A:
```

```
no two
key5 = yet_another_value
```
Results in the following:

```
Dictionary #0:
   depend = ['A.one', 'A.two']
    key1 = value1key2 = value2key3 = value3key4 = some_value
    key5 = yet_another_value
   name = A.three
    shortname = three
Dictionary #1:
   depend = []key1 = Hello World
   key2 = some_prefix_value2
   key3 = value3
   name = B.one
   shortname = B.one
Dictionary #2:
   depend = ['B.one', 'B.two']
   key1 = value1
   key2 = value2
    key3 = value3key4 = some_value
    name = B.three
    shortname = B.three
```
## **6.2.12 Default Configuration Files**

The test configuration files are used for controlling the framework, by specifying parameters for each test. The parser produces a list of key/value sets, each set pertaining to a single test. Variants are organized into separate files based on scope and/or applicability. For example, the definitions for guest operating systems is sourced from a shared location since all virtualization tests may utilize them.

For each set/test, keys are interpreted by the test dispatching system, the pre-processor, the test module itself, then by the post-processor. Some parameters are required by specific sections and others are optional. When required, parameters are often commented with possible values and/or their effect. There are select places in the code where in-memory keys are modified, however this practice is discouraged unless there's a very good reason.

When avocado vt-bootstrap --vt-type [type] is executed (see section *[Bootstrapping Avocado-VT](#page-8-0)*), copies of the sample configuration files are copied for use under the backends/[type]/cfg subdirectory of the virtualization technology-specific directory. For example, backends/qemu/cfg/base.cfg.

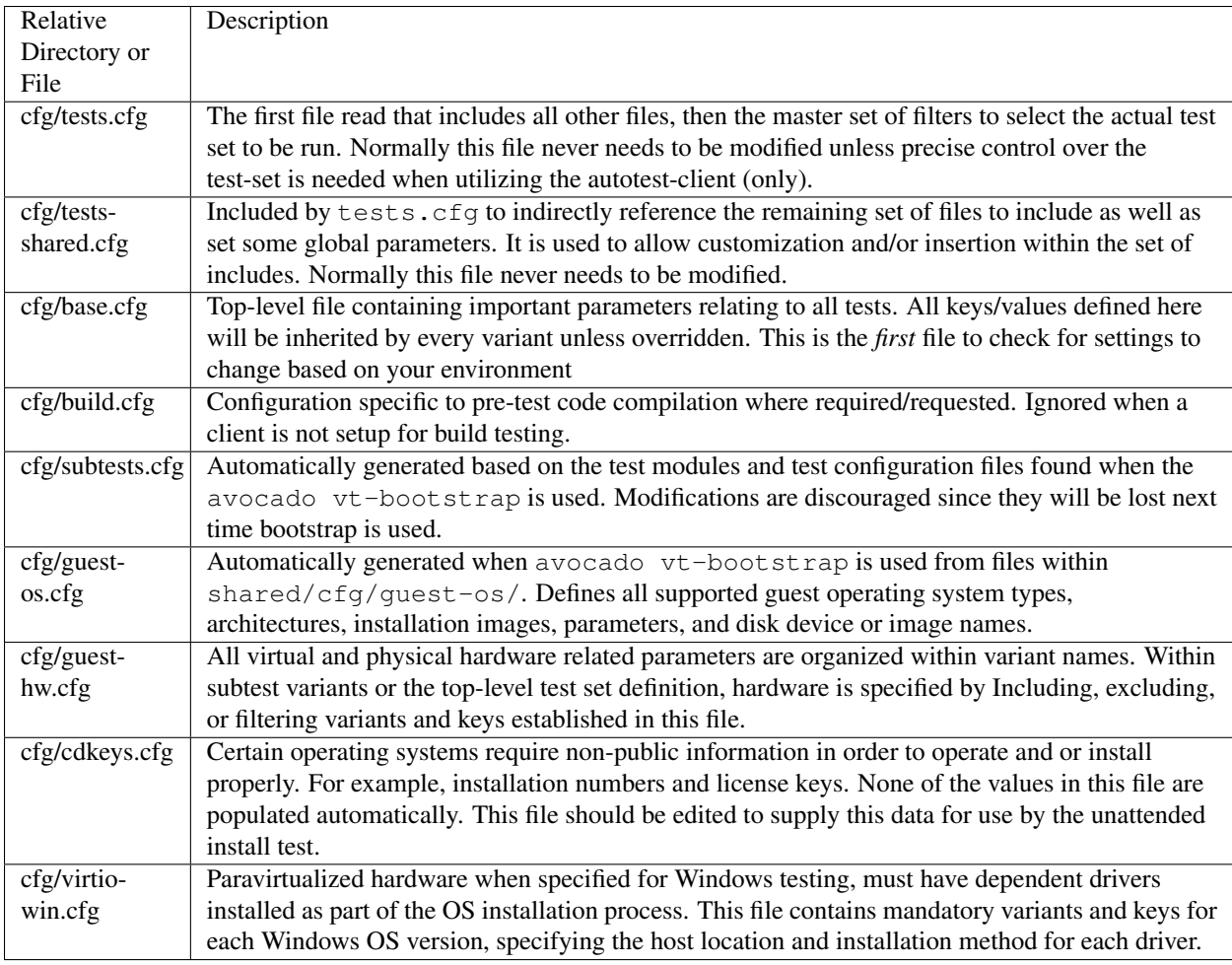

# **6.3 Building test applications**

This is a description of how to build test applications from a test case.

## **6.3.1 Dependencies**

If you write an application that is supposed to be run on the test-target, place it in the directory *../deps/<name>/* relative to where your test case is placed. The easiest way to obtain the full path to this directory is by calling *data\_dir.get\_deps\_dir("<name>")*. Don't forget to add *from virttest import data\_dir* to your test case.

Besides the source file, create a Makefile that will be used to build your test application. The below example shows a Makefile for the application for the timedrift test cases. The *remote\_build* module requires that a Makefile is included with all test applications.

```
CFLAGS+=-Wall
LDLIBS+=-lrt
.PHONY: clean
all: clktest get_tsc
clktest: clktest.o
```

```
get_tsc: get_tsc.o
clean:
        rm -f clktest get_tsc
```
## **6.3.2 remote\_build**

To simplify the building of applications on target, and to simplify avoiding the building of applications on target when they are installed pre-built, use the *remote\_build* module. This module handles both the transfer of files, and running *make* on target.

A simple example:

```
address = \text{vm.get}_address(0)source_dir = data_dir.get_deps_dir("<testapp>")
builder = remote_build.Builder(params, address, source_dir)
full_build_path = builder.build()
```
In this case, we utilize the *.build()* method, which execute the necessary methods in *builder* to copy all files to target and run make (if needed). When done, *.build()* will return the full path on target to the application that was just built. Be sure to use this path when running your test application, as the path is changed if the parameters of the build is changed. For example:

session.cmd\_status("%s --test" % os.path.join(full\_build\_path, "testapp"))

The *remote* build.Builder class can give you fine-grained control over your build process as well. Another way to write the above *.build()* invocation above is:

```
builder = remote_build.Builder(params, address, source_dir)
if builder.sync_directories():
    builder.make()
full_build_path = builder.full_build_path
```
This pattern can be useful if you e.g. would like to add an additional command to run before *builder.make()*, perhaps to install some extra dependencies.

## **6.4 Networking**

Here we have notes about networking setup in Avocado-VT.

## **6.4.1 Configuration**

How to configure to allow all the traffic to be forwarded across the virbr0 bridge: Execute the command

```
$ echo "-I FORWARD -m physdev --physdev-is-bridged -j ACCEPT" > /etc/sysconfig/iptables-forward-bridged
$ lokkit --custom-rules=ipv4:filter:/etc/sysconfig/iptables-forward-bridged
$ service libvirtd reload
```
#### **Configure Static IP address in Avocado-VT**

Sometimes, we need to test with guest(s) which have static ip address(es).

• e.g. No real/emulated DHCP server in test environment.

- e.g. Test with old image we don't want to change the net config.
- e.g. Test when DHCP exists problem.

Create a bridge (for example, 'vbr') in host, configure its ip to 192.168.100.1, guest can access host by it. And assign nic(s)' ip in tests.cfg, and execute test as usual.

tests.cfg:

```
ip\_nic1 = 192.168.100.119nic_mac_nic1 = 11:22:33:44:55:67
bridge = vbr
```
## **6.4.2 TestCases**

#### **Ntttcp**

The Ntttcp test suite is a network performance test for windows, developed by Microsoft. It is *not* a freely redistributable binary, so you must download it from the website, here's the direct link for download (keep in mind it might change):

<http://download.microsoft.com/download/f/1/e/f1e1ac7f-e632-48ea-83ac-56b016318735/NT%20Testing%20TCP%20Tool.msi>

The knowledge base article associated with it is:

<http://msdn.microsoft.com/en-us/windows/hardware/gg463264>

You need to add the package to winutils.iso, the iso with utilities used to test windows. First, download the iso. [The](#page-8-1) [get started documentation](#page-8-1) can help you out with downloading if you like it, but the direct download link is here:

<http://assets-avocadoproject.rhcloud.com/static/winutils.iso>

You need to put all its contents on a folder and create a new iso. Let's say you want to download the iso to /home/kermit/Downloads/winutils.iso. You can create the directory, go to it:

\$ mkdir -p /home/kermit/Downloads \$ cd /home/kermit/Downloads

Download the iso, create 2 directories, 1 for the mount, another for the contents:

```
$ wget http://people.redhat.com/mrodrigu/kvm/winutils.iso
$ mkdir original
$ sudo mount -o loop winutils.iso original
$ mkdir winutils
```
Copy all contents from the original cd to the new structure:

\$ cp -r original/\* winutils/

Create the destination ntttcp directory on that new structure:

\$ mkdir -p winutils/NTttcp

Download the installer and copy autoit script to the new structure, unmount the original mount:

```
$ cd winutils/NTttcp
$ wget http://download.microsoft.com/download/f/1/e/f1e1ac7f-e632-48ea-83ac-56b01631873$/NT%20Testin
$ cp /usr/local/autotest/client/virt/scripts/ntttcp.au3 ./
$ sudo umount original
```
Backup the old winutils.iso and create a new winutils.iso using mkisofs:

\$ sudo mv winutils.iso winutils.iso.bak \$ mkisofs -o winutils.iso -max-iso9660-filenames -relaxed-filenames -D --input-charset iso8859-1 winutils

And that is it. Don't forget to keep winutils in an appropriate location that can be seen by Avocado-VT.

## **6.5 Performance Testing**

#### **6.5.1 Performance subtests**

#### **network**

- [netperf \(linux and windows\)](https://github.com/autotest/autotest/tree/master/client/virt/tests/netperf.py)
- [ntttcp \(windows\)](https://github.com/autotest/autotest/tree/master/client/virt/tests/ntttcp.py)

#### **block**

- [iozone \(linux\)](https://github.com/autotest/autotest/tree/master/client/tests/iozone/)
- [iozone \(windows\)](https://github.com/autotest/autotest/tree/master/client/virt/tests/iozone_windows.py) (iozone has its own result analysis module)
- iometer (windows) (not push upstream)
- [ffsb \(linux\)](https://github.com/autotest/autotest/tree/master/client/tests/ffsb/)
- qemu iotests (host)
- [fio \(linux\)](https://github.com/autotest/autotest-client-tests/tree/master/fio)

### **6.5.2 Environment setup**

Autotest already supports prepare environment for performance testing, guest/host need to be reboot for some configuration. [setup script](https://github.com/autotest/virt-test/blob/master/shared/scripts/rh_perf_envsetup.sh)

Autotest supports to numa pining. Assign "numanode=-1" in tests.cfg, then vcpu threads/vhost\_net threads/VM memory will be pined to last numa node. If you want to pin other processes to numa node, you can use numctl and taskset.

```
memory:
$ numactl -m $n $cmdline
cpu:
$ taskset $node_mask $thread_id
```
The following content is manual guide.

```
1.First level pinning would be to use numa pinning when starting the guest.
e.g. $ numactl -c 1 -m 1 qemu-kvm -smp 2 -m 4G <> (pinning guest memory and cpus to numa-node 1)
2. For a single instance test, it would suggest trying a one to one mapping of vcpu to pyhsical core.
e.g.
get guest vcpu threads id
$ taskset -p 40 $vcpus1 #(pinning vcpu1 thread to pyshical cpu #6 )
$ taskset -p 80 $vcpus2 #(pinning vcpu2 thread to physical cpu #7 )
3.To pin vhost on host. get vhost PID and then use taskset to pin it on the same soket.
e.g
$ taskset -p 20 $vhost #(pinning vcpu2 thread to physical cpu #5 )
```

```
4.In guest,pin the IRQ to one core and the netperf to another.
1) make sure irqbalance is off - `$ service irqbalance stop`
2) find the interrupts - `$ cat /proc/interrupts`
3) find the affinity mask for the interrupt(s) - `$ cat /proc/irq/<irq#>/smp_affinity`
4) change the value to match the proper core.make sure the vlaue is cpu mask.
e.g. pin the IRQ to first core.
  $ echo 01>/proc/irq/$virti0-input/smp_affinity
   $ echo 01>/proc/irq/$virti0-output/smp_affinity
5)pin the netserver to another core.
e.g.
$ taskset -p 02 netserver
5. For host to guest scenario. to get maximum performance. make sure to run netperf on different cores
e.g.
$ numactl -m 1 netperf -T 4 (pinning netperf to physical cpu #4)
```
### **6.5.3 Execute testing**

• Submit jobs in Autotest server, only execute netperf.guset\_exhost for three times.

tests.cfg:

```
only netperf.guest_exhost
variants:
   - repeat1:
    - repeat2:
    - repeat3:
# vbr0 has a static ip: 192.168.100.16
bridge=vbr0
# virbr0 is created by libvirtd, guest nic2 get ip by dhcp
bridge_nic2 = virbr0
# guest nic1 static ip
ip_nic1 = 192.168.100.21
# external host static ip:
client = 192.168.100.15
```
Result files:

```
$ cd /usr/local/autotest/results/8-debug_user/192.168.122.1/
$ find .|grep RHS
kvm.repeat1.r61.virtio_blk.smp2.virtio_net.RHEL.6.1.x86_64.netperf.exhost_guest/results/netperf-result.RHS
kvm.repeat2.r61.virtio_blk.smp2.virtio_net.RHEL.6.1.x86_64.netperf.exhost_guest/results/netperf-result.RHS
kvm.repeat3.r61.virtio_blk.smp2.virtio_net.RHEL.6.1.x86_64.netperf.exhost_guest/results/netperf-result.RHS
```
• Submit same job in another env (different packages) with same configuration

Result files:

```
$ cd /usr/local/autotest/results/9-debug_user/192.168.122.1/
$ find .|grep RHS
kvm.repeat1.r61.virtio_blk.smp2.virtio_net.RHEL.6.1.x86_64.netperf.exhost_guest/results/netperf-result.RHS
kvm.repeat2.r61.virtio_blk.smp2.virtio_net.RHEL.6.1.x86_64.netperf.exhost_guest/results/netperf-result.RHS
kvm.repeat3.r61.virtio_blk.smp2.virtio_net.RHEL.6.1.x86_64.netperf.exhost_guest/results/netperf-result.RHS
```
### **6.5.4 Analysis result**

Config file: perf.conf

```
[ntttcp]
result_file_pattern = .*.RHS
ignore_col = 1
avg\_update =[netperf]
result_file_pattern = .*.RHS
ignore_col = 2
avg\_update = 4, 2, 3|14, 5, 12|15, 6, 13[iozone]
result_file_pattern =
```
Execute regression.py to compare two results:

```
login autotest server
$ cd /usr/local/autotest/client/tools
$ python regression.py netperf /usr/local/autotest/results/8-debug_user/192.168.122.1/ \sqrt{usr/local/aur}
```
T-test:

- scipy: <http://www.scipy.org/>
- t-test: [http://en.wikipedia.org/wiki/Student's\\_t-test](http://en.wikipedia.org/wiki/Student)
- Two python modules (scipy and numpy) are needed.
- Script to install numpy/scipy on rhel6 automatically: [https://github.com/kongove/misc/blob/master/scripts/install](https://github.com/kongove/misc/blob/master/scripts/install-numpy-scipy.sh)[numpy-scipy.sh](https://github.com/kongove/misc/blob/master/scripts/install-numpy-scipy.sh)

Unpaired T-test is used to compare two samples, user can check p-value to know if regression bug exists. If the difference of two samples is considered to be not statistically significant( $p \le 0.05$ ), it will add a '+' or '-' before p-value. ('+': avg\_sample1 < avg\_sample2, '-': avg\_sample1 > avg\_sample2)

- *-* only over 95% confidence results will be added "+/-" in "Significance" part.
- *+* for cpu-usage means regression, "+" for throughput means improvement."

## **6.5.5 Regression results**

- [netperf.exhost\\_guest.html](https://i-kvm.rhcloud.com/static/pub/netperf.exhost_guest.html)
- [fio.html](http://i-kvm.rhcloud.com/static/pub/fio.html)
- Every Avg line represents the average value based on *\$n* repetitions of the same test, and the following SD line represents the Standard Deviation between the *\$n* repetitions.
- The Standard deviation is displayed as a percentage of the average.
- The significance of the differences between the two averages is calculated using unpaired T-test that takes into account the SD of the averages.
- The paired t-test is computed for the averages of same category.
- only over 95% confidence results will be added "+/-" in "Significance" part. "+" for cpu-usage means regression, "+" for throughput means improvement.

Highlight HTML result

- green/red -> good/bad
- Significance is larger than 0.95  $\rightarrow$  green
- dark green/red  $\rightarrow$  important (eg: cpu)
- light green/red  $\rightarrow$  other
- test time
- version (only when diff)
- other: repeat time, title
- user light green/red to highlight small  $( $\%$  5) DIFF$
- highlight Significance with same color in one raw
- add doc link to result file, and describe color in doc

[netperf.avg.html](https://github.com/kongove/misc/blob/master/html/netperf.avg.html) - Raw data that the averages are based on.

## **6.6 Setup a virtual environment for multi host tests**

### **6.6.1 Problem:**

For multi-host tests multiple physical systems are often required. It is possible to use two virtual guests for most of autotest tests except for Avocado-VTs (kvm, libvirt, ...).

However, It is possible to use Nested Virtualization to serve as first level (L0) guests and run nested guests inside them.

This page explains, how to setup (Fedora/RHEL) and use single computer with nested virtualization for such cases. Be careful that nested virtualization works usually right, but there are cases where it might lead to hidden problems. Do not use nested virtualization for production testing.

### **6.6.2 Nested Virtualization:**

#### 1. Emulated:

- qemu very slow
- 2. Hardware accelerated:
	- Hardware for the accelerated nested virtualization AMD Phenom and never core extension (smv, NPT) Intel Nehalem and never core extension (vmx, EPT)
	- Software which supports the accelerated nested virtualization kvm, xen, vmware, .... almost the same speed like native guest (1.0-0.1 of native quest performance). Performance depends on the type of load. IO load could be quite slow. Without vt-d or AMD-Vi and network device pass through.

### **6.6.3 Configuration for multi-host virt tests:**

#### **6.6.4 Config of host system**

• Intel CPU

options kvm\_intel nested=1 to the end of some modules config file /etc/modprobe.d/modules.conf

• AMD CPU

options kvm amd nested=1 to the end of some modules config file /etc/modprobe.d/modules.conf

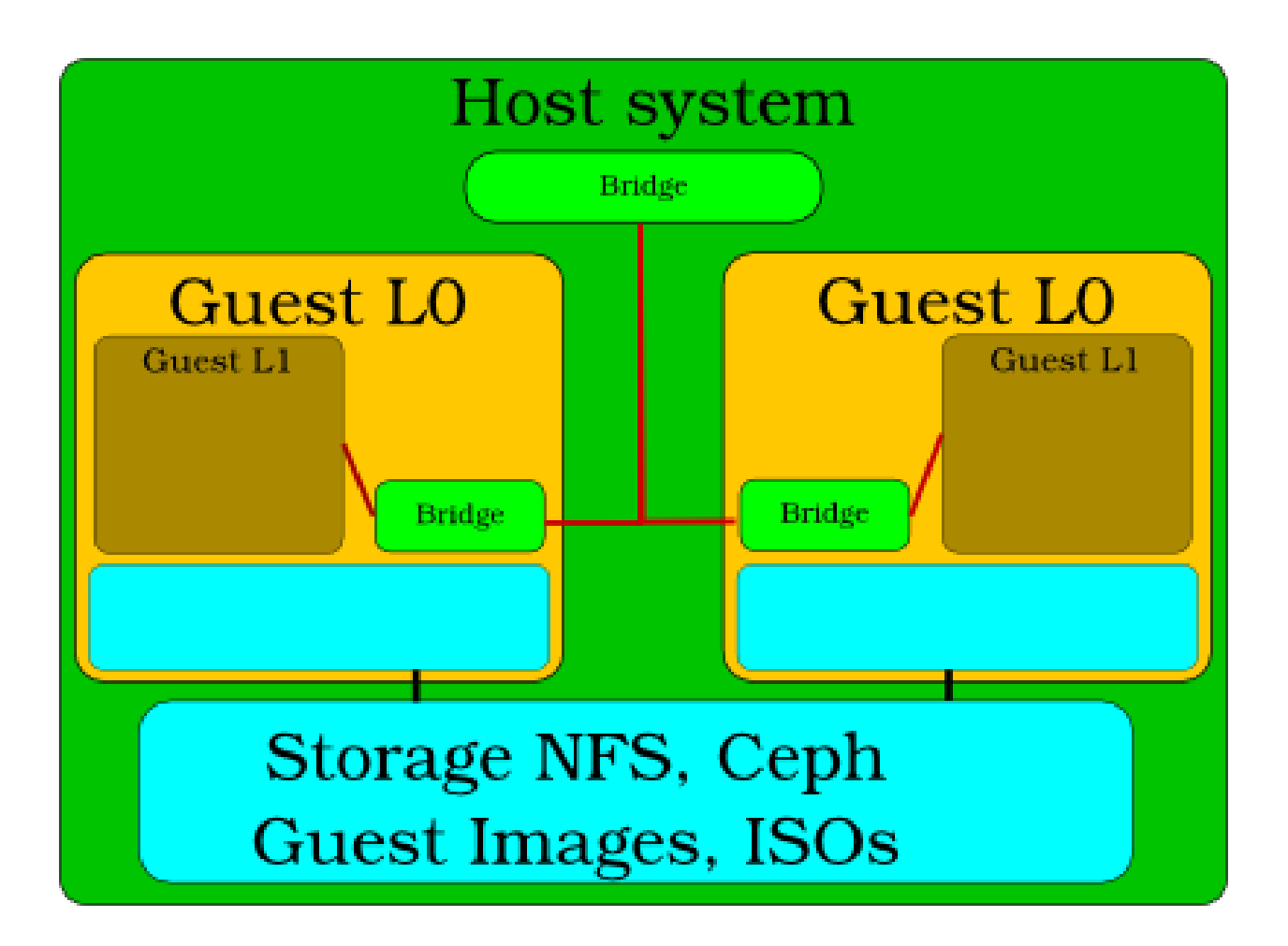

## **6.6.5 Config of Guest L0**

- Intel CPU
	- Virtual manager Procesor config->CPU Features->vmx set to require
	- Native qemu-kvm qemu-kvm -cpu core2duo,+vmx -enable-kvm .....
- AMD CPU
	- Virtual manager Procesor config->CPU Features->svm set to require
	- Native qemu-kvm qemu-kvm -cpu qemu64, +svm -enable-kvm .....

## **6.6.6 Config of Guest L0 System**

Connect to host bridge with guest L0 bridge without DHCP (dhcp collision with host system dhcp).

- 1. Destroy libvirt bridge which contain dhcp.
- 2. Enable network service systemctl enable network.service
- 3. Add new bridge virbr0 manually and insert to them L0 network adapter eth0 which is connected to host bridge

```
# interface connected to host system bridge
$ vi /etc/sysconfig/network-scripts/ifcfg-eth0
    NM_CONTROLLED="no"
    DEVICE="eth0"
    ONBOOT="yes"
    BRIDGE=virbr0
# Bridge has name virbr0 for compatibility with standard autotest settings.
$ vi /etc/sysconfig/network-scripts/ifcfg-virbr0
   DHCP_HOSTNAME="atest-guest"
   NM_CONTROLLED="no"
   BOOTPROTO="dhcp"
   ONBOOT="yes"
   IPV6INIT="no"
   DEVICE=virbr0
   TYPE=Bridge
   DELAY=0
```
and for sure disable NetworkManager systemctl disable NetworkManager.service

## **6.6.7 Check Guest L0 System**

modprobe kvm-intel or modprobe kvm-amd should work

## **6.6.8 Start for multi-host virt tests:**

### **6.6.9 Manually from host machine**

```
$ cd autotest/client/tests/virt/qemu/
$ sudo rm -rf results.*; sudo ../../../../server/autoserv -m guestL0_1,guestL0_2 multi_host.srv
```
### **6.6.10 More details:**

Set up/configuration, the root directory (of this git repo) also has simple scripts to create L1 and L2 guests. And reference of L1, L2 libvirt files are also added – <https://github.com/kashyapc/nvmx-haswell/blob/master/SETUP-nVMX.rst>

## **6.7 Multi Host Migration Tests**

### **6.7.1 Running Multi Host Migration Tests**

Avocado-VT is our test suite, but for simplicity purposes it can only run on a single host. For multi host tests, you'll need the full autotest + Avocado-VT package, and the procedure is more complex. We'll try to keep this procedure as objective as possible.

### **6.7.2 Prerequesites**

This guide assumes that:

- 1. You have at least 2 virt capable machines that have shared storage setup in [insert specific path]. Let's call them host1.foo.com and host2.foo.com.
- 2. You can ssh into both of those machines without a password (which means there is an SSH key setup with the account you're going to use to run the tests) as root.
- 3. The machines should be able to communicate freely, so beware of the potential firewall complications. On each of those machines you need a specific NFS mount setup:
- /var/lib/virt\_test/isos
- /var/lib/virt\_test/steps\_data
- /var/lib/virt\_test/gpg

They all need to be backed by an NFS share read only. Why read only? Because it is safer, we exclude the chance to delete this important data by accident. Besides the data above is only needed in a read only fashion. fstab example:

```
myserver.foo.com:/virt-test/iso /var/lib/virt_test/isos nfs ro,nosuid,nodev,noatime,int‡,hard,tcp 0 0
myserver.foo.com:/virt-test/steps_data /var/lib/virt_test/steps_data nfs rw,nosuid,nodev,noatime,int
myserver.foo.com:/virt-test/gpg /var/lib/virt_test/gpg nfs rw,nosuid,nodev,noatime,intt,hard,tcp 0 0
```
- /var/lib/virt\_test/images
- /var/lib/virt\_test/images\_archive

Those all need to be backed by an NFS share read write (or any other shared storage you might have). This is necessary because both hosts need to see the same coherent storage. fstab example:

```
myserver.foo.com:/virt-test/images_archive /var/lib/virt_test/images_archive nfs rw,nosuid,nodev,noa
myserver.foo.com:/virt-test/images /var/lib/virt_test/images nfs rw,nosuid,nodev,noatime,intr,hard,t
```
The images dir must be populated with the installed guests you want to run your tests on. They must match the file names used by guest OS in Avocado-VT. For example, for RHEL 6.4, the image name Avocado-VT uses is:

rhel64-64.qcow2

double check your files are there:

```
$ ls /var/lib/virt_test/images
$ rhel64-64.qcow2
```
## **6.7.3 Setup step by step**

First, clone the autotest repo recursively. It's a repo with lots of submodules, so you'll see a lot of output:

```
$ git clone --recursive https://github.com/autotest/autotest.git
... lots of output ...
```
Then, edit the global config.ini file, and change the key:

serve\_packages\_from\_autoserv: True

to:

serve\_packages\_from\_autoserv: False

Then you need to update Avocado-VT's config files and sub tests (that live in separate repositories that are not git submodules). You don't need to download the JeOS file in this step, so simply answer 'n' to the quest

Note: The bootstrap procedure described below will be performed automatically upon running the autoserv command that triggers the test. The problem is that then you will not be able to see the config files and modify filters prior to actually running the test. Therefore this documentation will instruct you to run the steps below manually.

```
16:11:14 INFO | qemu test config helper
16:11:14 INFO |
16:11:14 INFO | 1 - Updating all test providers
16:11:14 INFO | Fetching git [REP 'git://github.com/autotest/tp-qemu.git' BRANCH 'master!'] -> /var/ti
16:11:17 INFO | git commit ID is 6046958afa1ccab7f22bb1a1a73347d9c6ed3211 (no tag found)
16:11:17 INFO | Fetching git [REP 'git://github.com/autotest/tp-libvirt.git' BRANCH 'master'] -> /va
16:11:19 INFO | git commit ID is edc07c0c4346f9029930b062c573ff6f5433bc53 (no tag found)
16:11:20 INFO |
16:11:20 INFO | 2 - Checking the mandatory programs and headers
16:11:20 INFO | /usr/bin/7za
16:11:20 INFO | /usr/sbin/tcpdump
16:11:20 INFO | /usr/bin/nc
16:11:20 INFO | /sbin/ip
16:11:20 INFO | /sbin/arping
16:11:20 INFO | /usr/bin/gcc
16:11:20 INFO | /usr/include/bits/unistd.h
16:11:20 INFO | /usr/include/bits/socket.h
16:11:20 INFO | /usr/include/bits/types.h
16:11:20 INFO | /usr/include/python2.6/Python.h
16:11:20 INFO |
16:11:20 INFO | 3 - Checking the recommended programs
16:11:20 INFO | Recommended command missing. You may want to install it if not building it from soure
16:11:20 INFO | Recommended command qemu-img missing. You may want to install it if not building from source.
16:11:20 INFO | Recommended command qemu-io missing. You may want to install it if not building from
16:11:20 INFO |
16:11:20 INFO | 4 - Verifying directories
16:11:20 INFO |
16:11:20 INFO | 5 - Generating config set
16:11:20 INFO |
16:11:20 INFO | 6 - Verifying (and possibly downloading) guest image
16:11:20 INFO | File JeOS 19 x86-64 not present. Do you want to download it? (y/n) n
16:11:30 INFO |
16:11:30 INFO | 7 - Checking for modules kvm, kvm-amd
16:11:30 WARNI| Module kvm is not loaded. You might want to load it
16:11:30 WARNI| Module kvm-amd is not loaded. You might want to load it
16:11:30 INFO |
16:11:30 INFO | 8 - If you wish, take a look at the online docs for more info
```
16:11:30 INFO | 16:11:30 INFO | https://github.com/autotest/virt-test/wiki/GetStarted

Then you need to copy the multihost config file to the appropriate place:

cp client/tests/virt/test-providers.d/downloads/io-github-autotest-qemu/qemu/cfg/multi-host-tests.cf

Now, edit the file:

```
server/tests/multihost_migration/control.srv
```
In there, you have to change the EXTRA\_PARAMS to restrict the number of guests you want to run the tests on. On this example, we're going to restrict our tests to RHEL 6.4. The particular section of the control file should look like:

```
EXTRA_PARAMS = """
only RHEL.6.4.x86_64
"""
```
It is important to stress that the guests must be installed for this to work smoothly. Then the last step would be to run the tests. Using the same convention for the machine hostnames, here's the command you should use:

\$ server/autotest-remote -m host1.foo.com,host2.foo.com server/tests/multihost\_migration/control.srv

Now, you'll see a boatload of output from the autotest remote output. This is normal, and you should be patient until all the tests are done.

#### **Writing Multi Host Migration tests**

#### **Scheme:**

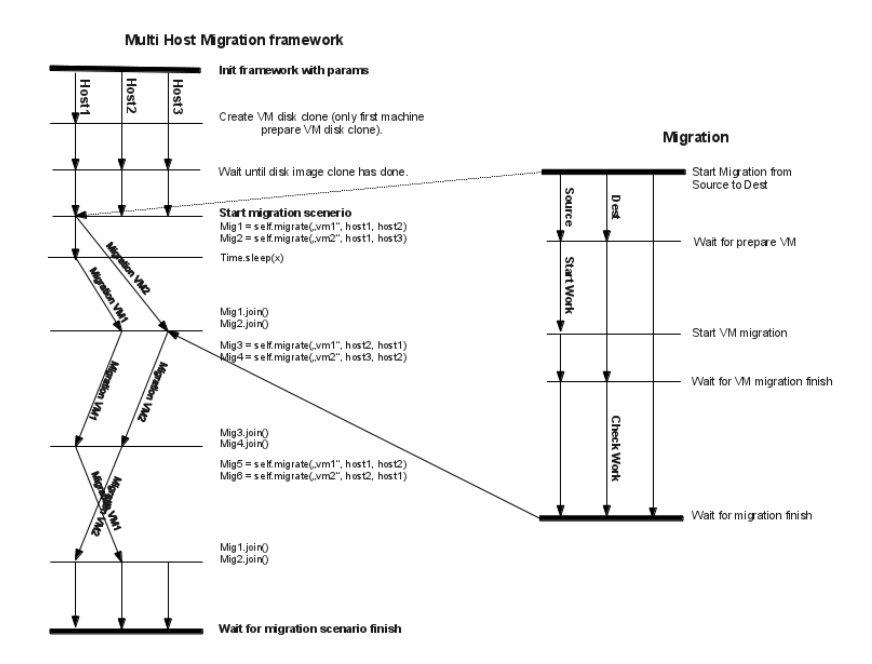

Source file for the diagram above (LibreOffice file)

**Example:**

```
class TestMultihostMigration(virt_utils.MultihostMigration):
    def __init__(self, test, params, env):
        super(testMultihostMigration, self). _init_(test, params, env)
    def migration scenario(self):
        srchost = self.params.get("hosts")[0]
        dsthost = self.params.get("hosts")[1]
        def worker(mig_data):
            vm = env.get_vm("vm1")
            session = vm.wait_for_login(timeout=self.login_timeout)
            session.sendline("nohup dd if=/dev/zero of=/dev/null &")
            session.cmd("killall -0 dd")
        def check_worker(mig_data):
            vm = env.get\_vm("vm1")session = vm.wait_for_login(timeout=self.login_timeout)
            session.cmd("killall -9 dd")
        # Almost synchronized migration, waiting to end it.
        # Work is started only on first VM.
        self.migrate_wait(["vm1", "vm2"], srchost, dsthost,
                          worker, check_worker)
        # Migration started in different threads.
        # It allows to start multiple migrations simultaneously.
        # Starts one migration without synchronization with work.
        mig1 = self.migrate(["vm1"], srchost, dsthost,
                            worker, check_worker)
        time.sleep(20)
        # Starts another test simultaneously.
        mig2 = self.migrate(["vm2"], srchost, dsthost)
        # Wait for mig2 finish.
        mig2.join()
        mig1.join()
mig = TestMultihostMigration(test, params, env)
# Start test.
mig.run()
```
When you call:

mig = TestMultihostMigration(test, params, env)

What happens is

- 1. VM's disks will be prepared.
- 2. The synchronization server will be started.
- 3. All hosts will be synchronized after VM create disks.

When you call the method:

migrate()

What happens in a diagram is:

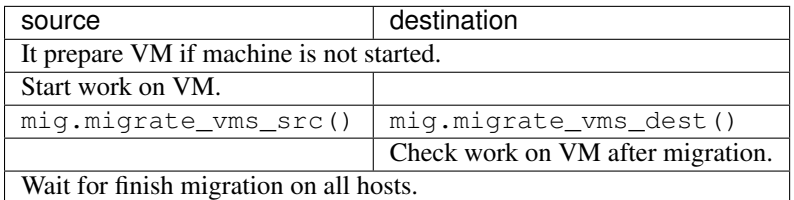

It's important to note that the migrations are made using the  $\pm$  cp protocol, since the others don't support multi host migration.

```
def migrate_vms_src(self, mig_data):
    vm = mig_data.vms[0]
    logging.info("Start migrating now...")
    vm.migrate(mig_data.dst, mig_data.vm_ports)
```
This example migrates only the first machine defined in migration. Better example is in virt\_utils.MultihostMigration.migrate\_vms\_src. This function migrates all machines defined for migration.

## **6.8 Links with downloadable images for virt tests**

This is a central location that we aim to keep up to date with locations of iso files that might be needed for testing.

Update: Now we have a central location to define such downloads. In the source tree:

shared/downloads/

Contains a bunch of .ini files, each one with download definitions. It is expected that this will be more up to date than this page. You can see the available downloads and download the files using:

scripts/download\_manager.py

### **6.8.1 Winutils ISO**

The windows utils file can be currently found at:

<http://assets-avocadoproject.rhcloud.com/static/winutils.iso>

#### **How to update** *winutils.iso*

That's basically a collection of files useful for windows testing. If you want to update that file, you'll have to pick that iso file, extract it to a directory, make changes, remaster the iso and upload back to the main location.

### **6.8.2 JeOS image**

You can find the JeOS images currently here:

<http://assets-avocadoproject.rhcloud.com/static/jeos-20-64.qcow2.7z>

[http://assets-avocadoproject.rhcloud.com/static/SHA1SUM\\_JEOS20](http://assets-avocadoproject.rhcloud.com/static/SHA1SUM_JEOS20)

<http://assets-avocadoproject.rhcloud.com/static/jeos-21-64.qcow2.7z>

[http://assets-avocadoproject.rhcloud.com/static/SHA1SUM\\_JEOS21](http://assets-avocadoproject.rhcloud.com/static/SHA1SUM_JEOS21)

<http://assets-avocadoproject.rhcloud.com/static/jeos-23-64.qcow2.7z>

[http://assets-avocadoproject.rhcloud.com/static/SHA1SUM\\_JEOS23](http://assets-avocadoproject.rhcloud.com/static/SHA1SUM_JEOS23)

Unfortunately the host *assets-avocadoproject.rhcloud.com* is configured in such a way that exploring that base directory won't give you a file listing, and you have to provide the exact urls of what you're looking for.

#### **How to update JeOS**

The JeOS can be updated by installing it, just like a normal OS. You can do that for example with  $\alpha$ vocado-vt, selecting an unattended install test. In this example, we're going to use the unattended install using https kickstart and network install:

\$ avocado run io-github-autotest-gemu.unattended install.url.http ks.default install.aio native

The JeOS kickstart has a trick to fill the qcow2 image with zeros, so that we can squeeze these zeros later with qemu img. Once the image is installed, you can use our helper script, located at scripts/package\_jeos.py in the avocado-vt source tree. That script uses qemu-img to trim the zeros of the image, ensuring that the resulting qcow2 image is the smallest possible. The command is similar to:

\$ qemu-img convert -f qcow2 -O qcow2 jeos-file-backup.qcow2 jeos-file.qcow2

Then it'll compress it using 7zip, to save space and speed up downloads for avocado-vt users. The command is similar to:

\$ 7za a jeos-file.qcow2.7z jeos-file.qcow2

As mentioned, the script is supposed to help you with the process.

## **6.9 GlusterFS support**

GlusterFS is an open source, distributed file system capable of scaling to several petabytes (actually, 72 brontobytes!) and handling thousands of clients. GlusterFS clusters together storage building blocks over Infiniband RDMA or TCP/IP interconnect, aggregating disk and memory resources and managing data in a single global namespace. GlusterFS is based on a stackable user space design and can deliver exceptional performance for diverse workloads.

More details of GlusterFS can be found under

<http://www.gluster.org/about/>

GlusterFS is added as a new block backend for qemu and to make use of this feature we require the following components.

More details of GlusterFS-QEMU Integration can be found under

<http://raobharata.wordpress.com/2012/10/29/qemu-glusterfs-native-integration/>

- 1. Qemu- 1.3, 03Dec2012
- 2. GlusterFS-3.4
- 3. Libvirt-1.0.1, 15Dec2012

## **6.9.1 How to use in Avocado-VT**

You can use Avocado-VT to test GlusterFS support with following steps.

1. Edit qemu/cfg/tests.cfg with following changes,

```
only glusterfs_support
remove 'only no_glusterfs_support' line from the file
```
2) Optionally, edit shared/cfg/guest-hw.cfg for the gluster volume name and brick path, default is going to be,

```
gluster_volume_name = test-vol
gluster_brick = /tmp/gluster
```
### **6.9.2 How to use manually**

The following is just an example to show how we create gluster volume and run a guest on that volume manually.

## **6.9.3 Starting Gluster daemon**

\$ service glusterd start

### **6.9.4 Gluster volume creation**

\$ gluster volume create [volume-name] [hostname/host\_ip]:/[brick\_path]

E.g.: *gluster volume create test-vol satheesh.ibm.com://home/satheesh/images\_gluster*

### **6.9.5 Qemu Img creation**

\$ qemu-img create gluster://[hostname]:0/[volume-name]/[image-name] [size]

E.g.: *qemu-img create gluster://satheesh.ibm.com:0/test-vol/test\_gluster.img 10G*

## **6.9.6 Example of qemu cmd Line**

\$ qemu-system-x86\_64 --enable-kvm -smp 4 -m 2048 -drive file=gluster://satheesh.ibm.com/test-vol/tes

## **6.10 Setting up a Regression Test Farm for KVM**

You have all upstream code, and you're wondering if the internal Red Hat testing of KVM has a lot of internal 'secret sauce'. No, it does not.

However, it is a complex endeavor, since there are *lots* of details involved. The farm setup and maintenance is not easy, given the large amounts of things that can fail (machines misbehave, network problems, git repos unavailable, so on and so forth). *You have been warned*.

With all that said, we'll share what we have been doing. We did clean up our config files and extensions and released them upstream, together with this procedure, that we hope it will be useful to you guys. Also, this will cover KVM testing on a single host, as tests involving multiple hosts and Libvirt testing are a work in progress.

The basic steps are:

- 1. Install an autotest server.
- 2. Add machines to the server (test nodes). Those machines are the virt hosts that will be tested.
- 3. Prepare the virt test jobs and schedule them.
- 4. Set up cobbler in your environment so you can install hosts.
- 5. Lots of trial and error until you get all little details sorted out.

We took years repeating all the steps above and perfecting the process, and we are willing to document it all to the best extent possible. I'm afraid however, that you'll have to do your homework and adapt the procedure to your environment.

## **6.10.1 Some conventions**

We are assuming you will install autotest to its default upstream location

/usr/local/autotest

Therefore a lot of paths referred here will have this as the base dir.

## **6.10.2 CLI vs Web UI**

During this text, we'll use frequently the terms CLI and Web UI.

By CLI we mean specifically the program:

/usr/local/autotest/cli/autotest-rpc-client

That is located in the autotest code checkout.

By Web UI, we mean the web interface of autotest, that can be accessed through

<http://your-autotest-server.com/afe>

## **6.10.3 Step 1 - Install an autotest server**

Provided that you have internet on your test lab, this should be the easiest step. Pick up either a VM accessible in your lab, or a bare metal machine (it really doesn't make a difference, we use a VM here). We'll refer it from now on as the "Server" box.

The hard drive of the Server should hold enough room for test results. We found out that at least 250 GB holds data for more than 6 months, provided that QEMU doesn't crash a lot.

You'll follow the procedure described on

<https://github.com/autotest/autotest/wiki/AutotestServerInstallRedHat>

for Red Hat derivatives (such as Fedora and RHEL), and

<https://github.com/autotest/autotest/wiki/AutotestServerInstall>

for Debian derivatives (Debian, Ubuntu).

Note that using the install script referred right in the beginning of the documentation is the preferred method, and should work pretty well if you have internet on your lab. In case you don't have internet there, you'd need to follow the instructions after the 'installing with the script' instructions. Let us know if you have any problems.

## **6.10.4 Step 2 - Add test machines**

It should go without saying, but the machines you have to add have to be virtualization capable (support KVM).

You can add machines either by using the CLI or the Web UI, following the documentation:

<https://github.com/autotest/autotest/wiki/ConfiguringHosts>

If you don't want to read that, I'll try to write a quick howto.

Say you have two x86\_64 hosts, one AMD and the other, Intel. Their hostnames are:

foo-amd.bazcorp.com foo-intel.bazcorp.com

I would create 2 labels, amd64 and intel64, I would also create a label to indicate the machines can be provisioned by cobbler. This is because you can tell autotest to run a job in any machine that matches a given label.

Logged as the autotest user:

```
$ /usr/local/autotest/cli/autotest-rpc-client label create -t amd64
Created label:
    'amd64'
$ /usr/local/autotest/cli/autotest-rpc-client label create -t intel64
Created label:
    'intel64'
$ /usr/local/autotest/cli/autotest-rpc-client label create hostprovisioning
Created label:
    'hostprovisioning'
```
Then I'd create each machine with the appropriate labels

```
$ /usr/local/autotest/cli/autotest-rpc-client host create -t amd64 -b hostprovisioning foo-amd.bazco.
Added host:
    foo-amd.bazcorp.com
$ /usr/local/autotest/cli/autotest-rpc-client host create -t intel64 -b hostprovisioning foo-intel.ba
Added host:
    foo-intel.bazcorp.com
```
## **6.10.5 Step 3 - Prepare the test jobs**

Now you have to copy the plugin we have developed to extend the CLI to parse additional information for the virt jobs:

\$ cp /usr/local/autotest/contrib/virt/site\_job.py /usr/local/autotest/cli/

This should be enough to enable all the extra functionality.

You also need to copy the site-config.cfg file that we published as a reference, to the qemu config module:

```
$ cp /usr/local/autotest/contrib/virt/site-config.cfg /usr/local/autotest/client/tests/virt/qemu/cfg
```
Be aware that you *need* to read this file well, and later, configure it to your testing needs. We specially stress that you might want to create private git mirrors of the git repos you want to test, so you tax the upstream mirrors less, and have increased reliability.

Right now it is able to run regression testing on Fedora 18, and upstream kvm, provided that you have a cobbler instance functional, with a profile called f18-autotest-kvm that can be properly installed on your machines. Having that properly set up may open another can of worms.

One simple way to schedule the jobs, that we does use at our server, is to use cron to schedule daily testing jobs of the things you want to test. Here is an example that should work 'out of the box'. Provided that you have an internal mailing list that you created with the purpose of receiving email notifications, called [autotest-virt-jobs@foocorp.com,](mailto:autotest-virt-jobs@foocorp.com) you can stick that on the crontab of the user autotest in the Server:

```
07 00 * * 1-7 /usr/local/autotest/cli/autotest-rpc-client job create -B never -a never +s -e autotest
15 00 * * 1-7 /usr/local/autotest/cli/autotest-rpc-client job create -B never -a never +s -e autotest
07 01 * * 1-7 /usr/local/autotest/cli/autotest-rpc-client job create -B never -a never +s -e autotest
15 01 * * 1-7 /usr/local/autotest/cli/autotest-rpc-client job create -B never -a never +s -e autotest
```
That should be enough to have one sanity and stable job for:

- Fedora 18.
- qemu.git userspace and kvm.git kernel.

What does these 'stable' and 'sanity' jobs do? In short:

- Host OS (Fedora 18) installation through cobbler
- Latest kernel for the Host OS installation (either the last kernel update build for fedora, or check out, compile and install kvm.git).

## **6.10.6 sanity job**

- Install latest Fedora 18 qemu-kvm, or compiles the latest qemu.git
- Installs a VM with Fedora 18, boots, reboots, does simple, single host migration with all supported protocols
- Takes about two hours. In fact, internally we test more guests, but they are not widely available (RHEL 6 and Windows 7), so we just replaced them with Fedora 18.

## **6.10.7 stable job**

• Same as above, but many more networking, timedrift and other tests

## **6.10.8 Setup cobbler to install hosts**

Cobbler is an installation server, that control DHCP and/or PXE boot for your x86\_64 bare metal virtualization hosts. You can learn how to set it up in the following resource:

#### <https://github.com/cobbler/cobbler/wiki/Start%20Here>

You will set it up for simple installations, and you probably just need to import a Fedora 18 DVD into it, so it can be used to install your hosts. Following the import procedure, you'll have a 'profile' created, which is a label that describes an OS that can be installed on your virtualization host. The label we chose, as already mentioned is f18 autotest-kvm. If you want to change that name, you'll have to change site-config.cfg accordingly.

Also, you will have to add your test machines to your cobbler server, and will have to set up remote control (power on/off) for them.

The following is important:

*The hostname of your machine in the autotest server has to be the name of your system in cobbler*.

So, for the hypothetical example you'll have to have set up systems with names foo-amd.bazcorp.com foointel.bazcorp.com in cobbler. That's right, the 'name' of the system has to be the 'hostname'. Otherwise, autotest will ask cobbler and cobbler will not know which machine autotest is taking about.

Other assumptions we have here:

1) We have a (read only, to avoid people deleting isos by mistake) NFS share that has the Fedora 18 DVD and other ISOS. The structure for the base dir could look something like:

```
|-- linux
| `-- Fedora-18-x86_64-DVD.iso
`-- windows
   |-- en_windows_7_ultimate_x64_dvd_x15-65922.iso
   |-- virtio-win.iso
   `-- winutils.iso
```
This is just in case you are legally entitled to download and use Windows 7, for example.

2) We have another NFS share with space for backups of qcow2 images that got corrupted during testing, and you want people to analyze them. The structure would be:

|-- foo-amd `-- bar-amd

.

.

That is, one directory for each host machine you have on your grid. Make sure they end up being properly configured in the kickstart.

Now here is one excerpt of kickstart with some of the gotchas we learned with experience. Some notes:

- This is not a fully formed, functional kickstart, just in case you didn't notice.
- This is provided in the hopes you read it, understand it and adapt things to your needs. If you paste this into your kickstart and tell me it doesn't work, I WILL silently ignore your email, and if you insist, your emails will be filtered out and go to the trash can.

```
install
text
reboot
lang en_US
keyboard us
rootpw --iscrypted [your-password]
firewall --disabled
selinux --disabled
timezone --utc America/New_York
firstboot --disable
services --enabled network --disabled NetworkManager
bootloader --location=mbr
ignoredisk --only-use=sda
zerombr
clearpart --all --drives=sda --initlabel
autopart
network --bootproto=dhcp --device=eth0 --onboot=on
%packages
@core
@development-libs
@development-tools
@virtualization
wget
dnsmasq
genisoimage
python-imaging
qemu-kvm-tools
```
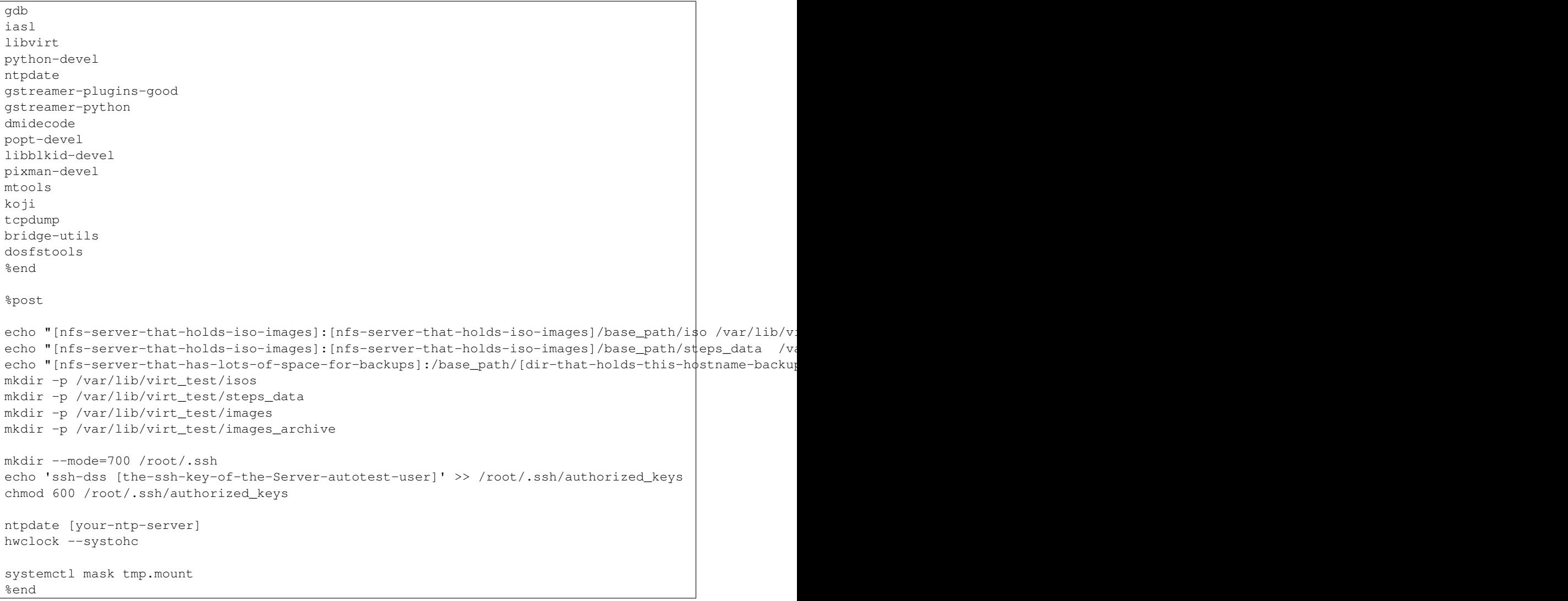

## **6.10.9 Painful trial and error process to adjust details**

After all that, you can start running your test jobs and see what things will need to be fixed. You can run your jobs easily by logging into your Server, with the autotest user, and use the command:

\$ /usr/local/autotest/cli/autotest-rpc-client job create -B never -a never -s -e autotest-virt-jobs@

As you might have guessed, this will schedule a Fedora 18 sanity job. So go through it and fix things step by step. If anything, you can take a look at this:

<https://github.com/autotest/autotest/wiki/DiagnosingFailures>

And see if it helps. You can also ask on the mailing list, but *please*, *pretty please* do your homework before you ask us to guide you through all the process step by step. This is already a step by step procedure.

All right, good luck, and happy testing!

# **6.11 Installing Windows virtio drivers with Avocado-VT**

So, you want to use Avocado-VT to install windows guests. You also want them to be installed with the paravirtualized drivers developed for windows. You have come to the right place.

## **6.11.1 A bit of context on windows virtio drivers install**

This method of install so far covers the storage (viostor) and network (NetKVM) drivers. Avocado-VT uses a boot floppy with a Windows answer file in order to perform unattended install of windows guests. For winXP and win2003, the unattended files are simple .ini files, while for win2008 and later, the unattended files are XML files.

In order to install the virtio drivers during guest install, KVM autotest has to inform the windows install programs \*where\* to find the drivers. So, we work from the following assumptions:

1. You already have an iso file that contains windows virtio drivers (inf files) for both netkvm and viostor. If you are unsure how to generate that iso, there's an example script under contrib, inside the kvm test directory. Here is an example of how the files inside this cd would be organized, assuming the iso image is mounted under /tmp/virtio-win (the actual cd has more files, but we took only the parts that concern to the example, win7 64 bits).

```
/tmp/virtio-win/
/tmp/virtio-win/vista
/tmp/virtio-win/vista/amd64
/tmp/virtio-win/vista/amd64/netkvm.cat
/tmp/virtio-win/vista/amd64/netkvm.inf
/tmp/virtio-win/vista/amd64/netkvm.pdb
/tmp/virtio-win/vista/amd64/netkvm.sys
/tmp/virtio-win/vista/amd64/netkvmco.dll
/tmp/virtio-win/vista/amd64/readme.doc
/tmp/virtio-win/win7
/tmp/virtio-win/win7/amd64
/tmp/virtio-win/win7/amd64/balloon.cat
/tmp/virtio-win/win7/amd64/balloon.inf
/tmp/virtio-win/win7/amd64/balloon.pdb
/tmp/virtio-win/win7/amd64/balloon.sys
/tmp/virtio-win/win7/amd64/blnsvr.exe
/tmp/virtio-win/win7/amd64/blnsvr.pdb
/tmp/virtio-win/win7/amd64/vioser.cat
/tmp/virtio-win/win7/amd64/vioser.inf
/tmp/virtio-win/win7/amd64/vioser.pdb
/tmp/virtio-win/win7/amd64/vioser.sys
/tmp/virtio-win/win7/amd64/vioser-test.exe
/tmp/virtio-win/win7/amd64/vioser-test.pdb
/tmp/virtio-win/win7/amd64/viostor.cat
/tmp/virtio-win/win7/amd64/viostor.inf
/tmp/virtio-win/win7/amd64/viostor.pdb
/tmp/virtio-win/win7/amd64/viostor.sys
/tmp/virtio-win/win7/amd64/wdfcoinstaller01009.dll
...
```
If you are planning on installing WinXP or Win2003, you should also have a pre-made floppy disk image with the virtio drivers \*and\* a configuration file that the installer program will read to fetch the right drivers from it. Unfortunately, I don't have much info on how to build that file, you probably would have the image already assembled if you are willing to test those guest OS.

So you have to map the paths of your cd containing the drivers on the config variables. We hope to improve this in cooperation with the virtio drivers team.

## **6.11.2 Step by step procedure**

We are assuming you already have the virtio cd properly assembled with you, as well as windows iso files that \*do match the ones provided in our test\_base.cfg.sample\*. Don't worry though, we try as much as possible to use files from MSDN, to standardize.

We will use win7 64 bits (non sp1) as the example, so the CD you'd need is:

```
cdrom_cd1 = isos/windows/en_windows_7_ultimate_x86_dvd_x15-65921.iso
sha1sum cd1 = 5395dc4b38f7bdb1e005ff414deedfdb16dbf610
```
This file can be downloaded from the MSDN site, so you can verify the SHA1 sum of it matches.

- 1. Git clone autotest to a convenient location, say \$HOME/Code/autotest. See [the download source documentation](#page-71-0) Please do use git and clone the repo to the location mentioned.
- 2. Execute the get\_started.py script (see the *get started documentation <../GetStartedGuide>*. It will create the directories where we expect the cd files to be available. You don't need to download the Fedora 14 DVD, but you do need to download the winutils.iso cd (on the example below, I have skipped the download because I do have the file, so I can copy it to the expected location, which is in this case /tmp/kvm\_autotest\_root/isos/windows). Please, do read the documentation mentioned on the script to avoid missing packages installed and other misconfiguration.
- 3. Create a windows dir under /tmp/kvm\_autotest\_root/isos
- 4. Copy your windows 7 iso to /tmp/kvm\_autotest\_root/isos/windows
- 5. Edit the file cdkeys.cfg and put the windows 7 64 bit key on that file
- 6. Edit the file win-virtio.cfg and verify if the paths are correct. You can see that by looking this session:

```
64:
   unattended_install.cdrom, whql.support_vm_install:
        # Look at your cd structure and see where the drivers are
        # actually located (viostor and netkvm)
       virtio_storage_path = 'F:\win7\amd64'
       virtio_network_path = 'F:\vista\amd64'
        # Uncomment if you have a nw driver installer on the iso
       #virtio_network_installer_path = 'F:\RHEV-Network64.msi'
```
- 7. If you are using the cd with the layout mentioned on the beginning of this article, the paths are already correct. However, if they're different (more likely), you have to adjust paths. Don't forget to read and do all the config on win-virtio.cfg file as instructed by the comments.
- 8. On tests.cfg, you have to enable virtio install of windows 7. On the block below, you have to change only rtl8139 to only virtio\_net and only ide to only virtio-blk. You are informing autotest that you only want a vm with virtio hard disk and network device installed.

```
# Runs qemu-kvm, Windows Vista 64 bit guest OS, install, boot, shutdown
- @qemu_kvm_windows_quick:
   # We want qemu-kvm for this run
   qemu_binary = /usr/bin/qemu-kvm
   qemu_img_binary = /usr/bin/qemu-img
   # Only qcow2 file format
   only qcow2
   # Only rtl8139 for nw card (default on qemu-kvm)
   only rtl8139
   # Only ide hard drives
   only ide
   # qemu-kvm will start only with -smp 2 (2 processors)
```

```
only smp2
# No PCI assignable devices
only no_pci_assignable
# No large memory pages
only smallpages
# Operating system choice
only Win7.64
# Subtest choice. You can modify that line to add more subtests
only unattended_install.cdrom, boot, shutdown
```
9. You have to change the bottom of tests.cfg to look like the below, Which means you are informing autotest to only run the test set mentioned above, rather than the default, that installs Fedora 15.

only qemu\_kvm\_windows\_quick

10. As informed on the output of get\_started.py, the command you can execute to run autotest is (please run this AS ROOT or sudo)

\$ \$HOME/Code/autotest/client/bin/autotest \$HOME/Code/autotest/client/tests/kvm/control

11. Profit! You automated install of Windows 7 with the virtio drivers will be carried out.

If you want to install other guests, as you might imagine, you can change only Win7.64 with other guests, say only Win2008.64.sp2. Now, during the first time you perform your installs, it's good to watch the installation to see if there aren't problems such as a **wrong cd key** preventing your install from happening. Avocado-VT prints the qemu command line used, so you can see which vnc display you can connect to to watch your vm being installed.

## **6.12 Running QEMU kvm-unit-tests**

Currently there are two ways to run kvm-unit-tests. Newer one with per test results method is *[Run kvm-unit-tests in](#page-65-0) [avocado](#page-65-0)* and the older one *[Run kvm-unit-tests in avocado-vt](#page-66-0)* which requires manual modifications and only reports overall results.

### <span id="page-65-0"></span>**6.12.1 Run kvm-unit-tests in avocado**

There is a contrib script to run kvm-unit-test using *external-runner* Avocado feature. It optionally downloads the latest kvm-unit-test from Git, compiles it and runs the tests inside avocado.

The contrib script is located in \$AVOCADO/contrib/testsuites/run-kvm-unit-test.sh or can be downloaded from: [https://raw.githubusercontent.com/avocado-framework/avocado/master/contrib/testsuites/run](https://raw.githubusercontent.com/avocado-framework/avocado/master/contrib/testsuites/run-kvm-unit-test.sh)[kvm-unit-test.sh](https://raw.githubusercontent.com/avocado-framework/avocado/master/contrib/testsuites/run-kvm-unit-test.sh)

Then you simply run it and wait for results:

```
$ ./contrib/testsuites/run-kvm-unit-test.sh
JOB ID : ca00d570f03b4942368ec9c407d69a881d98eb9d
JOB LOG : /home/medic/avocado/job-results/job-2016-07-04T09.38-ca00d57/job.log
TESTS : 38
(01/38) access: PASS (4.77 s)
(02/38) apic: PASS (5.10 s)
(03/38) debug: PASS (1.82 s)
(04/38) emulator: ^C
Interrupt requested. Waiting 2 seconds for test to finish (ignoring new Ctrl+C until then)
INTERRUPTED (0.84 s)
RESULTS : PASS 3 | ERROR 0 | FAIL 0 | SKIP 34 | WARN 0 | INTERRUPT 1
```

```
JOB HTML : /home/medic/avocado/job-results/job-2016-07-04T09.38-ca00d57/html/results.html
TESTS TIME : 12.54 s
```
Note: You can specify various options including the avocado arguments. Use the *-h* to see them all (eg. wildcard to specify tests pattern or path to avoid (re)downloading of the kvm-unit-test)

## <span id="page-66-0"></span>**6.12.2 Run kvm-unit-tests in avocado-vt**

For a while now, qemu-kvm does contain a unittest suite that can be used to assess the behavior of some KVM subsystems. Ideally, they are supposed to PASS, provided you are running both the latest qemu and the latest linux KVM tree. Avocado-VT for quite a long time has support for running them in an automated way. It's a good opportunity to put your git branch to unittest, starting from a clean state (KVM autotest will fetch from your git tree, leaving your actual development tree intact and doing things from scratch, and that is less likely to mask problems).

#### **A bit of context on Avocado-VT build tests**

People usually don't know that Avocado-VT has support to build and install QEMU/KVM for testing purposes, from many different software sources. You can:

- 1. Build qemu-kvm from a git repo (most common choice for developers hacking on code)
- 2. Install qemu-kvm from an rpm file (people testing a newly built rpm package)
- 3. Install qemu-kvm straight from the Red Hat build systems (Koji is the instance of the build system for Fedora, Brew is the same, but for RHEL. With this we can perform quality control on both Fedora and RHEL packages, trying to anticipate breakages before the packages hit users)

For this article, we are going to focus on git based builds. Also, we are focusing on Fedora and RHEL. We'll try to write the article in a pretty generic fashion, you are welcome to improve this with details on how to do the same on your favorite linux distribution.

#### **Before you start**

You need to verify that you can actually build qemu-kvm from source, as well as the unittest suite.

1. Make sure you have the appropriate packages installed. You can read [the install prerequesite packages \(client\)](#page-22-0) [section](#page-22-0) for more information.

#### **Step by step procedure**

- 1. Git clone autotest to a convenient location, say \$HOME/Code/autotest. See [the download source docu](#page-71-0)[mentation](#page-71-0) Please do use git and clone the repo to the location mentioned.
- 2. Execute the get\_started.py script (see [the get started documentation.](#page-8-1) If you just want to run unittests, you can safely skip each and every iso download possible, as *qemu-kvm will straight boot small kernel images (the unittests)* rather than full blown OS installs.
- 3. As running unittests is something that's fairly independent of other Avocado-VT testing you can do, and it's something people are interested in, we prepared a *special control file* and a *special configuration file* for it. On the kvm directory, you can see the files unittests.cfg control.unittests. You only need to edit unittests.cfg.

4. The file unittests.cfg is a stand alone configuration for running unittests. It is comprised by a build variant and a unittests variant. Edit the file, it'll look like:

```
... bunch of params needed for the Avocado-VT preprocessor
# Tests
variants:
    - build:
       type = build
       vms = 'start_vm = no
        # Load modules built/installed by the build test?
       load_modules = no
        # Save the results of this build on test.resultsdir?
       save results = no
        variants:
            - git:
                mode = qituser_git_repo = git://git.kernel.org/pub/scm/virt/kvm/qemu-kvm.git
                user_branch = next
                user_lbranch = next
                test_git_repo = git://git.kernel.org/pub/scm/virt/kvm/kvm-unit-tests.git
    - unittest:
       type = unittest
       \nums = ''
       start_vm = no
       unittest_timeout = 600
       testdev = yes
        extra_params += " -S"
        # In case you want to execute only a subset of the tests defined on the
        # unittests.cfg file on qemu-kvm, uncomment and edit test_list
        #test_list = idt_test hypercall vmexit realmode
```

```
only build.git unittest
```
- 5. As you can see above, you have places to specify both the userspace git repo and the unittest git repo. You are then free to replace user\_git\_repo with your own git repo. It can be a remote git location, or it can simply be the path to a cloned tree inside your development machine.
- 6. As of Fedora 15, that ships with gcc 4.6.0, the compilation is more strict, so things such as an unused variable in the code \*will\* lead to a build failure. You can disable that level of strictness by providing *extra configure script options* to your qemu-kvm userspace build. Right below the user\_git\_repo line, you can set the variable extra\_configure\_options to include --disable-werror. Let's say you also want Avocado-VT to fetch from my local tree, /home/lmr/Code/qemu-kvm, master branch, same for the kvm-unit-tests repo. If you make those changes, your build variant will look like:

```
- git:
   mode = qituser_git_repo = /home/lmr/Code/qemu-kvm
   extra_configure_options = --disable-werror
   user_branch = master
   user_lbranch = master
   test_git_repo = /home/lmr/Code/kvm-unit-tests
```
- 7. Now you can just run Avocado-VT as usual, you just have to change the main control file (called control with the unittest one control.unittests
	- \$ \$HOME/Code/autotest/client/bin/autotest \$HOME/Code/autotest/client/tests/kvm/control.unittests

8. The output of a typical unittest execution looks like. Notice that autotest informs you where the logs of each individual unittests are located, so you can check that out as well.

```
07/14 18:49:44 INFO | unittest:0052| Running apic
07/14 18:49:44 INFO | kvm_vm:0782| Running qemu command:
/usr/local/autotest/tests/kvm/qemu -name 'vm1' -nodefaults -vga std -monitor unix: '//tmp/monitor-
07/14 18:49:46 INFO | unittest:0096| Waiting for unittest apic to complete, timeout 600, output
07/14 18:59:46 ERROR| unittest:0108| Exception happened during apic: Timeout elapsed (600s)
07/14 18:59:46 INFO | unittest:0113| Unit test log collected and available under /\sqrt{usr/local/aut}07/14 18:59:46 INFO | unittest:0052| Running smptest
07/14 19:00:15 INFO | aexpect:0783| (qemu) (Process terminated with status 0)
07/14 19:00:16 INFO | kvm_vm:0782| Running qemu command:
/usr/local/autotest/tests/kvm/qemu -name 'vm1' -nodefaults -vga std -monitor unix: '//tmp/monitor-
07/14 19:00:17 INFO | unittest:0096| Waiting for unittest smptest to complete, timeout 600, out
07/14 19:00:17 INFO | aexpect:0783| (qemu) (Process terminated with status 0)
07/14 19:00:18 INFO | unittest:0113| Unit test log collected and available under /\mu s r / \text{local/aut}07/14 19:00:18 INFO | unittest:0052| Running smptest3
07/14 19:00:18 INFO | kvm_vm:0782| Running qemu command:
/usr/local/autotest/tests/kvm/qemu -name 'vm1' -nodefaults -vga std -monitor unix: '//tmp/monitor-
07/14 19:00:19 INFO | unittest:0096| Waiting for unittest smptest3 to complete, timeout 600, ou
07/14 19:00:19 INFO | aexpect:0783| (qemu) (Process terminated with status 0)
07/14 19:00:20 INFO | unittest:0113| Unit test log collected and available under /\mu s r / \text{local/aut}07/14 19:00:20 INFO | unittest:0052| Running vmexit
07/14 19:00:20 INFO | kvm_vm:0782| Running qemu command:
/usr/local/autotest/tests/kvm/qemu -name 'vm1' -nodefaults -vga std -monitor unix: '//tmp/monitor-
07/14 19:00:21 INFO | unittest:0096| Waiting for unittest vmexit to complete, timeout 600, outp
07/14 19:00:31 INFO | aexpect:0783| (qemu) (Process terminated with status 0)
07/14 19:00:31 INFO | unittest:0113| Unit test log collected and available under /usr/local/aut
07/14 19:00:31 INFO | unittest:0052| Running access
07/14 19:00:31 INFO | kvm_vm:0782| Running qemu command:
/usr/local/autotest/tests/kvm/qemu -name 'vm1' -nodefaults -vga std -monitor unix: '//tmp/monitor-
07/14 19:00:32 INFO | unittest:0096| Waiting for unittest access to complete, timeout 600, output
07/14 19:01:02 INFO | aexpect:0783| (qemu) (Process terminated with status 0)
07/14 19:01:03 INFO | unittest:0113| Unit test log collected and available under /\musr/local/aut
07/14 19:01:03 INFO | unittest:0052| Running emulator
07/14 19:01:03 INFO | kvm_vm:0782| Running qemu command:
/usr/local/autotest/tests/kvm/qemu -name 'vm1' -nodefaults -vga std -monitor unix: '//tmp/monitor-
07/14 19:01:05 INFO | unittest:0096| Waiting for unittest emulator to complete, timeout 600, ou
07/14 19:01:06 INFO | aexpect:0783| (qemu) (Process terminated with status 0)
07/14 19:01:07 INFO | unittest:0113| Unit test log collected and available under /\mu s r / \text{local/aut}07/14 19:01:07 INFO | unittest:0052| Running hypercall
07/14 19:01:07 INFO | kvm_vm:0782| Running qemu command:
/usr/local/autotest/tests/kvm/qemu -name 'vm1' -nodefaults -vqa std -monitor unix: '/tmp/monitor-
07/14 19:01:08 INFO | unittest:0096| Waiting for unittest hypercall to complete, timeout 600, c
07/14 19:01:08 INFO | aexpect:0783| (qemu) (Process terminated with status 0)
07/14 19:01:09 INFO | unittest:0113| Unit test log collected and available under /\sqrt{usr/local/aut}07/14 19:01:09 INFO | unittest:0052| Running idt_test
07/14 19:01:09 INFO | kvm_vm:0782| Running qemu command:
/usr/local/autotest/tests/kvm/qemu -name 'vm1' -nodefaults -vga std -monitor unix: '//tmp/monitor-
07/14 19:01:10 INFO | unittest:0096| Waiting for unittest idt_test to complete, timeout 600, ou
07/14 19:01:10 INFO | aexpect:0783| (qemu) (Process terminated with status 0)
07/14 19:01:11 INFO | unittest:0113| Unit test log collected and available under /\mu s r / \text{local/aut}07/14 19:01:11 INFO | unittest:0052| Running msr
07/14 19:01:11 INFO | kvm_vm:0782| Running qemu command:
/usr/local/autotest/tests/kvm/qemu -name 'vm1' -nodefaults -vqa std -monitor unix: '//tmp/monitor-
07/14 19:01:12 INFO | unittest:0096| Waiting for unittest msr to complete, timeout 600, output
07/14 19:01:13 INFO | aexpect:0783| (qemu) (Process terminated with status 0)
07/14 19:01:13 INFO | unittest:0113| Unit test log collected and available under \sqrt{\text{usr}/\text{local}/\text{aut}}07/14 19:01:13 INFO | unittest:0052| Running port80
```
07/14 19:01:13 INFO | kvm\_vm:0782| Running qemu command: /usr/local/autotest/tests/kvm/qemu -name 'vm1' -nodefaults -vga std -monitor unix: '//tmp/monitor- $07/14$  19:01:14 INFO | unittest:0096| Waiting for unittest port80 to complete, timeout 600, outp 07/14 19:01:31 INFO | aexpect:0783| (qemu) (Process terminated with status 0) 07/14 19:01:32 INFO | unittest:0113| Unit test log collected and available under  $/\sqrt{u\,sr/local/aut}$ 07/14 19:01:32 INFO | unittest:0052| Running realmode 07/14 19:01:32 INFO | kvm\_vm:0782| Running qemu command: /usr/local/autotest/tests/kvm/qemu -name 'vm1' -nodefaults -vga std -monitor unix: '//tmp/monitor- $07/14$  19:01:33 INFO | unittest:0096| Waiting for unittest realmode to complete, timeout 600, output in  $\frac{1}{2}$ 07/14 19:01:33 INFO | aexpect:0783| (qemu) (Process terminated with status 0) 07/14 19:01:34 INFO | unittest:0113| Unit test log collected and available under  $/\mu$ sr/local/aut 07/14 19:01:34 INFO | unittest:0052| Running sieve 07/14 19:01:34 INFO | kvm\_vm:0782| Running qemu command: /usr/local/autotest/tests/kvm/qemu -name 'vml' -nodefaults -vga std -monitor unix: '/tmp/monitor-07/14 19:01:35 INFO | unittest:0096| Waiting for unittest sieve to complete, timeout 600, output 07/14 19:02:05 INFO | aexpect:0783| (qemu) (Process terminated with status 0) 07/14 19:02:05 INFO | unittest:0113| Unit test log collected and available under  $/\mu$ sr/local/aut 07/14 19:02:05 INFO | unittest:0052| Running tsc 07/14 19:02:05 INFO | kvm\_vm:0782| Running qemu command: /usr/local/autotest/tests/kvm/qemu -name 'vm1' -nodefaults -vga std -monitor unix: '//tmp/monitor-07/14 19:02:06 INFO | unittest:0096| Waiting for unittest tsc to complete, timeout 600, output 07/14 19:02:06 INFO | aexpect:0783| (qemu) (Process terminated with status 0) 07/14 19:02:07 INFO | unittest:0113| Unit test log collected and available under  $/\mu s r / \text{local/aut}$ 07/14 19:02:07 INFO | unittest:0052| Running xsave 07/14 19:02:07 INFO | kvm vm:0782| Running gemu command: /usr/local/autotest/tests/kvm/qemu -name 'vm1' -nodefaults -vga std -monitor unix: '//tmp/monitor-07/14 19:02:08 INFO | unittest:0096| Waiting for unittest xsave to complete, timeout 600, output 07/14 19:02:09 INFO | aexpect:0783| (qemu) (Process terminated with status 0) 07/14 19:02:09 INFO | unittest:0113| Unit test log collected and available under /usr/local/autotest/results/ 07/14 19:02:09 INFO | unittest:0052| Running rmap\_chain 07/14 19:02:09 INFO | kvm\_vm:0782| Running qemu command: /usr/local/autotest/tests/kvm/qemu -name 'vm1' -nodefaults -vga std -monitor unix: '//tmp/monitor-07/14 19:02:11 INFO | unittest:0096| Waiting for unittest rmap\_chain to complete, timeout 600, 07/14 19:02:12 INFO | aexpect:0783| (qemu) (Process terminated with status 0) 07/14 19:02:13 INFO | unittest:0113| Unit test log collected and available under  $/\mu s r / \text{local/aut}$ 07/14 19:02:13 INFO | unittest:0052| Running svm 07/14 19:02:13 INFO | kvm\_vm:0782| Running qemu command: /usr/local/autotest/tests/kvm/qemu -name 'vm1' -nodefaults -vga std -monitor unix: '//tmp/monitor-07/14 19:02:13 INFO | aexpect:0783| (qemu) qemu: -enable-nesting: invalid option 07/14 19:02:13 INFO | aexpect:0783| (qemu) (Process terminated with status 1) 07/14 19:02:13 ERROR| unittest:0108| Exception happened during svm: VM creation command failed: 07/14 19:02:13 ERROR| unittest:0115| Not possible to collect logs 07/14 19:02:13 INFO | unittest:0052| Running svm-disabled 07/14 19:02:13 INFO | kvm\_vm:0782| Running qemu command: /usr/local/autotest/tests/kvm/qemu -name 'vm1' -nodefaults -vga std -monitor unix: '//tmp/monitor-07/14 19:02:14 INFO | unittest:0096| Waiting for unittest svm-disabled to complete, timeout 600 07/14 19:02:15 INFO | aexpect:0783| (qemu) (Process terminated with status 0) 07/14 19:02:16 INFO | unittest:0113| Unit test log collected and available under  $/\mu s r/local/aut$ 07/14 19:02:16 INFO | unittest:0052| Running kvmclock\_test 07/14 19:02:16 INFO | kvm\_vm:0782| Running qemu command: /usr/local/autotest/tests/kvm/qemu -name 'vm1' -nodefaults -vqa std -monitor unix: '//tmp/monitor-07/14 19:02:17 INFO | unittest:0096| Waiting for unittest kvmclock\_test to complete, timeout 60 07/14 19:02:33 INFO | aexpect:0783| (qemu) (Process terminated with status 0) 07/14 19:02:34 INFO | unittest:0113| Unit test log collected and available under  $/\mu s r / \text{local/aut}$ 07/14 19:02:34 ERROR| kvm:0094| Test failed: TestFail: Unit tests failed: apic svm

You might take a look at the unittests.cfg config file options to do some tweaking you might like, such as making the timeout to consider a unittest as failed smaller and other things.

## **6.13 Parallel Jobs**

Avocado-VT ships with a plugin that creates a lock file in a known public location ( $/\text{tmp}$  by default, but configurable) to prevent multiple runs of jobs that include VT tests.

The reason is that, by default, multiple jobs running at the same can access the same data files and cause corruption. Example of data files are the guest images, which are usually modified, either directly or indirectly by the tests.

## **6.13.1 Checking Installation**

The vt-joblock is installed and registered by default. To make sure it's active, run:

```
$ avocado plugins
```
The VT Job lock plugin should be listed:

```
Plugins that run before/after the execution of jobs (avocado.plugins.job.prepost):
...
vt-joblock Avocado-VT Job Lock/Unlock
...
```
## **6.13.2 Configuration**

The configuration for the vt-joblock plugin can be found at  $/etc/avocado/conf.d/vt$  joblock.conf. Example of a configuration file content follows:

```
[plugins.vtjoblock]
# Directory where the lock file will be located. Avocado should have permission
# to write to this directory.
dir=/tmp
```
The configuration key  $\text{dir}$  lets you set the directory where Avocado will look for an existing lock file before running, and create one if it doesn't exist yet.

## **6.13.3 Running Parallel Jobs**

Supposing that you have multiple users on a single machine, using different data directories, you can allow parallel VT jobs by setting different lock directories for each user.

To do so, you can add the customized lock directory to the user's own Avocado configuration file. Start by creating a lock directory:

[user1@localhost] \$ mkdir ~/avocado/data/avocado-vt/lockdir

Then modify the user's own configuration to point to the newly created lock directory:

```
[user1@localhost] $ cat >> ~/.config/avocado/avocado.conf <<EOF
[plugins.vtjoblock]
dir=/home/user1/avocado/data/avocado-vt/lockdir
EOF
```
Then verify with:

```
[user1@localhost] $ avocado config | grep plugins.vtjoblock
...
plugins.vtjoblock.dir /home/user1/avocado/data/avocado-vt/lockdir
...
```
Do the same thing for other users and their jobs will not be locked by one another.

# **6.14 Contribution and Community Guide**

#### Contents:

## **6.14.1 Contact information**

- [Virt-test-devel mailing list \(new mailing list hosted by red hat\)](http://www.redhat.com/mailman/listinfo/virt-test-devel)
- IRC channel: irc.oftc.net #virt-test

## <span id="page-71-0"></span>**6.14.2 Downloading the Source**

The main source is maintained on git and may be cloned as below:

git clone https://github.com/avocado-framework/avocado-vt.git

If you want to learn how to use git as an effective contribution tool, consider reading [the git workflow autotest docs](https://github.com/autotest/autotest/wiki/GitWorkflow)

## **6.14.3 Avocado VT Development Workflow**

<http://avocado-framework.readthedocs.org/en/latest/ContributionGuide.html>

## **6.14.4 Contributions Guidelines and Tips**

#### **Code**

Contributions of additional tests and code are always welcome. If in doubt, and/or for advice on approaching a particular problem, please contact the projects members (see section \_collaboration) Before submitting code, please review the [git repository configuration guidelines.](http://github.com/autotest/autotest/wiki/GitWorkflow)

To submit changes, please follow [these instructions.](https://github.com/autotest/autotest/wiki/SubmissionChecklist) Please allow up to two weeks for a maintainer to pick up and review your changes. Though, if you'd like help at any stage, feel free to post on the mailing lists and reference your pull request.

#### **Docs**

Please edit the documentation directly to correct any minor inaccuracies or to clarify items. The preferred markup syntax is [ReStructuredText,](http://en.wikipedia.org/wiki/ReStructuredText) keeping with the conventions and style found in existing documentation. For any graphics or diagrams, web-friendly formats should be used, such as PNG or SVG.

Avoid using 'you', 'we', 'they', as they can be ambiguous in reference documentation. It works fine in conversation and e-mail, but looks weird in reference material. Similarly, avoid using 'unnecessary', off-topic, or extra language.
For example in American English, ["Rinse and repeat"](http://en.wikipedia.org/wiki/Lather,_rinse,_repeat) is a funny phrase, but could cause problems when translated into other languages. Basically, try to avoid anything that slows the reader down from finding facts.

# **API Reference**

# **7.1 virttest**

**7.1.1 virttest package Subpackages virttest.libvirt\_xml package** Subpackages virttest.libvirt\_xml.devices package Submodules virttest.libvirt\_xml.devices.address module virttest.libvirt\_xml.devices.base module virttest.libvirt\_xml.devices.channel module virttest.libvirt\_xml.devices.character module virttest.libvirt\_xml.devices.console module virttest.libvirt\_xml.devices.controller module virttest.libvirt\_xml.devices.disk module virttest.libvirt\_xml.devices.emulator module

virttest.libvirt\_xml.devices.filesystem module virttest.libvirt\_xml.devices.graphics module virttest.libvirt\_xml.devices.hostdev module virttest.libvirt\_xml.devices.hub module virttest.libvirt\_xml.devices.input module virttest.libvirt\_xml.devices.interface module virttest.libvirt\_xml.devices.lease module virttest.libvirt\_xml.devices.librarian module virttest.libvirt\_xml.devices.memballoon module virttest.libvirt\_xml.devices.memory module virttest.libvirt\_xml.devices.panic module virttest.libvirt\_xml.devices.parallel module virttest.libvirt\_xml.devices.redirdev module virttest.libvirt\_xml.devices.rng module virttest.libvirt\_xml.devices.seclabel module virttest.libvirt\_xml.devices.serial module virttest.libvirt\_xml.devices.smartcard module virttest.libvirt\_xml.devices.sound module virttest.libvirt\_xml.devices.video module virttest.libvirt\_xml.devices.watchdog module Module contents

virttest.libvirt\_xml.nwfilter\_protocols package Submodules virttest.libvirt\_xml.nwfilter\_protocols.ah module virttest.libvirt\_xml.nwfilter\_protocols.ah\_ipv6 module virttest.libvirt\_xml.nwfilter\_protocols.all module virttest.libvirt\_xml.nwfilter\_protocols.all\_ipv6 module virttest.libvirt\_xml.nwfilter\_protocols.arp module virttest.libvirt\_xml.nwfilter\_protocols.base module virttest.libvirt\_xml.nwfilter\_protocols.esp module virttest.libvirt\_xml.nwfilter\_protocols.esp\_ipv6 module virttest.libvirt\_xml.nwfilter\_protocols.icmp module virttest.libvirt\_xml.nwfilter\_protocols.icmpv6 module virttest.libvirt\_xml.nwfilter\_protocols.igmp module virttest.libvirt\_xml.nwfilter\_protocols.ip module virttest.libvirt\_xml.nwfilter\_protocols.ipv6 module virttest.libvirt\_xml.nwfilter\_protocols.librarian module virttest.libvirt\_xml.nwfilter\_protocols.mac module virttest.libvirt\_xml.nwfilter\_protocols.rarp module virttest.libvirt\_xml.nwfilter\_protocols.sctp module virttest.libvirt\_xml.nwfilter\_protocols.sctp\_ipv6 module virttest.libvirt\_xml.nwfilter\_protocols.stp module

virttest.libvirt\_xml.nwfilter\_protocols.tcp module virttest.libvirt\_xml.nwfilter\_protocols.tcp\_ipv6 module virttest.libvirt\_xml.nwfilter\_protocols.udp module virttest.libvirt\_xml.nwfilter\_protocols.udp\_ipv6 module virttest.libvirt\_xml.nwfilter\_protocols.udplite module virttest.libvirt\_xml.nwfilter\_protocols.udplite\_ipv6 module virttest.libvirt\_xml.nwfilter\_protocols.vlan module Module contents Submodules virttest.libvirt\_xml.accessors module virttest.libvirt\_xml.base module virttest.libvirt\_xml.capability\_xml module virttest.libvirt\_xml.network\_xml module virttest.libvirt\_xml.nodedev\_xml module virttest.libvirt\_xml.nwfilter\_xml module virttest.libvirt\_xml.pool\_xml module virttest.libvirt\_xml.secret\_xml module virttest.libvirt\_xml.snapshot\_xml module virttest.libvirt\_xml.sysinfo\_xml module virttest.libvirt\_xml.vm\_xml module virttest.libvirt\_xml.vol\_xml module

virttest.libvirt\_xml.xcepts module

Module contents

**virttest.qemu\_devices package**

Submodules

virttest.qemu\_devices.qbuses module

virttest.qemu\_devices.qcontainer module

virttest.qemu\_devices.qdevices module

virttest.qemu\_devices.utils module Shared classes and functions (exceptions, ...)

copyright 2013 Red Hat Inc.

<span id="page-78-1"></span>exception virttest.qemu\_devices.utils.**DeviceError** Bases: [exceptions.Exception](http://docs.python.org/library/exceptions.html#exceptions.Exception)

General device exception

```
exception virttest.qemu_devices.utils.DeviceHotplugError(device, reason, vmdev,
                                                           ver_out=None)
```
Bases: [virttest.qemu\\_devices.utils.DeviceInsertError](#page-78-0)

### Fail to hotplug device

<span id="page-78-0"></span>exception virttest.qemu\_devices.utils.**DeviceInsertError**(*device*, *reason*, *vmdev*) Bases: [virttest.qemu\\_devices.utils.DeviceError](#page-78-1)

Fail to insert device

exception virttest.qemu\_devices.utils.**DeviceRemoveError**(*device*, *reason*, *vmdev*) Bases: [virttest.qemu\\_devices.utils.DeviceInsertError](#page-78-0)

Fail to remove device

exception virttest.qemu\_devices.utils.**DeviceUnplugError**(*device*, *reason*, *vmdev*) Bases: [virttest.qemu\\_devices.utils.DeviceHotplugError](#page-78-2)

Fail to unplug device

virttest.qemu\_devices.utils.**none\_or\_int**(*value*) Helper fction which returns None or int()

## Module contents

**virttest.remote\_commander package**

Submodules

### virttest.remote commander.messenger module Created on Dec 6, 2013

author jzupka, astepano

contact Andrei Stepanov [<astepano@redhat.com>](mailto:astepano@redhat.com)

<span id="page-79-0"></span>class virttest.remote\_commander.messenger.**DataWrapper** Bases: [object](http://docs.python.org/library/functions.html#object)

Basic implementation of IOWrapper for stdio.

**decode**(*data*)

Decodes the data which was read.

Returns decoded data.

**encode**(*data*) Encode data.

Returns encoded data.

<span id="page-79-2"></span>class virttest.remote\_commander.messenger.**DataWrapperBase64** Bases: [virttest.remote\\_commander.messenger.DataWrapper](#page-79-0)

Basic implementation of IOWrapper for stdio.

**decode**(*data*)

**encode**(*data*)

```
class virttest.remote_commander.messenger.IOWrapper(obj)
```
Bases: [object](http://docs.python.org/library/functions.html#object)

Class encaptulates io opearation to be more consist in different implementations. (stdio, sockets, etc..)

Parameters **obj** – IO obj for example file decriptor.

## **close**()

**fileno**()

Function should return file descriptor number. If object should be used for standard io operation.

Returns File number.

```
read(max_len, timeout=None)
```
Read function should be reinmplemented as blocking reading from data source when timeout is None and nonblocking for timeout is not None. Implementation example StdIWrapper.

Params max len Max len of readed data.

Parameters **timeout** (*[float](http://docs.python.org/library/functions.html#float)*) – Timeout of reading operation.

Returns Readed data.

```
write(data)
```
Write funciton should be implemented for object uded for writing.

Parameters data (str.) – Data to write.

<span id="page-79-3"></span>class virttest.remote\_commander.messenger.**Messenger**(*stdin*, *stdout*)

Bases: [object](http://docs.python.org/library/functions.html#object)

Class could be used for communication between two python process connected by communication canal wrapped by IOWrapper class. Pickling is used for communication and thus it is possible to communicate every picleable object.

Params stdin Object for read data from communication interface.

Params stdout Object for write data to communication interface.

**close**()

**flush\_stdin**()

Flush all input data from communication interface.

**format\_msg**(*data*)

Format message where first 10 char is length of message and rest is piclked message.

**read\_msg**(*timeout=None*)

Read data from com interface.

Parameters **timeout** ([float](http://docs.python.org/library/functions.html#float)) – timeout for reading data.

Returns (True, data) when reading is successful. (False, None) when other side is closed. (None, None) when reading is timeouted.

#### **write\_msg**(*data*)

Write formated message to communication interface.

```
exception virttest.remote_commander.messenger.MessengerError(msg)
    Bases: exceptions.Exception
```
<span id="page-80-0"></span>class virttest.remote\_commander.messenger.**StdIOWrapper**(*obj*)

Bases: [virttest.remote\\_commander.messenger.IOWrapper](#page-79-1), [virttest.remote\\_commander.messenger.DataWrapper](#page-79-0)

Basic implementation of IOWrapper for stdio.

Parameters **obj** – IO obj for example file decriptor.

**close**()

**fileno**()

```
class virttest.remote_commander.messenger.StdIOWrapperIn(obj)
    virttest.remote_commander.messenger.StdIOWrapper
```
Basic implementation of IOWrapper for stdin

Parameters **obj** – IO obj for example file decriptor.

**read**(*max\_len*, *timeout=None*)

class virttest.remote\_commander.messenger.**StdIOWrapperInBase64**(*obj*)

Bases: [virttest.remote\\_commander.messenger.StdIOWrapperIn](#page-80-1),

[virttest.remote\\_commander.messenger.DataWrapperBase64](#page-79-2)

Basic implementation of IOWrapper for stdin

Parameters **obj** – IO obj for example file decriptor.

<span id="page-80-2"></span>class virttest.remote\_commander.messenger.**StdIOWrapperOut**(*obj*) Bases: [virttest.remote\\_commander.messenger.StdIOWrapper](#page-80-0)

Basic implementation of IOWrapper for stdout

Parameters **obj** – IO obj for example file decriptor.

**write**(*data*)

class virttest.remote\_commander.messenger.**StdIOWrapperOutBase64**(*obj*)

Bases: [virttest.remote\\_commander.messenger.StdIOWrapperOut](#page-80-2), [virttest.remote\\_commander.messenger.DataWrapperBase64](#page-79-2)

Basic implementation of IOWrapper for stdout

Parameters **obj** – IO obj for example file decriptor.

#### virttest.remote\_commander.remote\_interface module Created on Dec 11, 2013

author jzupka, astepano

contact Andrei Stepanov [<astepano@redhat.com>](mailto:astepano@redhat.com)

<span id="page-81-1"></span>class virttest.remote\_commander.remote\_interface.**BaseCmd**(*func\_cmd*, *\*args*, *\*\*kargs*) Bases: [virttest.remote\\_commander.remote\\_interface.CmdMessage](#page-81-0)

Class used for moveing information about commands between master and slave.

**args**

**cmd\_hash**

**func**

**is\_async**()

Returns True if command is async else False

```
is_finished()
```
Returns True if command is finished else False

**kargs**

**nh\_stderr**

**nh\_stdin**

**nh\_stdout**

**results**

single  $cmd$   $id = 0$ 

**update**(*basecmd*)

Sync local class with class moved over the messanger.

**Parameters basecmd** ([BaseCmd](#page-81-1)) – basecmd from which should be sync data to this instance

```
update_cmd_hash(basecmd)
```
<span id="page-81-0"></span>class virttest.remote\_commander.remote\_interface.**CmdMessage**(*cmd\_id*)

Bases: [object](http://docs.python.org/library/functions.html#object)

Base cmd message class

**cmd\_id**

**isCmdMsg**()

class virttest.remote\_commander.remote\_interface.**CmdQuery**(*\*args*, *\*\*kargs*) Bases: [object](http://docs.python.org/library/functions.html#object)

Command-msg-request from VM to avocado-vt test.

Command for asking from VM to avocado-vt.

## Parameters

- **args** Something pickable. Is irrelevant for messenger.
- **kargs** Something pickable. Is irrelevant for messenger.

class virttest.remote\_commander.remote\_interface.**CmdRespond**(*respond*) Bases: [object](http://docs.python.org/library/functions.html#object)

Command-msg-answer from avocado-test to VM.

Command for answering avocado-vt to VM.

Parameters **respond** – Something pickable. Is irrelevant for messenger.

exception virttest.remote\_commander.remote\_interface.**CmdTraceBack**(*msg*) Bases: [exceptions.Exception](http://docs.python.org/library/exceptions.html#exceptions.Exception)

Represent back-trace used for error tracing on remote side.

exception virttest.remote\_commander.remote\_interface.**CommanderError**(*msg*) Bases: [virttest.remote\\_commander.remote\\_interface.MessengerError](#page-82-0)

Represent error in Commnader

<span id="page-82-0"></span>exception virttest.remote\_commander.remote\_interface.**MessengerError**(*msg*) Bases: [exceptions.Exception](http://docs.python.org/library/exceptions.html#exceptions.Exception)

#### Represented error in messanger.

class virttest.remote\_commander.remote\_interface.**StdErr**(*msg*, *cmd\_id=None*) Bases: [virttest.remote\\_commander.remote\\_interface.StdStream](#page-82-1)

Represent message from stderr string data from remote client

**cmd\_id**

**msg**

class virttest.remote\_commander.remote\_interface.**StdOut**(*msg*, *cmd\_id=None*) Bases: [virttest.remote\\_commander.remote\\_interface.StdStream](#page-82-1)

Represent message from stdout string data from remote client

**cmd\_id**

### **msg**

<span id="page-82-1"></span>class virttest.remote\_commander.remote\_interface.**StdStream**(*msg*, *cmd\_id=None*) Bases: [virttest.remote\\_commander.remote\\_interface.CmdMessage](#page-81-0)

Represent message string data from remote client

**msg**

```
virttest.remote_commander.remote_master module Created on Dec 6, 2013
```
author jzupka, astepano

contact Andrei Stepanov [<astepano@redhat.com>](mailto:astepano@redhat.com)

```
class virttest.remote_commander.remote_master.CmdEncapsulation(master, obj_name,
                                                                  name)
```
Bases: [object](http://docs.python.org/library/functions.html#object)

Class parse command name cmd.nohup.shell -> ["nohup", "shell"]

```
class virttest.remote_commander.remote_master.CmdMaster(commander, name, *args,
                                                           **kargs)
```
Bases: [object](http://docs.python.org/library/functions.html#object)

Representation of BaseCmd on master side.

Params commander Commander from which was command started.

Params name Name parsed to string representation

Parmas args list to arguments to cmd.

Params kargs {}

#### **basecmd**

Property basecmd getter

## **getbasecmd**()

Property basecmd getter

## **getstderr**()

Property stderr getter

## **getstdout**()

Property stdout getter

## **send\_stdin**(*msg*)

Send data to stdin

## **set\_commander**(*commander*)

For nohup commands it allows connect cmd to new created commander.

## **setbasecmd**(*value*)

Property basecmd setter \_resuls\_cnt identify if value was change from last reading.

#### **setstderr**(*value*)

Property stderr setter \_stderr\_cnt identify if value was change from last reading.

#### **setstdout**(*value*)

Property stdout setter \_stdout\_cnt identify if value was change from last reading.

#### **stderr**

Property stderr getter

### **stdout**

Property stdout getter

## **wait**()

Wait until command return results.

#### **wait\_response**()

Wait until command return any cmd.

## exception virttest.remote\_commander.remote\_master.**CmdTimeout**(*msg*) Bases: [virttest.remote\\_commander.remote\\_interface.MessengerError](#page-82-0)

#### Raised when waiting for cmd exceeds time define by timeout.

class virttest.remote\_commander.remote\_master.**Commander** Bases: [object](http://docs.python.org/library/functions.html#object)

#### Commander representation for transfer over network.

class virttest.remote\_commander.remote\_master.**CommanderMaster**(*stdin*, *stdout*, *de-*

*bug=False*)

#### Bases: [virttest.remote\\_commander.messenger.Messenger](#page-79-3)

Class commander master is responsible for communication with commander slave. It invoke commands to slave part and receive messages from them. For communication is used only stdin and stdout which are streams from slave part.

## **close**()

**cmd**(*cmd*)

Invoke command on client side.

**listen\_cmds**(*cmd*)

Manage basecmds from slave side.

**listen\_errors**(*cmd*)

Listen for errors raised from slave part of commander.

**listen\_messenger**(*timeout=60*)

Wait for msg from slave side and take care about them.

**listen\_queries**(*cmd*)

Manage queries from slave side.

**listen\_streams**(*cmd*)

Listen on all streams included in Commander commands.

## **set\_responder**(*responder*)

Warning Users's helper becomes a part of a remote\_commander. remote\_commander is treated as a session. All sessions are part of BaseVM object. If you provide unpickable helper then your BaseVM also becomes unpickable. You can catch something like:

```
File "/usr/lib64/python2.7/copy_reg.py", line 74, in _reduce_ex
getstate = self.__getstate__
KeyError: '__getstate__'
```
For more info see:

https://github.com/avocado-framework/avocado-vt/issues/455

## **wait**(*cmd*)

Wait until command return results.

## **wait\_response**(*cmd*)

Wait until command return any cmd.

virttest.remote\_commander.remote\_master.**getsource**(*obj*)

virttest.remote\_commander.remote\_master.**wait\_timeout**(*timeout*)

## virttest.remote\_commander.remote\_runner module Created on Dec 6, 2013

author jzupka, astepano

contact Andrei Stepanov [<astepano@redhat.com>](mailto:astepano@redhat.com)

class virttest.remote\_commander.remote\_runner.**CmdFinish**(*parent=False*) Bases: [object](http://docs.python.org/library/functions.html#object)

Class used for communication with child process. This class

### **pid**

class virttest.remote\_commander.remote\_runner.**CmdSlave**(*baseCmd*) Bases: [object](http://docs.python.org/library/functions.html#object)

Representation of BaseCmd on slave side.

Parameters **baseCmd** – basecmd for encapsulation.

#### **close\_pipes**()

Close command communication pipe.

## **finish**(*commander*)

Remove cmd from commander commands on finish of process.

#### **parse\_func\_name**(*func\_name*, *commander*)

Parse name sended from master.

format: ["manage|async|nohup| ", "fnname1", "fnname2", ...]

### Parameters

• **func\_name** – Function name

• **commander** – Where to execute the command (remote or local)

#### **recover\_fds**()

Helper function for reconnect to daemon/nohup process.

### **recover\_paths**()

Helper function for reconnect to daemon/nohup process.

#### **work**()

Wait for message from running child process

```
class virttest.remote_commander.remote_runner.CommanderSlave(stdin, stdout, o_stdout,
```
*o\_stderr*)

```
virttest.remote_commander.messenger.Messenger
```
Class commander slace is responsible for communication with commander master. It invoke commands to slave part and receive messages from them. For communication is used only stdin and stdout which are streams from slave part.

### **cmd\_loop**()

Wait for commands from master and receive results and outputs from commands.

```
class virttest.remote_commander.remote_runner.CommanderSlaveCmds(stdin, std-
                                                                    out, o_stdout,
                                                                    o_stderr)
```
Bases: [virttest.remote\\_commander.remote\\_runner.CommanderSlave](#page-85-0)

Class extends CommanderSlave and adds to them special commands like shell process, interactive python, send\_msg to cmd.

## **add\_function**(*f\_code*)

Adds function to client code.

Parameters **f\_code** (str.) – Code of function.

```
copy_file(name, path, content)
```
Really naive implementation of copping files. Should be used only for short files.

## **exit**()

Method for killing command slave.

**import\_src**(*name*, *path=None*) Import file to running python session.

## **interactive**()

Starts interactive python.

## **python\_file\_run\_with\_helper**(*test\_path*) Call run() function at external python module.

**Parameters test path** – Path to python file. Call run() at this module.

Returns module.run().return

**register\_cmd**(*basecmd*, *basecmd\_cmd\_id*)

Second side of set\_commander cmd from master. It register existing cmd to CommandSlave dict.

#### Parameters

- **basecmd** ([BaseCmd](#page-81-1)) cmd which should be added to CommandSlave dict
- **basecmd\_cmd\_id** ([int](http://docs.python.org/library/functions.html#int)) number under which should be stored

**send\_msg**(*msg*, *cmd\_id*) Send msg to cmd with  $id == \text{cmd}_id$ 

#### Parameters

- $\text{msg}(str)$  $\text{msg}(str)$  $\text{msg}(str)$  message passed to cmd over the stdin
- **cmd\_id** id of cmd.

**shell**(*cmd*)

Starts shell process. Stdout is automatically copyed to basecmd.stdout

**Parameters cmd** – Command which should be started.

Returns basecmd with return code of cmd.

class virttest.remote\_commander.remote\_runner.**Helper**(*messenger*)

Bases: [object](http://docs.python.org/library/functions.html#object)

Passed to external test on VM.

**flush\_buf**()

**info**(*\*args*, *\*\*kargs*)

### **messenger**

**query\_master**(*\*args*, *\*\*kargs*) Read CmdRespond from master.

- virttest.remote\_commander.remote\_runner.**clean\_tmp\_dir**(*path*) Clean up directory.
- virttest.remote\_commander.remote\_runner.**close\_unused\_fds**(*fds*) Close all file descriptors which are not necessary anymore.

Parameters fds (builtin.list) – file descriptors

virttest.remote\_commander.remote\_runner.create\_process\_cmd() Create child process without clean process data thanks that it is possible call function and classes from child process.

virttest.remote\_commander.remote\_runner.**daemonize**(*pipe\_root\_path='/tmp'*) Init daemon.

Parameters **pipe\_root\_path** – path to directory for pipe.

Returns [True if child, stdin\_path, stdou\_path, stderr\_path]

virttest.remote\_commander.remote\_runner.**gen\_tmp\_dir**(*root\_path*) Try to create tmp dir with special name.

virttest.remote\_commander.remote\_runner.**remote\_agent**(*in\_stream\_cls*,

*out\_stream\_cls*)

Connect file descriptors to right pipe and start slave command loop. When something happend it raise exception which could be caught by cmd master.

Params in\_stream\_cls Class encapsulated input stream.

Params out\_stream\_cls Class encapsulated output stream.

virttest.remote\_commander.remote\_runner.**sort\_fds\_event**(*fds*)

## Module contents

**virttest.staging package**

Subpackages

virttest.staging.backports package

Subpackages

virttest.staging.backports.collections package

Submodules

virttest.staging.backports.collections.OrderedDict module

virttest.staging.backports.collections.defaultdict module

virttest.staging.backports.collections.namedtuple module

Module contents

virttest.staging.backports.simplejson package

## Submodules

virttest.staging.backports.simplejson.decoder module

virttest.staging.backports.simplejson.encoder module

virttest.staging.backports.simplejson.ordered\_dict module

virttest.staging.backports.simplejson.scanner module

virttest.staging.backports.simplejson.tool module

Module contents

Module contents

Submodules

virttest.staging.lv\_utils module

virttest.staging.service module

virttest.staging.utils\_cgroup module

virttest.staging.utils\_koji module

virttest.staging.utils\_memory module

Module contents

**virttest.tests package**

Submodules

virttest.tests.unattended\_install module

Module contents

**virttest.unittest\_utils package**

Submodules

## virttest.unittest\_utils.mock module

exception virttest.unittest\_utils.mock.**CheckPlaybackError** Bases: [exceptions.Exception](http://docs.python.org/library/exceptions.html#exceptions.Exception)

Raised when mock playback does not match recorded calls.

class virttest.unittest\_utils.mock.**SaveDataAfterCloseStringIO**(*buf=''*) Bases: [StringIO.StringIO](http://docs.python.org/library/stringio.html#StringIO.StringIO)

Saves the contents in a final data property when close() is called.

Useful as a mock output file object to test both that the file was closed and what was written.

Properties:

final data: Set to the StringIO's getvalue() data when close() is called. None if close() has not been called.

**close**()

### **final\_data** = None

exception virttest.unittest\_utils.mock.**StubNotFoundError** Bases: [exceptions.Exception](http://docs.python.org/library/exceptions.html#exceptions.Exception)

Raised when god is asked to unstub an attribute that was not stubbed

class virttest.unittest\_utils.mock.**anything\_comparator** Bases: [virttest.unittest\\_utils.mock.argument\\_comparator](#page-89-0)

## **is\_satisfied\_by**(*parameter*)

<span id="page-89-0"></span>class virttest.unittest\_utils.mock.**argument\_comparator** Bases: [object](http://docs.python.org/library/functions.html#object)

## **is\_satisfied\_by**(*parameter*)

<span id="page-89-2"></span>class virttest.unittest\_utils.mock.**base\_mapping**(*symbol*, *return\_obj*, *\*args*, *\*\*dargs*) Bases: [object](http://docs.python.org/library/functions.html#object)

### **match**(*\*args*, *\*\*dargs*)

class virttest.unittest\_utils.mock.**equality\_comparator**(*value*) Bases: [virttest.unittest\\_utils.mock.argument\\_comparator](#page-89-0)

#### **is\_satisfied\_by**(*parameter*)

```
class virttest.unittest_utils.mock.function_any_args_mapping(symbol, return_val,
```
Bases: [virttest.unittest\\_utils.mock.function\\_mapping](#page-89-1)

A mock function mapping that doesn't verify its arguments.

## **match**(*\*args*, *\*\*dargs*)

<span id="page-89-1"></span>class virttest.unittest\_utils.mock.**function\_mapping**(*symbol*, *return\_val*, *\*args*, *\*\*dargs*) Bases: [virttest.unittest\\_utils.mock.base\\_mapping](#page-89-2)

#### **and\_raises**(*error*)

#### **and\_return**(*return\_obj*)

class virttest.unittest\_utils.mock.**is\_instance\_comparator**(*cls*) Bases: [virttest.unittest\\_utils.mock.argument\\_comparator](#page-89-0)

### **is\_satisfied\_by**(*parameter*)

class virttest.unittest\_utils.mock.**is\_string\_comparator** Bases: [virttest.unittest\\_utils.mock.argument\\_comparator](#page-89-0)

#### **is\_satisfied\_by**(*parameter*)

class virttest.unittest\_utils.mock.**mask\_function**(*symbol*, *original\_function*, *default\_return\_val=None*, *record=None*, *playback=None*)

Bases: [virttest.unittest\\_utils.mock.mock\\_function](#page-89-3)

### **run\_original\_function**(*\*args*, *\*\*dargs*)

class virttest.unittest\_utils.mock.**mock\_class**(*cls*, *name*, *default\_ret\_val=None*, *record=None*, *playback=None*)

<span id="page-89-3"></span>Bases: [object](http://docs.python.org/library/functions.html#object)

*\*args*, *\*\*dargs*)

class virttest.unittest\_utils.mock.**mock\_function**(*symbol*, *default\_return\_val=None*, *record=None*, *playback=None*)

Bases: [object](http://docs.python.org/library/functions.html#object)

```
expect_any_call()
```
Like expect\_call but don't give a hoot what arguments are passed.

**expect\_call**(*\*args*, *\*\*dargs*)

class virttest.unittest\_utils.mock.**mock\_god**(*debug=False*, *fail\_fast=True*, *ut=None*) Bases: [object](http://docs.python.org/library/functions.html#object)

With debug=True, all recorded method calls will be printed as they happen. With fail\_fast=True, unexpected calls will immediately cause an exception to be raised. With False, they will be silently recorded and only reported when check\_playback() is called.

## **NONEXISTENT\_ATTRIBUTE** = <object object>

```
check_playback()
```
Report any errors that were encounterd during calls to \_\_method\_playback().

```
create_mock_class(cls, name, default_ret_val=None)
```
Given something that defines a namespace cls (class, object, module), and a (hopefully unique) name, will create a mock\_class object with that name and that possesses all the public attributes of cls. default\_ret\_val sets the default ret val on all methods of the cls mock.

**create\_mock\_class\_obj**(*cls*, *name*, *default\_ret\_val=None*)

```
create_mock_function(symbol, default_return_val=None)
```
create a mock\_function with name symbol and default return value of default\_ret\_val.

**mock\_io**()

Mocks and saves the stdout & stderr output

```
mock_up(obj, name, default_ret_val=None)
```
Given an object (class instance or module) and a registration name, then replace all its methods with mock function objects (passing the orignal functions to the mock functions).

```
set_fail_fast(fail_fast)
```

```
stub_class(namespace, symbol)
```

```
stub_class_method(cls, symbol)
```

```
stub_function(namespace, symbol)
```
**stub\_function\_to\_return**(*namespace*, *symbol*, *object\_to\_return*) Stub out a function with one that always returns a fixed value.

Parameters

- **namespace** The namespace containing the function to stub out.
- **symbol** The attribute within the namespace to stub out.
- **object\_to\_return** The value that the stub should return whenever it is called.

**stub\_with**(*namespace*, *symbol*, *new\_attribute*)

```
unmock_io()
```
Restores the stdout & stderr, and returns both output strings

```
unstub(namespace, symbol)
```

```
unstub_all()
```
class virttest.unittest\_utils.mock.**regex\_comparator**(*pattern*, *flags=0*) Bases: [virttest.unittest\\_utils.mock.argument\\_comparator](#page-89-0)

**is\_satisfied\_by**(*parameter*)

Module contents

**virttest.utils\_test package**

Submodules

virttest.utils\_test.libguestfs module

virttest.utils\_test.libvirt module

virttest.utils\_test.qemu module

Module contents

**Submodules**

**virttest.RFBDes module**

**virttest.arch module**

**virttest.asset module**

**virttest.base\_installer module**

**virttest.bootstrap module**

**virttest.build\_helper module**

**virttest.cartesian\_config module**

Cartesian configuration format file parser.

Filter syntax:

- , means OR
- .. means AND
- . means IMMEDIATELY-FOLLOWED-BY
- (xx=yy) where xx=VARIANT\_NAME and yy=VARIANT\_VALUE

Example:

qcow2..(guest\_os=Fedora).14, RHEL.6..raw..boot, smp2..qcow2..migrate..ide

means match all dicts whose names have:

```
(qcow2 AND ((guest_os=Fedora) IMMEDIATELY-FOLLOWED-BY 14)) OR
((RHEL IMMEDIATELY-FOLLOWED-BY 6) AND raw AND boot) OR
(smp2 AND qcow2 AND migrate AND ide)
```
Note:

- qcow2..Fedora.14 is equivalent to Fedora.14..qcow2.
- qcow2..Fedora.14 is not equivalent to qcow2..14.Fedora.
- ide, scsi is equivalent to scsi, ide.

Filters can be used in 3 ways:

```
only <filter>
no <filter>
<filter>:
```
The last one starts a conditional block.

Formal definition: Regexp come from [python.](http://docs.python.org/2/library/re.html) They're not deterministic, but more readable for people. Spaces between terminals and nonterminals are only for better reading of definitions.

The base of the definitions come verbatim as follows:

```
E = {\n\langle \n\rangle_n, \n\#, \n\}; \n\text{''-", } =, \n\text{'} =, \n\langle \n\rangle =, \n\text{?'} =, \n\text{?'} =, \n\langle \n\rangle =, \n\; \langle \n\rangle =, \n\; \langle \n\rangle =, \n\; \langle \n\rangle =, \n\; \langle \n\rangle =, \n\; \langle \n\rangle =, \n\; \langle \n\rangle =, \n\; \langle \n\rangle =, \n\; \langle \n\rangle =, \n\; \langle \n\rangle =, \n\; \langle \n\rangle =, \n\; \langle \n\rangle =, \n\; \langle \n\rangleN = {S, DEL, FILTER, FILTER_NAME, FILTER_GROUP, PN_FILTER_GROUP, STAT, VARIANT, VAR-TYPE, VAR-NAME, '
I = I^n | n in N // indentation from start of line
                                      // where n is indentation length.
I = I^{\wedge}n+x | n, x in N // indentation with shift
start symbol = S
end symbol = eps
S -> I^0+x STATV | eps
I^n STATV
I^n STATV
I^n STATV -> I^n STATV \n I^n STATV | I^n STAT | I^n variants VARIANT
I^n STAT -> I^n STAT \n I^n STAT | I^n COMMENT | I^n include INC
I^n STAT -> I^n del DEL | I^n FILTER
DEL \rightarrow name \n\in \mathbb{R}I^n STAT -> I^n name = VALUE | I^n name += VALUE | I^n name <= VALUE
I^n STAT -> I^n name ?= VALUE | I^n name ?+= VALUE | I^n name ?<= VALUE
VALUE -> TEXT \n | 'TEXT' \n | "TEXT" \n
COMMENT_BLOCK -> #TEXT | //TEXT
COMMENT -> COMMENT_BLOCK\n
COMMENT -> COMMENT_BLOCK\n
TEXT = [^\n] TEXT //python format regexp
I^n variants VAR #comments: add possibility for comment
I^n+x VAR-NAME: DEPS
```
I^n+x+x2 STATV I^n VAR-NAME: IDENTIFIER  $\rightarrow$  [A-Za-z0-9][A-Za-z0-9\_-]\* VARIANT -> VAR COMMENT\_BLOCK\n I^n+x VAR-NAME VAR -> VAR-TYPE: | VAR-TYPE META-DATA: | : // Named | unnamed variant VAR-TYPE -> IDENTIFIER variants \_name\_ [xxx] [zzz=yyy] [uuu]: META-DATA -> [IDENTIFIER] | [IDENTIFIER=TEXT] | META-DATA META-DATA I^n VAR-NAME -> I^n VAR-NAME \n I^n VAR-NAME | I^n VAR-NAME-N \n I^n+x STATV VAR-NAME-N -> - @VAR-NAME-F: DEPS | - VAR-NAME-F: DEPS VAR-NAME-F  $\rightarrow$  [a-zA-Z0-9\.\_-]+ // Python regexp DEPS -> DEPS-NAME-F | DEPS-NAME-F,DEPS DEPS-NAME-F  $\rightarrow$  [a-zA-Z0-9\. - ]+ // Python regexp INC  $\rightarrow$  name \n FILTER\_GROUP: STAT STAT I^n STAT -> I^n PN\_FILTER\_GROUP | I^n ! PN\_FILTER\_GROUP PN\_FILTER\_GROUP -> FILTER\_GROUP: \n I^n+x STAT PN\_FILTER\_GROUP -> FILTER\_GROUP: STAT \n I^n+x STAT only FILTER\_GROUP no FILTER\_GROUP FILTER -> only FILTER\_GROUP \n | no FILTER\_GROUP \n FILTER\_GROUP -> FILTER\_NAME FILTER\_GROUP -> FILTER\_GROUP..FILTER\_GROUP FILTER\_GROUP -> FILTER\_GROUP,FILTER\_GROUP FILTER\_NAME -> FILTER\_NAME.FILTER\_NAME FILTER\_NAME -> VAR-NAME-F | (VAR-NAME-F=VAR-NAME-F)

## copyright Red Hat 2008-2013

```
class virttest.cartesian_config.BlockFilter(blocked)
    object
    apply_to_dict(d)
```
#### **blocked**

class virttest.cartesian\_config.**Condition**(*lfilter*, *line*) Bases: [virttest.cartesian\\_config.NoFilter](#page-98-0)

## **content**

class virttest.cartesian\_config.**FileReader**(*filename*) Bases: [virttest.cartesian\\_config.StrReader](#page-100-0)

Preprocess an input file for easy reading.

Initialize the reader.

Parse filename The name of the input file.

<span id="page-94-0"></span>class virttest.cartesian\_config.**Filter**(*lfilter*) Bases: [object](http://docs.python.org/library/functions.html#object)

**filter**

**match**(*ctx*, *ctx\_set*)

**might\_match**(*ctx*, *ctx\_set*, *descendant\_labels*)

class virttest.cartesian\_config.**JoinFilter**(*lfilter*, *line*) Bases: [virttest.cartesian\\_config.NoOnlyFilter](#page-99-0)

class virttest.cartesian\_config.**LAnd** Bases: [virttest.cartesian\\_config.Token](#page-100-1)

## **identifier** = '..'

class virttest.cartesian\_config.**LAppend** Bases: [virttest.cartesian\\_config.LOperators](#page-96-0)

#### **apply\_to\_dict**(*d*)

**identifier** = '+='

```
class virttest.cartesian_config.LApplyPreDict
    Bases: virttest.cartesian_config.LOperators
```
#### **apply\_to\_dict**(*d*)

**identifier** = 'apply\_pre\_dict'

**set\_operands**(*name*, *value*)

class virttest.cartesian\_config.**LCoc** Bases: [virttest.cartesian\\_config.Token](#page-100-1)

## **identifier** = '.'

class virttest.cartesian\_config.**LColon** Bases: [virttest.cartesian\\_config.Token](#page-100-1)

#### **identifier** = ':'

class virttest.cartesian\_config.**LComa** Bases: [virttest.cartesian\\_config.Token](#page-100-1)

#### **identifier** = ','

class virttest.cartesian\_config.**LCond** Bases: [virttest.cartesian\\_config.Token](#page-100-1)

#### **identifier** = ''

class virttest.cartesian\_config.**LDefault** Bases: [virttest.cartesian\\_config.Token](#page-100-1)

#### **identifier** = '@'

class virttest.cartesian\_config.**LDel** Bases: [virttest.cartesian\\_config.LOperators](#page-96-0)

**apply\_to\_dict**(*d*)

## **identifier** = 'del'

## class virttest.cartesian\_config.**LDot** Bases: [virttest.cartesian\\_config.Token](#page-100-1)

#### **identifier** = '.'

```
class virttest.cartesian_config.LEndBlock(length)
    Bases: virttest.cartesian_config.LIndent
```
## class virttest.cartesian\_config.**LEndL** Bases: [virttest.cartesian\\_config.Token](#page-100-1)

### **identifier** = 'endl'

```
class virttest.cartesian_config.LIdentifier
    Bases: str
```
## **checkAlpha**() Check if string contain only chars

#### **checkChar**(*chars*)

```
checkCharAlpha(chars)
    Check if string contain only chars
```
**checkCharAlphaNum**(*chars*) Check if string contain only chars

**checkCharNumeric**(*chars*) Check if string contain only chars

## **checkNumbers**()

Check if string contain only chars

## $i$ dentifier = 'Identifier re( $[A-Za-z0-9][A-Za-z0-9$ <sub>-</sub> $(*)$ '

```
class virttest.cartesian_config.LInclude
    virttest.cartesian_config.Token
```
#### **identifier** = 'include'

```
class virttest.cartesian_config.LIndent(length)
    Bases: virttest.cartesian_config.Token
```
#### **identifier** = 'indent'

## **length**

class virttest.cartesian\_config.**LJoin** Bases: [virttest.cartesian\\_config.Token](#page-100-1)

#### **identifier** = 'join'

```
class virttest.cartesian_config.LLBracket
    Bases: virttest.cartesian_config.Token
```
## **identifier** = '['

class virttest.cartesian\_config.**LLRBracket** Bases: [virttest.cartesian\\_config.Token](#page-100-1)

## **identifier** = '('

class virttest.cartesian\_config.**LNo** Bases: [virttest.cartesian\\_config.Token](#page-100-1)

## **identifier** = 'no'

class virttest.cartesian\_config.**LNotCond** Bases: [virttest.cartesian\\_config.Token](#page-100-1)

### **identifier** = '!'

class virttest.cartesian\_config.**LOnly** Bases: [virttest.cartesian\\_config.Token](#page-100-1)

### **identifier** = 'only'

<span id="page-96-0"></span>class virttest.cartesian\_config.**LOperators** Bases: [virttest.cartesian\\_config.Token](#page-100-1)

#### **function** = None

**identifier** = ''

**name**

**set\_operands**(*name*, *value*)

## **value**

class virttest.cartesian\_config.**LOr** Bases: [virttest.cartesian\\_config.Token](#page-100-1)

## **identifier** = ','

class virttest.cartesian\_config.**LPrepend** Bases: [virttest.cartesian\\_config.LOperators](#page-96-0)

#### **apply\_to\_dict**(*d*)

## **identifier** = '<='

class virttest.cartesian\_config.**LRBracket** Bases: [virttest.cartesian\\_config.Token](#page-100-1)

### **identifier** = ']'

```
class virttest.cartesian_config.LRRBracket
    virttest.cartesian_config.Token
```
## **identifier** = ')'

class virttest.cartesian\_config.**LRegExpAppend** Bases: [virttest.cartesian\\_config.LOperators](#page-96-0)

## **apply\_to\_dict**(*d*)

## $identifier = '? +='$

class virttest.cartesian\_config.**LRegExpPrepend** Bases: [virttest.cartesian\\_config.LOperators](#page-96-0)

#### **apply\_to\_dict**(*d*)

### **identifier** = '?<='

class virttest.cartesian\_config.**LRegExpSet** Bases: [virttest.cartesian\\_config.LOperators](#page-96-0)

## **apply\_to\_dict**(*d*)

**identifier** = '?='

class virttest.cartesian\_config.**LRegExpStart** Bases: [virttest.cartesian\\_config.Token](#page-100-1)

```
identifier = '${'
```
class virttest.cartesian\_config.**LRegExpStop** Bases: [virttest.cartesian\\_config.Token](#page-100-1)

#### **identifier** = '}'

class virttest.cartesian\_config.**LSet** Bases: [virttest.cartesian\\_config.LOperators](#page-96-0)

**apply\_to\_dict**(*d*)

### **Parameters**  $d$  – Dictionary for apply value

**identifier** = '='

```
class virttest.cartesian_config.LString
    Bases: virttest.cartesian_config.LIdentifier
```
#### **identifier** = 'String re(.+)'

class virttest.cartesian\_config.**LSuffix** Bases: [virttest.cartesian\\_config.Token](#page-100-1)

## **identifier** = 'suffix'

class virttest.cartesian\_config.**LUpdateFileMap** Bases: [virttest.cartesian\\_config.LOperators](#page-96-0)

**apply\_to\_dict**(*d*)

#### **dest**

**identifier** = 'update\_file\_map'

**set\_operands**(*filename*, *name*, *dest='\_name\_map\_file'*)

## **shortname**

```
class virttest.cartesian_config.LVariant
    virttest.cartesian_config.Token
```
## **identifier** = '-'

```
class virttest.cartesian_config.LVariants
    Bases: virttest.cartesian_config.Token
```
## **identifier** = 'variants'

```
class virttest.cartesian_config.LWhite
    Bases: virttest.cartesian_config.LIdentifier
```
## **identifier** = 'WhiteSpace re(\\s)'

```
class virttest.cartesian_config.Label(name, next_name=None)
    Bases: object
```
**hash\_name**()

**hash\_val**

**hash\_var**

**hash\_variant**()

**long\_name**

**name**

**var\_name**

class virttest.cartesian\_config.**Lexer**(*reader*)

Bases: [object](http://docs.python.org/library/functions.html#object)

**check\_token**(*token*, *lType*)

**flush\_until**(*end\_tokens=None*)

**get\_lexer**()

**get\_next\_check**(*lType*)

**get\_next\_check\_nw**(*lType*)

**get\_until**(*end\_tokens=None*)

**get\_until\_check**(*lType*, *end\_tokens=None*) Read tokens from iterator until get end tokens or type of token not match ltype

Parameters

• **lType** – List of allowed tokens

• **end\_tokens** – List of tokens for end reading

Returns List of readed tokens.

```
get_until_gen(end_tokens=None)
```

```
get_until_no_white(end_tokens=None)
```
Read tokens from iterator until get one of end\_tokens and strip LWhite

Parameters **end\_tokens** – List of tokens for end reading

Returns List of readed tokens.

```
match(line, pos)
```
**rest\_line**()

```
rest_line_as_LString()
```
**rest\_line\_gen**()

**rest\_line\_no\_white**()

**set\_fast**()

**set\_prev\_indent**(*prev\_indent*)

**set\_strict**()

```
exception virttest.cartesian_config.LexerError(msg, line=None, filename=None,
                                               linenum=None)
```
Bases: [virttest.cartesian\\_config.ParserError](#page-100-2)

exception virttest.cartesian\_config.**MissingIncludeError**(*line*, *filename*, *linenum*) Bases: [exceptions.Exception](http://docs.python.org/library/exceptions.html#exceptions.Exception)

class virttest.cartesian\_config.**NegativeCondition**(*lfilter*, *line*) Bases: [virttest.cartesian\\_config.OnlyFilter](#page-99-1)

<span id="page-98-0"></span>**content**

class virttest.cartesian\_config.**NoFilter**(*lfilter*, *line*) Bases: [virttest.cartesian\\_config.NoOnlyFilter](#page-99-0)

**is\_irrelevant**(*ctx*, *ctx\_set*, *descendant\_labels*)

**might\_pass**(*failed\_ctx*, *failed\_ctx\_set*, *ctx*, *ctx\_set*, *descendant\_labels*)

**requires\_action**(*ctx*, *ctx\_set*, *descendant\_labels*)

<span id="page-99-0"></span>class virttest.cartesian\_config.**NoOnlyFilter**(*lfilter*, *line*) Bases: [virttest.cartesian\\_config.Filter](#page-94-0)

## **line**

class virttest.cartesian\_config.**Node** Bases: [object](http://docs.python.org/library/functions.html#object)

**append\_to\_shortname**

**children**

**content**

**default**

**dep**

**dump**(*indent*, *recurse=False*)

**failed\_cases**

**filename**

**labels**

**name**

**q\_dict**

```
var_name
```
<span id="page-99-1"></span>class virttest.cartesian\_config.**OnlyFilter**(*lfilter*, *line*) Bases: [virttest.cartesian\\_config.NoOnlyFilter](#page-99-0)

**is\_irrelevant**(*ctx*, *ctx\_set*, *descendant\_labels*)

**might\_pass**(*failed\_ctx*, *failed\_ctx\_set*, *ctx*, *ctx\_set*, *descendant\_labels*)

**requires\_action**(*ctx*, *ctx\_set*, *descendant\_labels*)

class virttest.cartesian\_config.**Parser**(*filename=None*, *defaults=False*, *expand\_defaults=[]*,

*debug=False*)

Bases: [object](http://docs.python.org/library/functions.html#object)

**assign**(*key*, *value*)

Apply a only filter programatically and keep track of it.

Equivalent to parse a "key = value" line.

Parameters **variant** – String with the variant name.

**drop\_suffixes**(*d*)

**get\_dicts**(*node=None*, *ctx=[]*, *content=[]*, *shortname=[]*, *dep=[]*)

Process 'join' entry, unpack join filter for node ctx - node labels/names content - previous content in plain Return: dictionary

**get\_dicts\_plain**(*node=None*, *ctx=[]*, *content=[]*, *shortname=[]*, *dep=[]*) Generate dictionaries from the code parsed so far. This should be called after parsing something.

*linenum=None*)

Returns A dict generator.

 $mk$  name  $(n1, n2)$ 

**multiply\_join**(*onlys*, *node=None*, *ctx=[]*, *content=[]*, *shortname=[]*, *dep=[]*)

**no\_filter**(*variant*)

Apply a only filter programatically and keep track of it.

Equivalent to parse a "no variant" line.

Parameters **variant** – String with the variant name.

**only\_filter**(*variant*)

Apply a only filter programatically and keep track of it.

Equivalent to parse a "only variant" line.

Parameters **variant** – String with the variant name.

**parse\_file**(*filename*) Parse a file.

Parameters filename – Path of the configuration file.

**parse\_string**(*s*) Parse a string.

Parameters **s** – String to parse.

<span id="page-100-2"></span>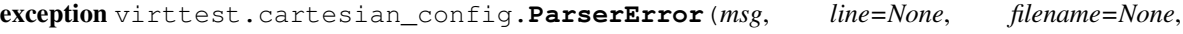

Bases: [exceptions.Exception](http://docs.python.org/library/exceptions.html#exceptions.Exception)

<span id="page-100-0"></span>class virttest.cartesian\_config.**StrReader**(*s*)

Bases: [object](http://docs.python.org/library/functions.html#object)

Preprocess an input string for easy reading.

Initialize the reader.

**Parameters**  $s$  – The string to parse.

```
get_next_line(prev_indent)
```
Get the next line in the current block.

Parameters **prev\_indent** – The indentation level of the previous block.

Returns (line, indent, linenum), where indent is the line's indentation level. If no line is available, (None, -1, -1) is returned.

**set\_next\_line**(*line*, *indent*, *linenum*)

Make the next call to get\_next\_line() return the given line instead of the real next line.

class virttest.cartesian\_config.**Suffix**

Bases: [virttest.cartesian\\_config.LOperators](#page-96-0)

**apply\_to\_dict**(*d*)

**identifier** = 'apply\_suffix'

<span id="page-100-1"></span>class virttest.cartesian\_config.**Token**

Bases: [object](http://docs.python.org/library/functions.html#object)

**identifier** = ''

virttest.cartesian\_config.**apply\_predict**(*lexer*, *node*, *pre\_dict*)

virttest.cartesian\_config.**cmd\_tokens**(*tokens1*, *tokens2*)

virttest.cartesian\_config.**compare\_string**(*str1*, *str2*)

Compare two int string and return -1, 0, 1. It can compare two memory value even in sufix

#### **Parameters**

- **str1** The first string
- **str2** The second string

**Return** Rteurn -1, when str1< str2 0, when str1 = str2 1, when str1> str2

virttest.cartesian\_config.**convert\_data\_size**(*size*, *default\_sufix='B'*) Convert data size from human readable units to an int of arbitrary size.

#### **Parameters**

- **size** Human readable data size representation (string).
- **default\_sufix** Default sufix used to represent data.

Returns Int with data size in the appropriate order of magnitude.

virttest.cartesian\_config.**next\_nw**(*gener*)

virttest.cartesian\_config.**parse\_filter**(*lexer*, *tokens*)

## Returns Parsed filter

virttest.cartesian\_config.**postfix\_parse**(*dic*)

virttest.cartesian\_config.**print\_dicts**(*options*, *dicts*)

virttest.cartesian\_config.**print\_dicts\_default**(*options*, *dicts*) Print dictionaries in the default mode

virttest.cartesian\_config.**print\_dicts\_repr**(*options*, *dicts*)

## **virttest.ceph module**

## **virttest.data\_dir module**

## **virttest.defaults module**

virttest.defaults.**get\_default\_guest\_os\_info**() Gets the default asset and variant information TODO: Check for the ARCH and choose corresponding default asset

### **virttest.element\_path module**

class virttest.element\_path.**Path**(*path*)

**find**(*element*)

**findall**(*element*)

**findtext**(*element*, *default=None*)

virttest.element\_path.**find**(*element*, *path*)

virttest.element\_path.**findall**(*element*, *path*)

virttest.element\_path.**findtext**(*element*, *path*, *default=None*)

```
class virttest.element_path.xpath_descendant_or_self
```

```
virttest.element_path.xpath_tokenizer()
     findall(string[, pos[, endpos]]) –> list. Return a list of all non-overlapping matches of pattern in string.
```
## **virttest.element\_tree module**

```
virttest.element_tree.Comment(text=None)
```
virttest.element\_tree.**dump**(*elem*)

virttest.element\_tree.**Element**(*tag*, *attrib={}*, *\*\*extra*)

class virttest.element\_tree.**ElementTree**(*element=None*, *file=None*) Bases: [object](http://docs.python.org/library/functions.html#object)

**find**(*path*)

**findall**(*path*)

**findtext**(*path*, *default=None*)

**getiterator**(*tag=None*)

**getroot**()

**parse**(*source*, *parser=None*)

**write**(*file*, *encoding='us-ascii'*)

```
virttest.element_tree.fromstring(text)
```

```
virttest.element_tree.iselement(element)
```
class virttest.element\_tree.**iterparse**(*source*, *events=None*) Bases: [object](http://docs.python.org/library/functions.html#object)

```
next()
```
virttest.element\_tree.**parse**(*source*, *parser=None*)

virttest.element\_tree.**PI**(*target*, *text=None*)

virttest.element\_tree.**ProcessingInstruction**(*target*, *text=None*)

class virttest.element\_tree.**QName**(*text\_or\_uri*, *tag=None*) Bases: [object](http://docs.python.org/library/functions.html#object)

```
virttest.element_tree.SubElement(parent, tag, attrib={}, text=None, **extra)
```

```
virttest.element_tree.tostring(element, encoding=None)
```

```
class virttest.element_tree.TreeBuilder(element_factory=None)
    object
```
**close**()

**data**(*data*)

**end**(*tag*)

**start**(*tag*, *attrs*)

```
virttest.element_tree.XML(text)
```
## virttest.element\_tree.**XMLParser** alias of *[XMLTreeBuilder](#page-103-0)*

<span id="page-103-0"></span>class virttest.element\_tree.**XMLTreeBuilder**(*html=0*, *target=None*) Bases: [object](http://docs.python.org/library/functions.html#object)

**close**()

**doctype**(*name*, *pubid*, *system*)

**feed**(*data*)

## **virttest.env\_process module**

## **virttest.error\_context module**

virttest.error\_context.**format\_error**()

```
virttest.error_context.context_aware(fn)
     A decorator that must be applied to functions that call context().
```

```
virttest.error_context.context(s='', log=None)
```
Set the context for the currently executing function and optionally log it.

## **Parameters**

- **s** A string. If not provided, the context for the current function will be cleared.
- **log** A logging function to pass the context message to. If None, no function will be called.

virttest.error\_context.**get\_context**() Return the current context (or None if none is defined).

```
virttest.error_context.exception_context(e)
     Return the context of a given exception (or None if none is defined).
```
## **virttest.funcatexit module**

## **virttest.gluster module**

## **virttest.guest\_agent module**

## **virttest.http\_server module**

class virttest.http\_server.**HTTPRequestHandler**(*request*, *client\_address*, *server*) Bases: [SimpleHTTPServer.SimpleHTTPRequestHandler](http://docs.python.org/library/simplehttpserver.html#SimpleHTTPServer.SimpleHTTPRequestHandler)

## **address\_string**()

This HTTP server does not care about name resolution for the requests

The first reason is that most of the times our clients are going to be virtual machines without a proper name resolution setup. Also, by not resolving names, we should be a bit faster and be resilient about misconfigured or resilient name servers.

## **copyfile\_range**(*source\_file*, *output\_file*, *range\_begin*, *range\_end*) Copies a range of a file to destination.

## **do\_GET**()

Serve a GET request.

**log\_message**(*fmt*, *\*args*)

**parse\_header\_byte\_range**()

**send\_head\_range**(*range\_begin*, *range\_end*)

**translate\_path**(*path*)

Translate a /-separated PATH to the local filename syntax.

Components that mean special things to the local file system (e.g. drive or directory names) are ignored. (XXX They should probably be diagnosed.)

virttest.http\_server.**http\_server**(*port=8000*, *cwd=None*, *terminate\_callable=None*)

## **virttest.installer module**

**virttest.iscsi module**

**virttest.libvirt\_storage module**

**virttest.libvirt\_vm module**

**virttest.lvm module**

## **virttest.lvsb module**

Higher order classes and functions for Libvirt Sandbox (lxc) container testing

copyright 2013 Red Hat Inc.

<span id="page-104-0"></span>class virttest.lvsb.**TestBaseSandboxes**(*params*, *env*) Bases: [virttest.lvsb\\_base.TestSandboxes](#page-107-0)

Simplistic sandbox aggregate manager

Initialize to run, all SandboxCommandBase's

**command\_suffixes**() Append command after a –

- **results**(*each\_timeout=5*) Run sandboxe(s), allowing each\_timeout to complete, return output list
- class virttest.lvsb.**TestComplexSandboxes**(*params*, *env*) Bases: [virttest.lvsb.TestBaseSandboxes](#page-104-0)

Executes a command with complex options

class virttest.lvsb.**TestSimpleSandboxes**(*params*, *env*) Bases: [virttest.lvsb.TestBaseSandboxes](#page-104-0)

Executes a command with simple options

Initialize to run, all SandboxCommandBase's

virttest.lvsb.**make\_sandboxes**(*params*, *env*, *extra\_ns=None*) Return list of instantiated lvsb\_testsandboxes classes from params

Parameters

- **params** an undiluted Params instance
- **env** the current env instance

• **extra ns** – An extra, optional namespace to search for classes

## **virttest.lvsb\_base module**

Base classes supporting Libvirt Sandbox (lxc) container testing

copyright 2013 Red Hat Inc.

<span id="page-105-0"></span>class virttest.lvsb\_base.**SandboxBase**(*params*)

Bases: [object](http://docs.python.org/library/functions.html#object)

Base operations for sandboxed command

Create a new sandbox interface instance based on this type from params

#### **auto\_clean**(*boolean*)

Change behavior of asynchronous background sandbox process on <u>del</u>

#### **exit\_code**()

Block until asynchronous background sandbox process ends, returning code

#### **fini**()

Finalize asynchronous background sandbox process (destroys state!)

**instances** = None

#### **make\_sandbox\_command\_line**(*extra=None*)

Return the fully formed command-line for the sandbox using self.options

### **recv**()

Return stdout and stderr from asynchronous background sandbox process

#### **recverr**()

return only stderr from asynchronous background sandbox process

#### **recvout**()

Return only stdout from asynchronous background sandbox process

#### **run**(*extra=None*)

Launch new sandbox as asynchronous background sandbox process

Parameters **extra** – String of extra command-line to use but not store

#### **running**()

Return True/False if asynchronous background sandbox process executing

#### **send**(*data*)

Send data to asynchronous background sandbox process

### **stop**()

Destroy but don't finalize asynchronous background sandbox process

## <span id="page-105-1"></span>class virttest.lvsb\_base.**SandboxCommandBase**(*params*, *name=None*) Bases: [virttest.lvsb\\_base.SandboxBase](#page-105-0)

Connection to a single new or existing sandboxed command

Initialize sandbox-command with params and name, autogenerate if None

## **BINARY\_PATH\_PARAM** = 'virt\_sandbox\_binary'

#### **add\_flag**(*option*)

Add a flag into the list of command line options

```
add_mm()
          Append a - to the end of the current option list
     add_optarg(option, argument)
          Add an option with an argument into the list of command line options
     add_pos(argument)
          Add a positional option into the list of command line options
     static flaten_options(options)
          Convert a list of tuples into space-seperated options+argument string
     list_flags()
          Return a list of all flags (options without arguments)
     list_long_options()
          Return a list of all long options with an argument
     list_pos()
          Return a list of all positional arguments
     list_short_options()
          Return a list of all short options with an argument
     make_sandbox_command_line(extra=None)
          Return entire command-line string needed to start sandbox
     name
          Represent a unique sandbox name generated from class and identifier
exception virttest.lvsb_base.SandboxException(message)
     Bases: exceptions.Exception
     Basic exception class for problems occurring in SandboxBase or subclasses
class virttest.lvsb_base.SandboxSession
     object
     Connection instance to asynchronous I/O redirector process
     auto_clean(boolean)
          Make session cleanup on GC if True
     close_session(warn_if_nonexist=True)
          Finalize assigned opaque session object
     connected
          Represents True/False value if background process was created/opened
     exit_code()
          Block, and return exit code from session
     is_running()
          Return True if exit_code() would block
     kill_session(sig=15)
          Send a signal to the opaque session object
     new_session(command)
          Create and set new opaque session object
     open_session(a_id)
          Restore connection to existing session identified by a_id
```
## **recv**()

Return combined stdout/stderr output received so far

## **recverr**()

Return just stderr output

## **recvout**()

Return just stdout output

## **send**(*a\_string*)

Send a\_string to session

## **session\_id**

Returns unique & persistent identifier for the background process

## **used** = False

<span id="page-107-0"></span>class virttest.lvsb\_base.**TestSandboxes**(*params*, *env*)

# Bases: [object](http://docs.python.org/library/functions.html#object)

Aggregate manager class of SandboxCommandBase or subclass instances

Create instance(s) of sandbox from a command

## **SANDBOX\_TYPE**

alias of [SandboxCommandBase](#page-105-1)

## **are\_failed**()

Return the number of sandbox processes with non-zero exit codes

## **are\_running**()

Return the number of sandbox processes still running

## **for\_each**(*do\_something*, *\*args*, *\*\*dargs*)

Iterate over all sandboxes, calling do\_something on each

Parameters **do\_sometihng** – Called with the item and \*args, \*\*dargs

## **init\_sandboxes**()

Create self.count Sandbox instances

## **virttest.lvsbs module**

**virttest.nfs module**

**virttest.openvswitch module**

## **virttest.ovirt module**

**virttest.ovs\_utils module**

**virttest.passfd module**

**virttest.passfd\_setup module**

**virttest.postprocess\_iozone module**

## **virttest.ppm\_utils module**

Utility functions to deal with ppm (qemu screendump format) files.
copyright Red Hat 2008-2009

virttest.ppm\_utils.**cal\_hamming\_distance**(*h1*, *h2*) Calculate the hamming distance

virttest.ppm\_utils.**find\_id\_for\_screendump**(*md5sum*, *data\_dir*) Search dir for a PPM file whose name ends with md5sum.

**Parameters** 

- **md5sum** md5 sum string
- **dir** Directory that holds the PPM files.

**Returns** The file's basename without any preceding path, e.g. 20080101\_120000\_d41d8cd98f00b204e9800998ecf8427e.ppm

virttest.ppm\_utils.**generate\_id\_for\_screendump**(*md5sum*, *data\_dir*) Generate a unique filename using the given MD5 sum.

> Returns Only the file basename, without any preceding path. The filename consists of the current date and time, the MD5 sum and a .ppm extension, e.g. 20080101\_120000\_d41d8cd98f00b204e9800998ecf8427e.ppm.

virttest.ppm\_utils.**get\_data\_dir**(*steps\_filename*) Return the data dir of the given steps filename.

```
virttest.ppm_utils.get_region_md5sum(width, height, data, x1, y1, dx, dy,
                                       cropped_image_filename=None)
```
Return the md5sum of a cropped region.

# **Parameters**

- **width** Original image width
- **height** Original image height
- **data** Image data
- **x1** Desired x coord of the cropped region
- **y1** Desired y coord of the cropped region
- **dx** Desired width of the cropped region
- **dy** Desired height of the cropped region
- **cropped image filename** if not None, write the resulting cropped image to a file with this name

virttest.ppm\_utils.**have\_similar\_img**(*base\_img*, *comp\_img\_path*, *threshold=10*) Check whether comp\_img\_path have a image looks like base\_img.

virttest.ppm\_utils.**image\_average\_hash**(*image*, *img\_wd=8*, *img\_ht=8*)

Resize and convert the image, then get image data as sequence object, calculate the average hash :param image: an image path or an opened image object

virttest.ppm\_utils.**image\_comparison**(*width*, *height*, *data1*, *data2*) Generate a green-red comparison image from two given images.

### **Parameters**

- **width** Width of both images
- **height** Height of both images
- **data1** Data of first image

• **data2** – Data of second image

Returns A 3-element tuple containing the width, height and data of the generated comparison image.

Note Input images must be the same size.

virttest.ppm\_utils.**image\_crop**(*width*, *height*, *data*, *x1*, *y1*, *dx*, *dy*)

Crop an image.

# **Parameters**

- **width** Original image width
- **height** Original image height
- **data** Image data
- **x1** Desired x coordinate of the cropped region
- **y1** Desired y coordinate of the cropped region
- **dx** Desired width of the cropped region
- **dy** Desired height of the cropped region

Returns A 3-tuple containing the width, height and data of the cropped image.

virttest.ppm\_utils.**image\_crop\_save**(*image*, *new\_image*, *box=None*)

Crop an image and save it to a new image.

#### **Parameters**

- **image** Full path of the original image
- **new\_image** Full path of the cropped image
- **box** A 4-tuple defining the left, upper, right, and lower pixel coordinate.

Returns True if crop and save image succeed

virttest.ppm\_utils.**image\_fuzzy\_compare**(*width*, *height*, *data1*, *data2*) Return the degree of equality of two given images.

#### **Parameters**

- **width** Width of both images
- **height** Height of both images
- **data1** Data of first image
- **data2** Data of second image

Returns Ratio equal\_pixel\_count / total\_pixel\_count.

Note Input images must be the same size.

virttest.ppm\_utils.**image\_histogram\_compare**(*image\_a*, *image\_b*, *size=(0*, *0)*) Compare the histogram of two images and return similar degree.

#### Parameters

- **image**  $a$  Full path of the first image
- **image\_b** Full path of the second image
- **size** Convert image to size(width, height), and if size=(0, 0), the function will convert the big size image align with the small one.

virttest.ppm\_utils.**image\_md5sum**(*width*, *height*, *data*) Return the md5sum of an image.

# **Parameters**

- **width** PPM file width
- **height** PPM file height
- **data** PPM file data
- virttest.ppm\_utils.**image\_read\_from\_ppm\_file**(*filename*) Read a PPM image.

Returns A 3 element tuple containing the width, height and data of the image.

virttest.ppm\_utils.**image\_verify\_ppm\_file**(*filename*) Verify the validity of a PPM file.

Parameters **filename** – Path of the file being verified.

Returns True if filename is a valid PPM image file. This function reads only the first few bytes of the file so it should be rather fast.

virttest.ppm\_utils.**image\_write\_to\_ppm\_file**(*filename*, *width*, *height*, *data*) Write a PPM image with the given width, height and data.

# **Parameters**

- **filename** PPM file path
- **width** PPM file width (pixels)
- **height** PPM file height (pixels)

virttest.ppm\_utils.**img\_ham\_distance**(*base\_img*, *comp\_img*) Calculate two images hamming distance

virttest.ppm\_utils.**img\_similar**(*base\_img*, *comp\_img*, *threshold=10*)

check whether two images are similar by hamming distance

virttest.ppm\_utils.**md5eval**(*data*)

Returns a md5 hash evaluator. This function is implemented in order to encapsulate objects in a way that is compatible with python 2.4 and python 2.6 without warnings.

**Parameters data** – Optional input string that will be used to update the object.

# **virttest.propcan module**

Class which allows property and dict-like access to a fixed set of instance attributes. Attributes are locked by \_\_slots\_\_, however accessor methods may be created/removed on instances, or defined by the subclass. An INITIALIZED attribute is provided to signel completion of \_\_init\_\_() for use by accessor methods (i.e. so they know when \_\_init\_\_ may be setting values).

Subclasses must define a \_\_slots\_\_ class attribute containing the list of attribute names to reserve. All additional subclass descendents must explicitly copy \_\_slots\_\_ from the parent in their definition.

Users of subclass instances are expected to get/set/del attributes only via the standard object or dict-like interface. i.e.

instance.attribute = whatever or instance['attribute'] = whatever

Internally, methods are free to call the accessor methods. Only accessor methods should use the special \_dict\_\*\_() and \_\_super\_\*\_\_() methods. These are there to allow convenient access to the internal dictionary values and subclassdefined attributes (such as \_\_slots\_).

```
example:
```

```
class A(PropCan):
   # Class with *attributes*
    _{\text{slots}} = ('a', 'b')# 'a' has defined a set/get/del by definition of method with prefix
    # set_a, get_a, del_a
    # 'b' doesn't have defined set/get/del then classic set/get/del will be
    # called instead.
   def __init__(self, a=1, b='b'):
      super(A, self).__init_(a, b)
   def set_a(self, value)
        # If is_instance(obj, A) then obj.a = "val" call this method.
        self. __dict_set__("a", value)
   def get_a(self, value)
        # If is_instance(obj, A) then xx = obj.a call this method.
        return self.__dict_get__("a")
   def del_a(self, value)
        # If is_instance(obj, A) then del obj.a call this method.
        self.__dict_del__("a")
class B(PropCan):
  # Class without *attributes*
   # ***** Even if class doesn't have attributes there should be
  # defined __slots__ = []. Because it is preferred by new style of class.
   # *****
   \text{\_}slots = []
   def __init__(self):
       super(B, self). __init_()
```
class virttest.propcan.**PropCan**(*\*args*, *\*\*dargs*) Bases: [virttest.propcan.PropCanBase](#page-112-0)

Special value handling on retrieval of None values

Initialize contents directly or by way of accessors

Parameters

- **args** Initial values for \_\_slots\_\_ keys, same as dict.
- **dargs** Initial values for \_\_slots\_\_ keys, same as dict.

**has\_key**(*key*)

```
items()
```

```
keys()
```

```
set_if_none(key, value)
     Set the value of key, only if it's not set or None
```
**set\_if\_value\_not\_none**(*key*, *value*) Set the value of key, only if value is not None

```
values()
```
<span id="page-112-0"></span>class virttest.propcan.**PropCanBase**(*\*args*, *\*\*dargs*) Bases: [dict](http://docs.python.org/library/stdtypes.html#dict), [virttest.propcan.PropCanInternal](#page-112-1)

Objects with optional accessor methods and dict-like access to fixed set of keys

Initialize contents directly or by way of accessors

#### Parameters

- **args** Initial values for \_\_slots\_\_ keys, same as dict.
- **dargs** Initial values for \_\_slots\_\_ keys, same as dict.

**INITIALIZED** = False

```
copy()
```
Copy properties by value, not by reference.

**update**(*other=None*, *excpt=<type 'exceptions.AttributeError'>*, *\*\*kwargs*) Update properties in \_\_all\_slots\_\_ with another dict.

<span id="page-112-1"></span>class virttest.propcan.**PropCanInternal** Bases: [object](http://docs.python.org/library/functions.html#object)

Semi-private methods for use only by PropCanBase subclasses (NOT instances)

class virttest.propcan.**classproperty** Bases: [property](http://docs.python.org/library/functions.html#property)

# **virttest.qemu\_installer module**

# **virttest.qemu\_io module**

**virttest.qemu\_monitor module**

**virttest.qemu\_qtree module**

**virttest.qemu\_storage module**

**virttest.qemu\_virtio\_port module**

**virttest.qemu\_vm module**

**virttest.remote module**

**virttest.remote\_build module**

**virttest.rss\_client module**

Client for file transfer services offered by RSS (Remote Shell Server).

author Michael Goldish [\(mgoldish@redhat.com\)](mailto:mgoldish@redhat.com)

copyright 2008-2010 Red Hat Inc.

class virttest.rss\_client.**FileDownloadClient**(*address*, *port*, *log\_func=None*, *timeout=20*) Bases: [virttest.rss\\_client.FileTransferClient](#page-113-0)

Connect to a RSS (remote shell server) and download files or directory trees.

Connect to a server.

#### **Parameters**

- **address** The server's address
- **port** The server's port
- **log\_func** If provided, transfer stats will be passed to this function during the transfer
- **timeout** Time duration to wait for connection to succeed

Raises

- **FileTransferConnectError** Raised if the connection fails
- **FileTransferProtocolError** Raised if an incorrect magic number is received
- **FileTransferSendError** Raised if the RSS\_UPLOAD message cannot be sent to the server

#### **download**(*src\_pattern*, *dst\_path*, *timeout=600*)

Receive files or directory trees from the server. The semantics of src\_pattern and dst\_path are similar to those of scp.

For example, the following are OK:

```
src_pattern='C:\foo.txt', dst_path='/tmp'
    (downloads a single file)
src_pattern='C:\Windows', dst_path='/tmp'
    (downloads a directory tree recursively)
src_pattern='C:\Windows\*', dst_path='/tmp'
    (downloads all files and directory trees under C:\Windows)
```
#### The following is not OK:

```
src_pattern='C:\Windows', dst_path='/tmp/*'
    (wildcards are only allowed in src_pattern)
```
#### **Parameters**

- **src\_pattern** A path or wildcard pattern specifying the files or directories, in the server's filesystem, that will be sent to the client
- **dst\_path** A path in the local filesystem where the files will be saved
- **timeout** Time duration in seconds to wait for the transfer to complete

#### Raises

- **FileTransferTimeoutError** Raised if timeout expires
- **FileTransferServerError** Raised if something goes wrong and the server sends an informative error message to the client

Note Other exceptions can be raised.

```
class virttest.rss_client.FileTransferClient(address, port, log_func=None, timeout=20)
    object
```
Connect to a RSS (remote shell server) and transfer files.

Connect to a server.

#### **Parameters**

- **address** The server's address
- **port** The server's port
- **log func** If provided, transfer stats will be passed to this function during the transfer
- **timeout** Time duration to wait for connection to succeed

#### Raises **FileTransferConnectError** – Raised if the connection fails

#### **close**()

Close the connection.

- exception virttest.rss\_client.**FileTransferConnectError**(*msg*, *e=None*, *filename=None*) Bases: [virttest.rss\\_client.FileTransferError](#page-114-0)
- <span id="page-114-0"></span>exception virttest.rss\_client.**FileTransferError**(*msg*, *e=None*, *filename=None*) Bases: [exceptions.Exception](http://docs.python.org/library/exceptions.html#exceptions.Exception)
- exception virttest.rss\_client.**FileTransferNotFoundError**(*msg*, *e=None*, *filename=None*) Bases: [virttest.rss\\_client.FileTransferError](#page-114-0)
- exception virttest.rss\_client.**FileTransferProtocolError**(*msg*, *e=None*, *filename=None*) Bases: [virttest.rss\\_client.FileTransferError](#page-114-0)
- exception virttest.rss\_client.**FileTransferServerError**(*errmsg*) Bases: [virttest.rss\\_client.FileTransferError](#page-114-0)
- exception virttest.rss\_client.**FileTransferSocketError**(*msg*, *e=None*, *filename=None*) Bases: [virttest.rss\\_client.FileTransferError](#page-114-0)
- exception virttest.rss\_client.**FileTransferTimeoutError**(*msg*, *e=None*, *filename=None*) Bases: [virttest.rss\\_client.FileTransferError](#page-114-0)
- class virttest.rss\_client.**FileUploadClient**(*address*, *port*, *log\_func=None*, *timeout=20*) Bases: [virttest.rss\\_client.FileTransferClient](#page-113-0)

Connect to a RSS (remote shell server) and upload files or directory trees.

Connect to a server.

#### Parameters

- **address** The server's address
- **port** The server's port
- **log func** If provided, transfer stats will be passed to this function during the transfer
- **timeout** Time duration to wait for connection to succeed

Raises

- **FileTransferConnectError** Raised if the connection fails
- **FileTransferProtocolError** Raised if an incorrect magic number is received
- **FileTransferSocketError** Raised if the RSS\_UPLOAD message cannot be sent to the server

# **upload**(*src\_pattern*, *dst\_path*, *timeout=600*)

Send files or directory trees to the server.

The semantics of src pattern and dst path are similar to those of scp. For example, the following are OK:

```
src_pattern='/tmp/foo.txt', dst_path='C:\'
    (uploads a single file)
src_pattern='/usr/', dst_path='C:\Windows\'
    (uploads a directory tree recursively)
src_pattern='/usr/*', dst_path='C:\Windows\'
    (uploads all files and directory trees under /usr/)
```
### The following is not OK:

```
src_pattern='/tmp/foo.txt', dst_path='C:\Windows\*'
    (wildcards are only allowed in src_pattern)
```
#### Parameters

- **src\_pattern** A path or wildcard pattern specifying the files or directories to send to the server
- **dst\_path** A path in the server's filesystem where the files will be saved
- **timeout** Time duration in seconds to wait for the transfer to complete

#### Raises

- **FileTransferTimeoutError** Raised if timeout expires
- **FileTransferServerError** Raised if something goes wrong and the server sends an informative error message to the client

Note Other exceptions can be raised.

```
virttest.rss_client.download(address, port, src_pattern, dst_path, log_func=None, timeout=60,
```
*connect\_timeout=20*) Connect to server and upload files.

:see:: FileDownloadClient

```
virttest.rss_client.main()
```
virttest.rss\_client.**upload**(*address*, *port*, *src\_pattern*, *dst\_path*, *log\_func=None*, *timeout=60*, *connect\_timeout=20*)

Connect to server and upload files.

:see:: FileUploadClient

### **virttest.scan\_autotest\_results module**

Program that parses the autotest results and return a nicely printed final test result.

copyright Red Hat 2008-2009

```
virttest.scan_autotest_results.main(resfiles)
```

```
virttest.scan_autotest_results.parse_results(text)
```
Parse text containing Autotest results.

Returns A list of result 4-tuples.

```
virttest.scan_autotest_results.print_result(result, name_width)
     Nicely print a single Autotest result.
```
Parameters

• **result** – a 4-tuple

• **name\_width** – test name maximum width

**virttest.scheduler module**

**virttest.ssh\_key module**

**virttest.standalone\_test module**

**virttest.step\_editor module**

**virttest.storage module**

**virttest.syslog\_server module**

```
class virttest.syslog_server.RequestHandler(request, client_address, server)
    Bases: SocketServer.BaseRequestHandler
```
A request handler that relays all received messages as DEBUG

FACILITY\_NAMES = {0: 'kern', 1: 'user', 2: 'mail', 3: 'daemon', 4: 'security', 5: 'syslog', 6: 'lpr', 7: 'news', 8: 'uucp', 9

**LOG\_ALERT** = 1

```
LOG AUTH = 4
```
**LOG\_AUTHPRIV** = 10

- LOG  $CRIT = 2$
- **LOG\_CRON** = 9

LOG DAEMON  $= 3$ 

```
LOG_DEBUG = 7
```
 $LOG$  **EMERG** =  $0$ 

- $LOG\_ERR = 3$
- **LOG\_FTP** = 11
- LOG  $INFO = 6$
- LOG  $KERN = 0$
- **LOG\_LOCAL0** = 16
- **LOG\_LOCAL1** = 17
- **LOG\_LOCAL2** = 18
- **LOG\_LOCAL3** = 19
- LOG  $LOCAL4 = 20$
- **LOG\_LOCAL5** = 21
- **LOG\_LOCAL6** = 22
- **LOG\_LOCAL7** = 23
- **LOG\_LPR** = 6
- **LOG\_MAIL** = 2

```
LOG NENS = 7
```
**LOG\_NOTICE** = 5

**LOG\_SYSLOG** = 5

**LOG\_USER** = 1

LOG UUCP  $= 8$ 

LOG WARNING  $= 4$ 

**PRIORITY\_NAMES** = {0: 'emerg', 1: 'alert', 2: 'critical', 3: 'err', 4: 'warning', 5: 'notice', 6: 'info', 7: 'debug'}

```
RECORD_RE = <_sre.SRE_Pattern object>
```

```
decodeFacilityPriority(priority)
```
Decode both the facility and priority embedded in a syslog message

Parameters **priority** (integer) – an integer with facility and priority encoded

Returns a tuple with two strings

**log**(*data*, *message\_format=None*) Logs the received message as a DEBUG message

class virttest.syslog\_server.**RequestHandlerTcp**(*request*, *client\_address*, *server*) Bases: [virttest.syslog\\_server.RequestHandler](#page-116-0)

**handle**()

Handles a single request

class virttest.syslog\_server.**RequestHandlerUdp**(*request*, *client\_address*, *server*) Bases: [virttest.syslog\\_server.RequestHandler](#page-116-0)

# **handle**()

Handles a single request

```
class virttest.syslog_server.SysLogServerTcp(address)
    Bases: SocketServer.TCPServer
```
class virttest.syslog\_server.**SysLogServerUdp**(*address*) Bases: [SocketServer.UDPServer](http://docs.python.org/library/socketserver.html#SocketServer.UDPServer)

virttest.syslog\_server.**get\_default\_format**() Returns the current default message format

virttest.syslog\_server.**set\_default\_format**(*message\_format*) Changes the default message format

> **Parameters message format**  $(s \text{triangle} n)$  – a message format [string](http://docs.python.org/library/string.html#module-string) with 3 placeholders: facility, priority and message.

virttest.syslog\_server.**syslog\_server**(*address=''*, *port=514*, *tcp=True*, *terminate\_callable=None*)

# **virttest.test\_setup module**

# **virttest.utils\_config module**

```
exception virttest.utils_config.ConfigError(msg)
    Bases: exceptions.Exception
```
exception virttest.utils\_config.**ConfigNoOptionError**(*option*, *path*) Bases: [virttest.utils\\_config.ConfigError](#page-117-0)

<span id="page-118-0"></span>class virttest.utils\_config.**LibvirtConfigCommon**(*path=''*) Bases: [virttest.utils\\_config.SectionlessConfig](#page-119-0)

A abstract class to manipulate options of a libvirt related configure files in a property's way.

Variables "\_\_option\_types\_\_" and "conf\_path" must be setup in the inherented classes before use.

"\_\_option\_types\_\_" is a dict contains every possible option as keys and their type ("boolean", "int", "string", "float" or "list") as values.

Basic usage: 1) Create a config file object: >>> # LibvirtdConfig is a subclass of LibvirtConfigCommon. >>>  $config = LibvirtdConfig()$ 

2) Set or update an option: >>> config.listen\_tcp = True >>> config.listen\_tcp = 1 >>> config.listen\_tcp = "1" # All three have the same effect.

```
>>> # If the setting value don't meet the specified type.
>>> config.listen_tcp = "invalid"
>>> # It'll thown an warning message and set a raw string instead.
```
 $\gg$   $\rightarrow$  # Use set  $*$  methods when need to customize the result. >>> config.set\_raw("'1'")

3) Get an option:  $>>$  is listening = config.listen tcp  $>>$  print is listening True

4) Delete an option from the config file: >>> del config.listen\_tcp

5) Make the changes take effect in libvirt by restart libvirt daemon. >>> from virttest import utils\_libvirtd >>> utils\_libvirtd.Libvirtd().restart()

6) Restore the content of the config file. >>> config.restore()

# **conf\_path** = ''

exception virttest.utils\_config.**LibvirtConfigUnknownKeyError**(*key*) Bases: [virttest.utils\\_config.ConfigError](#page-117-0)

exception virttest.utils\_config.**LibvirtConfigUnknownKeyTypeError**(*key*, *key\_type*) Bases: [virttest.utils\\_config.ConfigError](#page-117-0)

class virttest.utils\_config.**LibvirtGuestsConfig**(*path=''*) Bases: [virttest.utils\\_config.LibvirtConfigCommon](#page-118-0)

Class for sysconfig libvirt-guests config file.

#### **conf\_path** = '/etc/sysconfig/libvirt-guests'

class virttest.utils\_config.**LibvirtQemuConfig**(*path=''*) Bases: [virttest.utils\\_config.LibvirtConfigCommon](#page-118-0)

Class for libvirt qemu config file.

#### **conf\_path** = '/etc/libvirt/qemu.conf'

class virttest.utils\_config.**LibvirtdConfig**(*path=''*) Bases: [virttest.utils\\_config.LibvirtConfigCommon](#page-118-0)

Class for libvirt daemon config file.

**conf\_path** = '/etc/libvirt/libvirtd.conf'

class virttest.utils\_config.**LibvirtdSysConfig**(*path=''*) Bases: [virttest.utils\\_config.LibvirtConfigCommon](#page-118-0)

Class for sysconfig libvirtd config file.

```
conf_path = '/etc/sysconfig/libvirtd'
```

```
class virttest.utils_config.SectionlessConfig(path)
    object
```
This is a wrapper class for python's internal library ConfigParser except allows manipulating sectionless configuration file with a dict-like way.

Example config file test.conf:

 $\Rightarrow$ # This is a comment line.  $\Rightarrow$ a = 1  $\Rightarrow$ b = [hi, there]  $\Rightarrow$ c = hello  $\Rightarrow$ d = "hi, there"  $\Rightarrow$ e = [hi,  $\Rightarrow$  there]

Example script using *try...finally...* statement:

```
>>> from virttest import utils_config
>>> config = utils_config.SectionlessConfig('test.conf')
>>> try:
... print len(config)
... print config
... print config['a']
... del config['a']
... config['f'] = 'test'
... print config
... finally:
... config.restore()
```
Example script using *with* statement:

```
>>> from virttest import utils_config
>>> with utils_config.SectionlessConfig('test.conf') as config:
... print len(config)
... print config
... print config['a']
... del config['a']
... config['f'] = 'test'
... print config
```
**get\_boolean**(*option*)

```
get_float(option)
```
**get\_int**(*option*)

**get\_list**(*option*)

**get\_raw**(*option*)

**get\_string**(*option*)

**restore**()

**set\_boolean**(*option*, *value*)

**set\_float**(*option*, *value*)

**set\_int**(*option*, *value*)

**set\_list**(*option*, *value*)

**set\_raw**(*option*, *value*)

**set\_string**(*option*, *value*)

**virttest.utils\_conn module**

**virttest.utils\_disk module**

**virttest.utils\_env module**

**virttest.utils\_gdb module**

**virttest.utils\_libguestfs module**

**virttest.utils\_libvirtd module**

**virttest.utils\_misc module**

**virttest.utils\_net module**

**virttest.utils\_netperf module**

**virttest.utils\_params module**

**virttest.utils\_sasl module**

**virttest.utils\_selinux module**

**virttest.utils\_spice module**

**virttest.utils\_v2v module**

**virttest.utils\_virtio\_port module**

**virttest.version module**

# **virttest.versionable\_class module**

class virttest.versionable\_class.**Manager**(*name*, *wrapper=None*) Bases: [object](http://docs.python.org/library/functions.html#object)

Manager for module.

**Parameters** 

- **name**  $(string)$  $(string)$  $(string)$  Name of module.
- **wrapper** Module dictionary wrapper. Should be None.

**factory**(*\_class*, *\*args*, *\*\*kargs*)

Create new class with right version of subclasses.

Goes through class structure and search subclasses with right version.

# Parameters

- **\_class** (class.) Class which should be prepared.
- **args** Params for \_is\_right\_ver function.

Params kargs Params for is right ver function.

**getcls**(*cls*, *orig\_class*)

Return class correspond class and original class.

### Parameters

- **cls** (class) class for which should be found derived alternative.
- **orig\_class** (class) Original class

Returns Derived alternative class

#### Return type class

class virttest.versionable\_class.**ModuleWrapper**(*wrapped*)

Bases: [object](http://docs.python.org/library/functions.html#object)

Wrapper around module.

Necessary for pickling of dynamic class.

**Parameters wrapped** (Module.) – module for wrapping.

class virttest.versionable\_class.**VersionableClass**

Bases: [object](http://docs.python.org/library/functions.html#object)

Class used for marking of mutable class.

```
virttest.versionable_class.factory(orig_cls, *args, **kargs)
```
Create class with specific version.

#### **Parameters**

- **orig\_class** Class from which should be derived good version.
- **args** list of parameters for \_ir\_right\_ver

Params kargs dict of named parameters for \_ir\_right\_ver

Returns params specific class.

Return type class

```
virttest.versionable_class.isclass(obj)
```
Parameters **obj** – Object for inspection if obj is class.

Returns true if the object is a class.

#### **virttest.video\_maker module**

Video Maker transforms screenshots taken during a test into a HTML 5 compatible video, so that one can watch the screen activity of the whole test from inside your own browser.

This relies on generally available multimedia libraries, frameworks and tools.

virttest.video\_maker.**get\_video\_maker\_klass**()

virttest.video\_maker.**video\_maker**(*input\_dir*, *output\_file*) Instantiates the encoder and encodes the input dir.

# **virttest.virsh module**

# **virttest.virt\_vm module**

# **virttest.xml\_utils module**

Utility module standardized on ElementTree 2.6 to minimize dependencies in python 2.4 systems.

Often operations on XML files suggest making a backup copy first is a prudent measure. However, it's easy to loose track of these temporary files and they can quickly leave a mess behind. The TempXMLFile class helps by trying to clean up the temporary file whenever the instance is deleted, goes out of scope, or an exception is thrown.

The XMLBackup class extends the TempXMLFile class by basing its file- like instances off of an automatically created TempXMLFile instead of pointing at the source. Methods are provided for overwriting the backup copy from the source, or restoring the source from the backup. Similar to TempXMLFile, the temporary backup files are automatically removed. Access to the original source is provided by the sourcefilename attribute.

An interface for querying and manipulating XML data is provided by the XMLTreeFile class. Instances of this class are BOTH file-like and ElementTree-like objects. Whether or not they are constructed from a file or a string, the file-like instance always represents a temporary backup copy. Access to the source (even when itself is temporary) is provided by the sourcefilename attribute, and a (closed) file object attribute sourcebackupfile. See the ElementTree documentation for methods provided by that class.

Finally, the TemplateXML class represents XML templates that support dynamic keyword substitution based on a dictionary. Substitution keys in the XML template (string or file) follow the 'bash' variable reference style (\$foo or \${bar}). Extension of the parser is possible by subclassing TemplateXML and overriding the ParserClass class attribute. The parser class should be an ElementTree.TreeBuilder class or subclass. Instances of XMLTreeFile are returned by the parse method, which are themselves temporary backups of the parsed content. See the xml\_utils\_unittest module for examples.

<span id="page-122-0"></span>class virttest.xml\_utils.**Sub**(*\*\*mapping*)

Bases: [object](http://docs.python.org/library/functions.html#object)

String substituter using string.Template

Initialize substitution mapping.

**substitute**(*text*)

Use string.safe substitute on text and return the result

Parameters **text** – string to substitute

<span id="page-122-1"></span>class virttest.xml\_utils.**TempXMLFile**(*suffix='.xml'*, *prefix='xml\_utils\_temp\_'*, *mode='wb+'*,  $buffsz=1$ )

Bases: file

Temporary XML file auto-removed on instance del / module exit.

Initialize temporary XML file removed on instance destruction.

param: suffix: temporary file's suffix param: prefix: temporary file's prefix param: mode: second parameter to file()/open() param: buffer: third parameter to file()/open()

### **unlink**()

Unconditionally delete file, ignoring related exceptions

class virttest.xml\_utils.**TemplateXML**(*xml*, *\*\*mapping*) Bases: [virttest.xml\\_utils.XMLTreeFile](#page-123-0)

Template-sourced XML ElementTree backed by temporary file.

Initialize from a XML string or filename, and string.template mapping.

**Parameters** 

- **xm1** A filename or string containing XML
- **mapping** keys/values to feed with XML to string.template

#### **ParserClass**

alias of [TemplateXMLTreeBuilder](#page-123-1)

#### **parse**(*source*, *parser=None*)

Parse source XML file or filename using TemplateXMLTreeBuilder

#### Parameters

- **source** XML file or filename
- **parser** ignored

#### **restore**()

Raise an IOError to protect the original template source.

```
class virttest.xml_utils.TemplateXMLTreeBuilder(**mapping)
```
Bases: [virttest.element\\_tree.XMLTreeBuilder](#page-103-0), [virttest.xml\\_utils.Sub](#page-122-0)

Resolve XML templates into temporary file-backed ElementTrees

Initialize parser that substitutes keys with values in data

**Parameters mapping** – values to be substituted for  $\{\text{key}\}\$  in XML input

#### **BuilderClass**

alias of TreeBuilder

# **feed**(*data*)

```
class virttest.xml_utils.XMLBackup(sourcefilename)
```
Bases: [virttest.xml\\_utils.TempXMLFile](#page-122-1)

Backup file copy of XML data, automatically removed on instance destruction.

Initialize a temporary backup from sourcefilename.

### **backup**()

Overwrite temporary backup with contents of original source.

#### **restore**()

Overwrite original source with contents of temporary backup

#### **sourcefilename** = None

#### <span id="page-123-0"></span>class virttest.xml\_utils.**XMLTreeFile**(*xml*)

Bases: [virttest.element\\_tree.ElementTree](#page-102-0), [virttest.xml\\_utils.XMLBackup](#page-123-2)

Combination of ElementTree root and auto-cleaned XML backup file.

Initialize from a string or filename containing XML source.

param: xml: A filename or string containing XML

#### **backup**()

Overwrite original source from current tree

#### **backup\_copy**()

Return a copy of instance, including copies of files

#### **create\_by\_xpath**(*xpath*)

Creates all elements in simplistic xpath from root if not exist

```
get_element_string(xpath)
     Returns the string for the element on xpath.
```
**get\_parent**(*element*, *relative\_root=None*) Return the parent node of an element or None

param: element: Element to retrieve parent of param: relative\_root: Search only below this element

#### **get\_parent\_map**(*element=None*) Return a child to parent mapping dictionary

param: element: Search only below this element

```
get_xpath(element)
     Return the XPath string formed from first-match tag names
```
**read**(*xml*)

**remove**(*element*)

Removes a matching subelement.

Parameters **element** – element to be removed.

**remove\_by\_xpath**(*xpath*, *remove\_all=False*) Remove an element found by xpath

Parameters **xpath** – element name or path to remove

**reroot**(*xpath*)

Return a copy of instance, re-rooted onto xpath

**restore**()

Overwrite and reparse current tree from original source

#### **sourcebackupfile** = None

```
write(filename=None, encoding='UTF-8')
     Write current XML tree to filename, or self.name if None.
```
### **virttest.yumrepo module**

This module implements classes that allow a user to create, enable and disable YUM repositories on the system.

class virttest.yumrepo.**YumRepo**(*name*, *baseurl*, *path=None*)

Bases: [object](http://docs.python.org/library/functions.html#object)

Represents a YUM repository

The goal of this class is not to give access to all features of a YUM Repository, but to provide a simple way to configure a valid one during a test run.

#### Sample usage:

```
>>> mainrepo = YumRepo("main", "http://download.project.org/repo",
                       "/etc/yum.repos.d/main.repo")
```
Or to use a default path:

```
>>> mainrepo = YumRepo("main", 'http://download.project.org/repo')
```
And then:

>>> mainrepo.save()

When it comes to the repo URL, currently there's no support for setting a mirrorlist, only a baseurl.

Initilizes a new YumRepo object

If path is not given, it is assumed to be "\$(name)s.repo" at the default YUM repo directory.

# Parameters

- **name** the repository name
- **path** the full path of the file that defines this repository

# **remove**()

Removes the repo file

# **render**()

Renders the repo file

Yes, we could use ConfigParser for this, but it produces files with spaces between keys and values, which look akward by YUM defaults.

### **save**()

Saves the repo file

# **Module contents**

# **Cartesian Config Reference**

# **8.1 Cartesian Config**

Reference documentation of the cartesian config format.

Contents:

# **8.1.1 Parameters**

The test configuration file is used for controlling the framework by specifying parameters for each test. The parser produces a list of dictionaries (see an explanation of the file format?), each of which specifies the parameters for a single test. Each parameter is used (read) by the test dispatching system, by the pre-processor, by the post-processor, or by the test itself.

Some parameters are required and others are optional.

Most parameters should be specified in the test configuration file by the user. Few parameters are produced automatically by the configuration file parser, so when using the parser, these must not be specified by the user. Recent kvm-autotest support passing some basic parameters through the command line?.

All parameters are strings, except depend?, which is a list of strings. depend? is automatically generated by the parser, so the user probably should not be concerned with it.

You may also want to check the complete [reference documentation](#page-133-0) on parameters.

# **Addressing objects (VMs, images, NICs etc)**

Before listing the parameters, it is important to clarify how objects like VMs should be addressed in the test parameters.

For the following example we shall assume that our system accepts a parameter vms? which lists the VM objects to be used in the current test. Typical usage of the parameter would be:

vms = vm1 second\_vm another\_vm

This would indicate that our test requires 3 VMs. Let us now assume that a VM object accepts a parameter mem which specifies the amount of memory to give the VM. In order to specify mem for **vm1**, we may write:

mem  $vm1 = 512$ 

and in order to specify it for second\_vm we may write:

mem second  $vm = 1024$ 

If we wanted to specify mem for all existing VM objects, we would write:

mem = 128

However, this would only apply to **another\_vm**, because the previous statements, which each specify mem for a single VM, override the statement that specifies mem for all VMs. The order in which these statements are written in a configuration file is not important; statements addressing a single object always override statements addressing all objects.

Let us now further assume that a VM object accepts a parameter images, which lists the disk image objects to be used by the VM. Typical usage of images, with regard to vm1, would be:

images\_vm1 = first\_image image2 a\_third\_image yet\_another\_image

We shall also assume that an image object accepts two parameters: image name, which specifies the filename of the disk image, and image\_size, which specifies the size of the image (e.g. 10G). In order to specify these with regard to first image, which is the first image of vm1, we may write:

```
image_name_first_image_vm1 = fc8-32-no-acpi
image_size_first_image_vm1 = 20G
```
Note the order in which the objects are addressed: first the parameter, then the image, then the VM. In order to specify these parameters for all images of vm1, we may write:

```
image_name\_vm1 = fc8-32image_size_vm1 = 10G
```
However, these statements would not apply to first\_image of vm1, because the previous statements, which addressed this image specifically, override the statements that address all objects. If we chose to specify these parameters for all images of all VMs, we would write:

 $image_name = fc8-32-something$ image\_size = 5G

However, these would not apply to the images of **vm1**, because previous statements apply specifically to those images.

# **Parameters used by the test dispatching system**

The test dispatching system consists of the control file and the framework's main python module (currently named kvm\_runtest\_2.py). This system executes the proper test according to the supplied parameters.

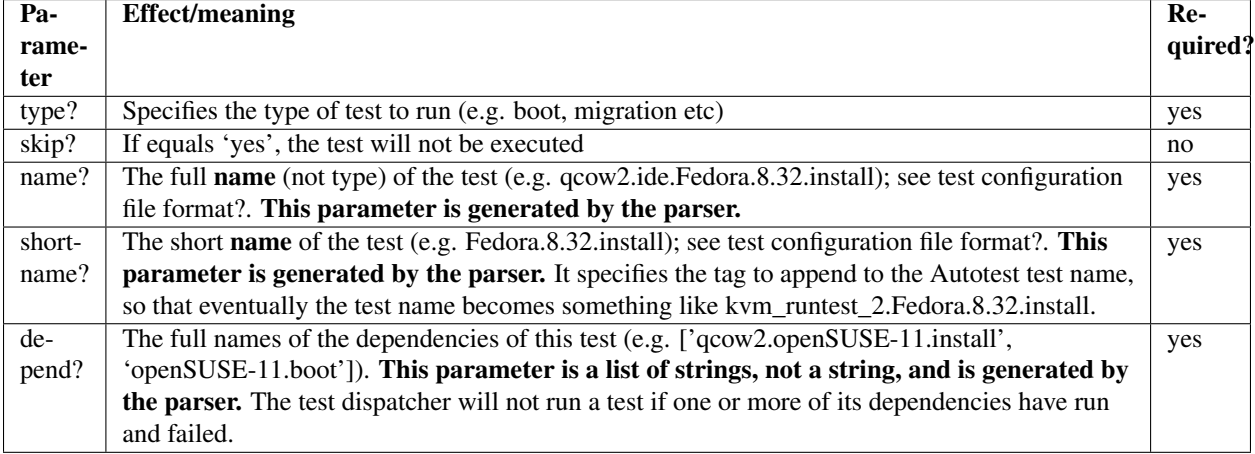

# **Parameters used by the preprocessor**

The preprocessor runs before the test itself. It prepares VMs and images for the test, according to the supplied parameters.

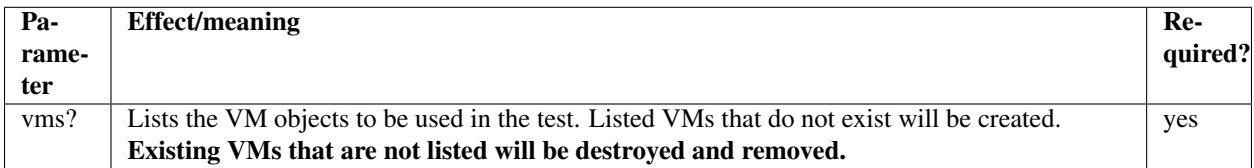

# **VM preprocessor parameters**

These parameters should be specified for each VM as explained above in addressing objects.

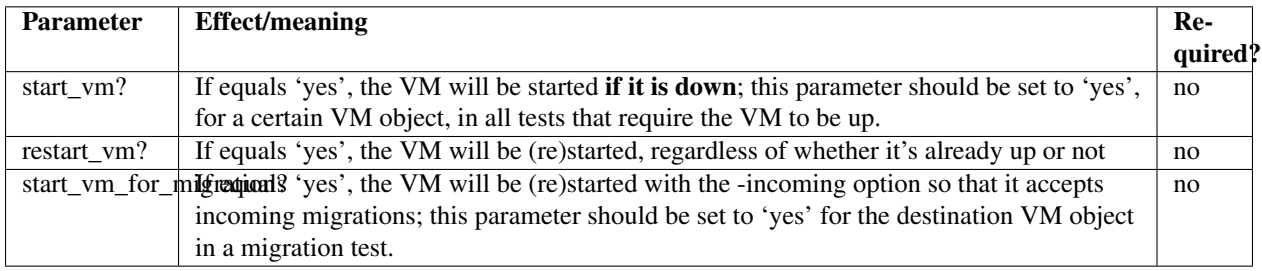

The following parameters are remembered by a VM object when it is created or started. They cannot be changed while a VM is up. In order to change them, the VM must be restarted with new parameters.

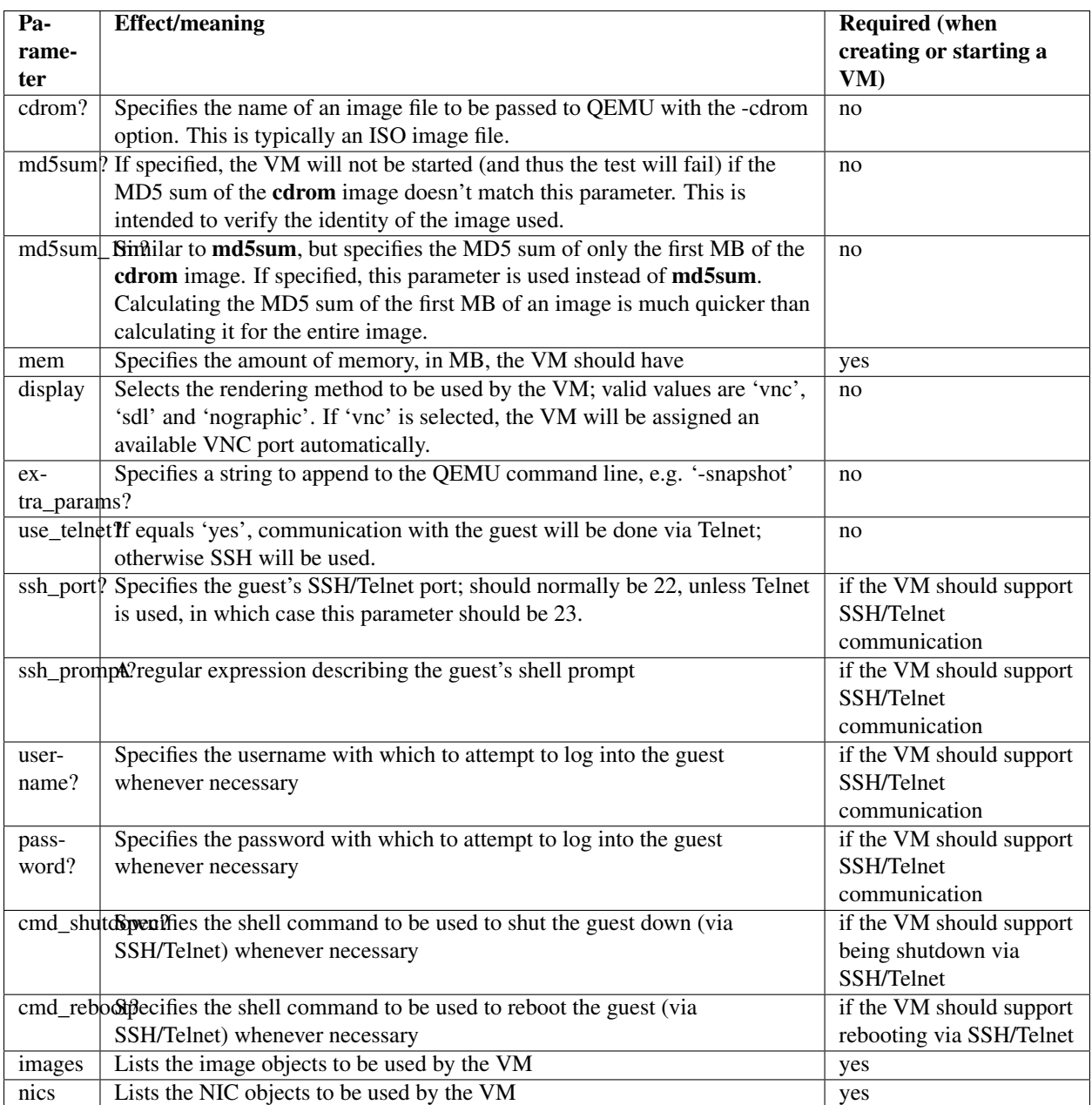

A VM will be restarted automatically if a parameter change leads to a different QEMU command line (for example, when mem changes). However, when other parameters change (such as cmd\_shutdown) the VM will not be automatically restarted (unless restart\_vm is set to 'yes'), and the change will have no effect.

# **Image preprocessor parameters**

The following parameters should be specified for each image of each VM, as explained in addressing objects.

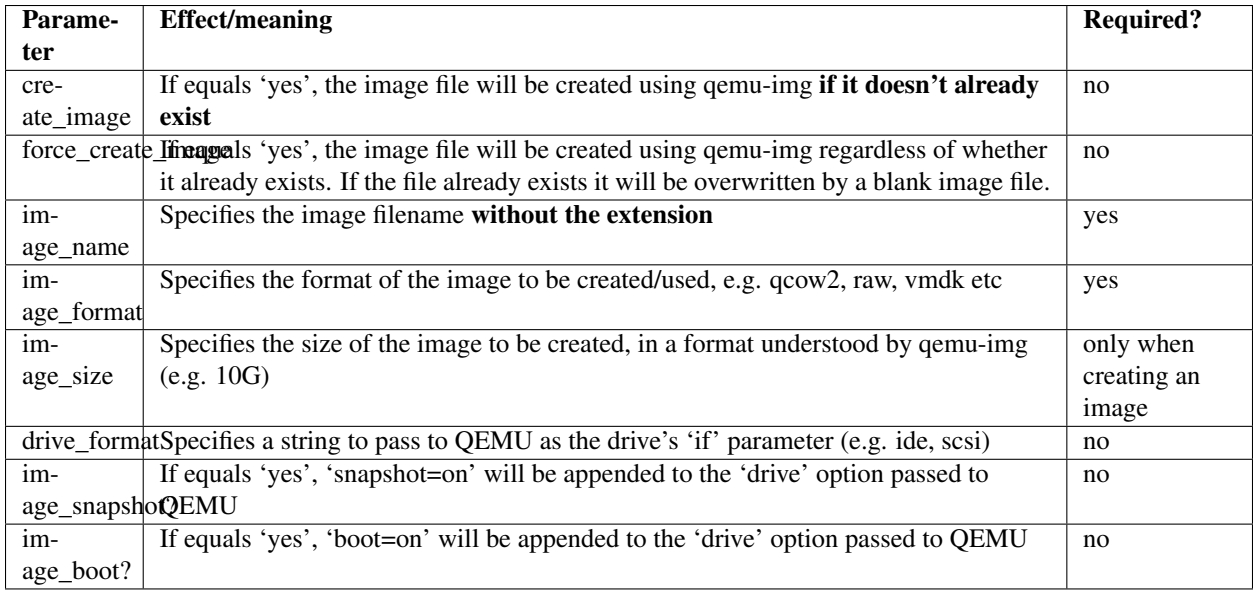

### **NIC preprocessor parameters**

The following parameters should be specified for each NIC of each VM, as explained in the section "addressing objects".

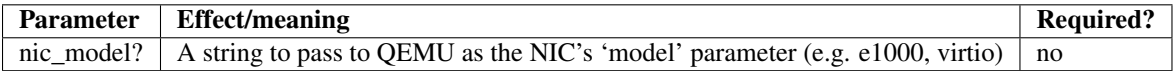

# **Parameters used by the postprocessor**

The postprocessor runs after the test itself. It can shut down VMs, remove image files and clean up the test's results dir.

The suffix **\_on\_error** may be added to all parameters in this section (including VM and image parameters) to define special behavior for tests that fail or result in an error. The suffix should be added **after** all object addressing suffixes. If a parameter is specified without the suffix, it applies both when the test passes and when it fails. If a parameter is specified with the suffix, it applies only when the test fails, and overrides the parameter without the suffix.

For example, if we wanted the postprocessor to shut down **vm1** after the test, but only if the test failed, we'd write:

kill vm vm1 on error = yes

If we wanted to shut down another\_vm only if the test passed, we'd write:

```
kill_vm_another_vm = yes
kill_vm_another_vm_on_error = no
```
Since PPM files are normally used for debugging test failures, it would be very reasonable to choose to keep them only if the test fails. In that case we'd write:

```
keep_ppm_files = no
keep_ppm_files_on_error = yes
```
The following parameters define the postprocessor's behavior:

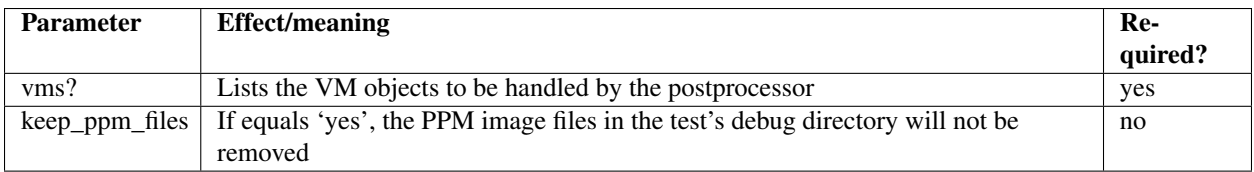

#### **VM postprocessor parameters**

These parameters should be specified for each VM as explained above in "addressing objects".

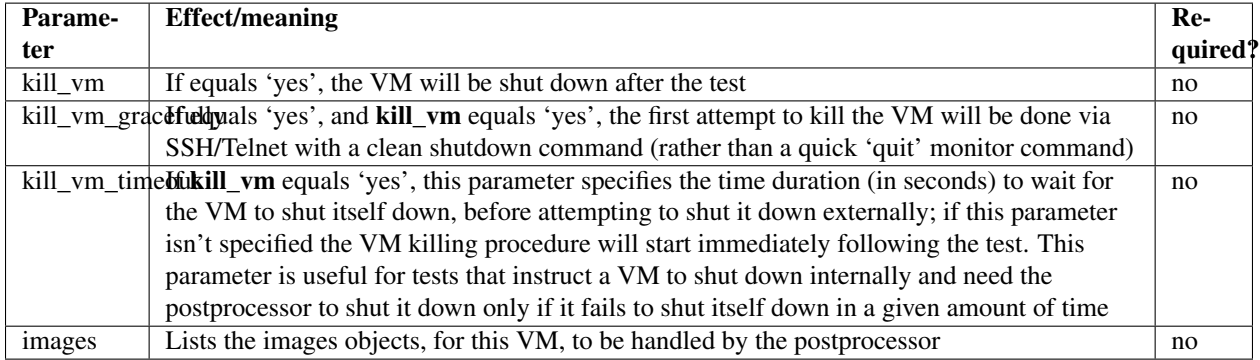

#### **Image postprocessor parameters**

These parameters should be specified for each image of each VM as explained above in "addressing objects".

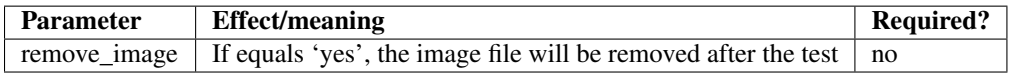

### **Test parameters**

Any number of additional parameters may be specified for each test, and they will be available for the test to use. See the tests? page for a list of tests and the parameters they use.

# **Real world example**

The following example dictionary is taken from a dictionary list used in actual tests. The list was generated by the config file parser.

```
Dictionary #363:
```

```
cmd_reboot = shutdown -r now
cmd_shutdown = shutdown -h now
depend = ['custom.qcow2.ide.default.up.Linux.Fedora.9.32.e1000.install',
     'custom.qcow2.ide.default.up.Linux.Fedora.9.32.e1000.setup',
     'custom.qcow2.ide.default.up.Linux.Fedora.9.32.default_nic.install',
     'custom.qcow2.ide.default.up.Linux.Fedora.9.32.default_nic.setup']
drive_format = ide
image_boot = yes
image_format = qcow2
image_name = fc9-32image_size = 10G
images = image1
```

```
keep ppm files = no
keep_ppm_files_on_error = yes
kill_vm = no
kill_vm_gracefully = yes
kill_vm_on_error = yes
main_vm = vm1
mem = 512migration_dst = dst
migration_src = vm1
migration_test_command = help
name = custom.qcow2.ide.default.up.Linux.Fedora.9.32.e1000.migrate.1
nic_model = e1000
nics = nic1
password = 123456shortname = Fedora. 9.32.e1000.migrate.1
ssh_port = 22
ssh\_prompt = \{root0.50\}[\{\nstart_vm = yes
start_vm_for_migration_dst = yes
type = migration
username = root
vms = vm1 dst
```
# **The test dispatching system**

This test's name is a rather long string that indicates all the variants this test belongs to; its shortname, however, is much shorter: Fedora.9.32.e1000.migrate.1.

The test depends on 4 other tests, as indicated by the depend? parameter. The listed strings are the **names** of these tests. If any of these 4 tests runs and fails, the current test will be skipped.

### **Preprocessing**

This test requires two VMs as indicated by the vms? parameter: one will be called vm1 and the other dst. The parameter start\_vm, which lacks a VM suffix and therefore applies to both VMs, indicates that if any of these VM objects does not exist or is not up, it will be started. However, start vm for migration  $dst = ves$  indicates that the VM dst should be started with the -incoming option so that it accepts an incoming migration.

The images parameter indicates that a single image object will be used by each VM, and they will both be called **image1**. This poses no problem because an image object only exists within the scope of its owner VM. However, both image objects actually point to the same image file, as indicated by **image** name = **fc9-32**. If image name appeared with some suffix (e.g. **image\_name\_image1\_vm1** or **image\_name\_vm1**) it would be attributed to a single VM, not both. **image\_format = qcow2** indicates that this is a qcow2 image file, so the actual filename becomes fc9-32.qcow2. image\_boot = yes instructs the preprocessor to add ',boot=on' to the -drive option in the QEMU command line. drive format  $=$  ide adds ',if=ide'. No image file is created during the preprocessing phase of this test because both create image and force create image are not specified.

The nics parameter indicates that each VM should be equipped with a single NIC object named nic1. nic model = e1000 indicates that all NICs (due to the lack of a suffix) should be of the e1000 model. If one wished to specify a different NIC model for each VM, one could specify, for example,  $nic_model\_vm1 = e1000$  and  $nic_model\_dst =$ rtl8139.

The parameters mem, ssh\_port?, ssh\_prompt?, username?, password?, cmd\_reboot? and cmd\_shutdown? apply to both VMs. See #VM preprocessor parameters for an explanation of these parameters.

# **The test itself**

The parameters migration src?, migration dst? and migration test command? are used by the migration test. They instruct it to migrate from vm1 to dst and use the shell command help to test that the VM is alive following the migration.

The parameter **main\_vm** happens to be specified because the format of the configuration file makes it easy to set a parameter for a large group of tests. However, in the case of a migration test, this parameter is not used and its presence is harmless.

# **Postprocessing**

keep\_ppm\_files = no and keep\_ppm\_files\_on\_error = yes? indicate that normally the PPM files (images left in the test's 'debug' directory) will not be kept; however, if the test fails, they will. This makes sense because the PPM files take quite a lot of hard drive space, and they are mostly useful to debug failures.

kill\_vm = no indicates that normally both VMs should be left alone following the test.

kill\_vm\_on\_error = yes? indicates that in the case of a failure, both VMs should be destroyed. This makes sense because if a migration test fails, the VMs involved may not be functional for the next test, thus causing it to fail.

If they are killed by the postprocessor, the preprocessor of the next test will automatically start them, assuming start\_vm = yes? is specified for the next test. The parameter kill\_vm\_gracefully indicates that if a VM is to be killed, it should first be attempted via SSH/Telnet with a shutdown shell command, specified by the cmd\_shutdown? parameter.

# <span id="page-133-0"></span>**8.1.2 Cartesian Config Reference**

# **bridge**

### **Description**

Sets the name of the bridge to which a VM nic will be added to. This only applies to scenarios where 'nic\_mode' is set to 'tap'.

It can be set as a default to all nics:

bridge = virbr0

Or to a specific nic, by prefixing the parameter key with the nic name, that is for attaching 'nic1' to bridge 'virbr1':

bridge\_nic1 = virbr1

### **Defined On**

• [client/tests/kvm/tests\\_base.cfg.sample](https://github.com/autotest/autotest/blob/master/client/tests/kvm/tests_base.cfg.sample)

### **Used By**

- [client/virt/kvm\\_vm.py](https://github.com/autotest/autotest/blob/master/client/virt/kvm_vm.py)
- [client/virt/virt\\_utils.py](https://github.com/autotest/autotest/blob/master/client/virt/virt_utils.py)

### **Referenced By**

No other documentation currently references this configuration key.

# **cdroms**

#### **Description**

Sets the list of cdrom devices that a VM will have.

Usually a VM will start with a single cdrom, named 'cd1'.

cdroms = cd1

But a VM can have other cdroms such as 'unattended' for unattended installs:

```
variants:
    - \mathbf{d}Linux:
         unattended_install:
              cdroms += " unattended"
```
And 'winutils' for Microsoft Windows VMs:

```
variants:
   - @Windows:
       unattended_install.cdrom, whql.support_vm_install:
            cdroms += " winutils"
```
# **Defined On**

- [client/tests/kvm/base.cfg.sample](https://github.com/autotest/autotest/blob/master/client/tests/kvm/base.cfg.sample)
- [client/tests/kvm/guest-os.cfg.sample](https://github.com/autotest/autotest/blob/master/client/tests/kvm/guest-os.cfg.sample)
- [client/tests/kvm/subtests.cfg.sample](https://github.com/autotest/autotest/blob/master/client/tests/kvm/subtests.cfg.sample)
- [client/tests/kvm/virtio-win.cfg.sample](https://github.com/autotest/autotest/blob/master/client/tests/kvm/virtio-win.cfg.sample)

# **Used By**

• [client/virt/kvm\\_vm.py](https://github.com/autotest/autotest/blob/master/client/virt/kvm_vm.py)

#### **Referenced By**

No other documentation currently references this configuration key.

# **cd\_format**

#### **Description**

Sets the format for a given cdrom drive. This directive exists to do some special magic for cd drive formats 'ahci' and 'usb2' (see [client/virt/kvm\\_vm.py](https://github.com/autotest/autotest/blob/master/client/virt/kvm_vm.py) for more information).

Currently used options in Avocado-VT are: ahci and usb2.

#### Example:

```
variants:
   - usb.cdrom:
        cd_format = usb2
```
#### **Defined On**

• [client/tests/kvm/base.cfg.sample](https://github.com/autotest/autotest/blob/master/client/tests/kvm/base.cfg.sample)

# **Used By**

• [client/virt/kvm\\_vm.py](https://github.com/autotest/autotest/blob/master/client/virt/kvm_vm.py)

#### **Referenced By**

No other documentation currently references this configuration key.

#### **See also**

• drive\_format

# **check\_image**

#### **Description**

Configures if we want to run a check on the image files during post processing. A check usually means running 'qemu-img info' and 'qemu-img check'.

This is currently only enabled when image\_format is set to 'qcow2'.

```
variants:
    - @qcow2:
        image_format = qcow2
        check_image = yes
```
# **Defined On**

- [client/tests/kvm/base.cfg.sample](https://github.com/autotest/autotest/blob/master/client/tests/kvm/base.cfg.sample)
- [client/tests/kvm/subtests.cfg.sample](https://github.com/autotest/autotest/blob/master/client/tests/kvm/subtests.cfg.sample)

# **Used By**

• [client/virt/virt\\_env\\_process.py](https://github.com/autotest/autotest/blob/master/client/virt/virt_env_process.py)

### **Referenced By**

No other documentation currently references this configuration key.

#### **See Also**

- images
- image\_name
- image\_format
- create\_image
- remove\_image

# **convert\_ppm\_files\_to\_png**

#### **Description**

Configures whether files generated from screenshots in [PPM format](http://en.wikipedia.org/wiki/Netpbm_format) should be automatically converted to [PNG](http://en.wikipedia.org/wiki/PNG_file_format) files.

convert\_ppm\_files\_to\_png = yes

Usually we're only interested in spending time converting files for easier viewing on situations with failures:

```
convert_ppm_files_to_png_on_error = yes
```
### **Defined On**

The stock configuration key (without suffix) is not currently defined on any sample cartesian configuration file. The configuration key with the 'on\_error' suffix is defined on:

• [client/tests/kvm/base.cfg.sample](https://github.com/autotest/autotest/blob/master/client/tests/kvm/base.cfg.sample)

# **Used By**

• [client/virt/virt\\_env\\_process.py](https://github.com/autotest/autotest/blob/master/client/virt/virt_env_process.py)

#### **Referenced By**

No other documentation currently references this configuration key.

#### **create\_image**

# **Description**

Configures if we want to create an image file during pre processing, if it does not already exists. To force the creation of the image file even if it already exists, use force\_create\_image.

To create an image file if it does not already exists:

create\_image = yes

#### **Defined On**

• [client/tests/kvm/subtests.cfg.sample](https://github.com/autotest/autotest/blob/master/client/tests/kvm/subtests.cfg.sample)

#### **Used By**

- [client/tests/kvm/tests/qemu\\_img.py](https://github.com/autotest/autotest/blob/master/client/tests/kvm/tests/qemu_img.py)
- [client/virt/virt\\_env\\_process.py](https://github.com/autotest/autotest/blob/master/client/virt/virt_env_process.py)

#### **Referenced By**

No other documentation currently references this configuration key.

#### **See Also**

- images
- image\_name
- image\_format
- create\_image
- force\_create\_image
- remove\_image

# **display**

#### **Description**

Sets the VM display type. Of course, only one display type is allowed, and current valid options are: vnc, sdl, spice and nographic.

display = vnc

For VNC displays, the port number is dynamically allocated within the 5900 - 6100 range.

display = sdl

An SDL display does not use a port, but simply behaves as an X client. If you want to send the SDL display to a different X Server, see x11\_display?

display = spice

For spice displays, the port number is dynamically allocated within the 8000 - 8100 range.

display = nographic

nographic for qemu/kvm means that the VM will have no graphical display and that serial I/Os will be redirected to console.

# **Defined On**

- [client/tests/kvm/base.cfg.sample](https://github.com/autotest/autotest/blob/master/client/tests/kvm/base.cfg.sample)
- [client/tests/kvm/unittests.cfg.sample](https://github.com/autotest/autotest/blob/master/client/tests/kvm/unittests.cfg.sample)

# **Used By**

• [client/virt/kvm\\_vm.py](https://github.com/autotest/autotest/blob/master/client/virt/kvm_vm.py)

# **Referenced By**

No other documentation currently references this configuration key.

# **drive\_cache**

### **Description**

Sets the caching mode a given drive. Currently the valid values are: writethrough, writeback, none and unsafe.

#### Example:

drive\_cache = writeback

This option can also be set specifically to a drive:

```
drive_cache_cd1 = none
```
### **Defined On**

- [client/tests/kvm/base.cfg.sample](https://github.com/autotest/autotest/blob/master/client/tests/kvm/base.cfg.sample)
- [client/tests/kvm/subtests.cfg.sample](https://github.com/autotest/autotest/blob/master/client/tests/kvm/subtests.cfg.sample)

### **Used By**

• [client/virt/kvm\\_vm.py](https://github.com/autotest/autotest/blob/master/client/virt/kvm_vm.py)

# **Referenced By**

No other documentation currently references this configuration key.

### **drive\_format**

### **Description**

Sets the format for a given drive.

Usually this passed directly to qemu 'if' sub-option of '-drive' command line option. But in some special cases, such as when drive\_format is set to 'ahci' or 'usb2', some special magic happens (see [client/virt/kvm\\_vm.py](https://github.com/autotest/autotest/blob/master/client/virt/kvm_vm.py) for more information).

Currently available options in qemu include: ide, scsi, sd, mtd, floppy, pflash, virtio.

Currently used options in Avocado-VT are: ide, scsi, virtio, ahci, usb2.

#### Example:

drive\_format = ide

# **Defined On**

- [client/tests/kvm/base.cfg.sample](https://github.com/autotest/autotest/blob/master/client/tests/kvm/base.cfg.sample)
- [client/tests/kvm/subtests.cfg.sample](https://github.com/autotest/autotest/blob/master/client/tests/kvm/subtests.cfg.sample)

#### **Used By**

• [client/virt/kvm\\_vm.py](https://github.com/autotest/autotest/blob/master/client/virt/kvm_vm.py)

#### **Referenced By**

No other documentation currently references this configuration key.

### **drive\_index**

#### **Description**

Sets the index, that is, ordering precedence of a given drive. Valid values are integers starting with 0.

Example:

```
drive_index_image1 = 0
drive_index_cd1 = 1
```
This will make the drive that has 'image1' appear before the drive that has 'cd1'.

# **Defined On**

- [client/tests/kvm/base.cfg.sample](https://github.com/autotest/autotest/blob/master/client/tests/kvm/base.cfg.sample)
- [client/tests/kvm/guest-os.cfg.sample](https://github.com/autotest/autotest/blob/master/client/tests/kvm/guest-os.cfg.sample)
- [client/tests/kvm/subtests.cfg.sample](https://github.com/autotest/autotest/blob/master/client/tests/kvm/subtests.cfg.sample)
- [client/tests/kvm/virtio-win.cfg.sample](https://github.com/autotest/autotest/blob/master/client/tests/kvm/virtio-win.cfg.sample)

# **Used By**

• [client/virt/kvm\\_vm.py](https://github.com/autotest/autotest/blob/master/client/virt/kvm_vm.py)

# **Referenced By**

No other documentation currently references this configuration key.

# **drive\_werror**

# **Description**

Sets the behavior for the VM when a drive encounters a read or write error. This is passed to QEMU 'werror' suboption of the '-drive' command line option.

Valid for QEMU are: ignore, stop, report, enospc.

Example:

drive\_werror = stop

# **Defined On**

• [client/tests/kvm/subtests.cfg.sample](https://github.com/autotest/autotest/blob/master/client/tests/kvm/subtests.cfg.sample)

# **Used By**

• [client/virt/kvm\\_vm.py](https://github.com/autotest/autotest/blob/master/client/virt/kvm_vm.py)

### **Referenced By**

No other documentation currently references this configuration key.

# **drive\_serial**

# **Description**

Sets the serial number to assign to the drive device.

# **Defined On**

This configuration key is not currently defined on any sample cartesian configuration file.

# **Used By**

• [client/virt/kvm\\_vm.py](https://github.com/autotest/autotest/blob/master/client/virt/kvm_vm.py)

# **Referenced By**

No other documentation currently references this configuration key.

# **file\_transfer\_client**

#### **Description**

Sets the kind of application, thus protocol, that will be spoken when transfering files to and from the guest.

Avocado-VT currently allows for two options: 'scp' or 'rss'.

For Linux VMs, we default to SSH:

variants: - @Linux: file\_transfer\_client = scp

And for Microsoft Windows VMs we default to rss:

```
variants:
    - @Windows:
       file_transfer_client = rss
```
# **Defined On**

• [client/tests/kvm/guest-os.cfg.sample](https://github.com/autotest/autotest/blob/master/client/tests/kvm/guest-os.cfg.sample)

#### **Used By**

• [client/virt/kvm\\_vm.py](https://github.com/autotest/autotest/blob/master/client/virt/kvm_vm.py)

#### **Referenced By**

No other documentation currently references this configuration key.

#### **See Also**

- redirs
- file\_transfer\_port
- guest\_port\_file\_transfer

# **file\_transfer\_port**

#### **Description**

Sets the port on which the application used to transfer files to and from the guest will be listening on.

When file\_transfer\_client is scp, this is by default 22:

```
variants:
   - @Linux:
       file_transfer_client = scp
        file_transfer_port = 22
```
And for rss, the default is port 10023:

```
variants:
   - @Windows:
       file transfer client = rss
       file_transfer_port = 10023:
```
# **Defined On**

• [client/tests/kvm/guest-os.cfg.sample](https://github.com/autotest/autotest/blob/master/client/tests/kvm/guest-os.cfg.sample)

# **Used By**

• [client/virt/kvm\\_vm.py](https://github.com/autotest/autotest/blob/master/client/virt/kvm_vm.py)

#### **Referenced By**

No other documentation currently references this configuration key.

#### **See Also**

- redirs
- file\_transfer\_client
- guest\_port\_file\_transfer

### **force\_create\_image**

### **Description**

Configures if we want to create an image file during pre processing, even if it already exists. To create an image file only if it does not exist, use create\_image instead.

#### To create an image file even if it already exists:

force\_create\_image = yes

# **Defined On**

• [client/tests/kvm/subtests.cfg.sample](https://github.com/autotest/autotest/blob/master/client/tests/kvm/subtests.cfg.sample)

#### **Used By**

• [client/virt/virt\\_env\\_process.py](https://github.com/autotest/autotest/blob/master/client/virt/virt_env_process.py)

#### **Referenced By**

No other documentation currently references this configuration key.

# **See Also**

- images
- image\_name
- image\_format
- create\_image
- check\_image
- remove\_image

# **guest\_port**

# **Description**

guest\_port is not a configuration item itself, but the basis (prefix) of other real configuration items such as:

- guest\_port\_remote\_shell
- guest\_port\_file\_transfer
- guest\_port\_unattended\_install

# **Defined On**

Variations of guest\_port are defined on the following files:

- [client/tests/kvm/base.cfg.sample](https://github.com/autotest/autotest/blob/master/client/tests/kvm/base.cfg.sample)
- [client/tests/kvm/guest-os.cfg.sample](https://github.com/autotest/autotest/blob/master/client/tests/kvm/guest-os.cfg.sample)
- [client/tests/kvm/subtests.cfg.sample](https://github.com/autotest/autotest/blob/master/client/tests/kvm/subtests.cfg.sample)

### **Referenced By**

No other documentation currently references this configuration key.

# **See also**

• redirs

# **guest\_port\_remote\_shell**

# **Description**

Sets the port of the remote shell server that runs inside guests. On Linux VMs, this is the set by default to the standard SSH port (22), and for Windows guests, set by default to port 10022.

This is a specialization of the guest\_port configuration entry.

Example, default entry:
guest\_port\_remote\_shell = 22

#### Overridden on Windows variants:

```
variants:
    - @Windows:
       guest_port_remote_shell = 10022
```
## **Defined On**

- [client/tests/kvm/base.cfg.sample](https://github.com/autotest/autotest/blob/master/client/tests/kvm/base.cfg.sample)
- [client/tests/kvm/guest-os.cfg.sample](https://github.com/autotest/autotest/blob/master/client/tests/kvm/guest-os.cfg.sample)

#### **Used By**

- [client/virt/kvm\\_vm.py](https://github.com/autotest/autotest/blob/master/client/virt/kvm_vm.py)
- [client/virt/virt\\_utils.py](https://github.com/autotest/autotest/blob/master/client/virt/virt_utils.py)

#### **Referenced By**

No other documentation currently references this configuration key.

### **See Also**

- redirs
- shell\_port?

### **guest\_port\_file\_tranfer**

#### **Description**

Sets the port of the server application running inside guests that will be used for transferring files to and from this guest.

On Linux VMs, the file\_transfer\_client is set by default to 'scp', and this the port is set by default to the standard SSH port (22).

For Windows guests, the file\_transfer\_client is set by default to 'rss', and the port is set by default to 10023.

This is a specialization of the guest\_port configuration entry.

Example, default entry:

guest\_port\_file\_transfer = 22

## Overridden on Windows variants:

```
variants:
    - @Windows:
        guest_port_file_transfer = 10023
```
## **Defined On**

• [client/tests/kvm/guest-os.cfg.sample](https://github.com/autotest/autotest/blob/master/client/tests/kvm/guest-os.cfg.sample)

### **Used By**

- [client/virt/kvm\\_vm.py](https://github.com/autotest/autotest/blob/master/client/virt/kvm_vm.py)
- [client/virt/virt\\_utils.py](https://github.com/autotest/autotest/blob/master/client/virt/virt_utils.py)

## **Referenced By**

No other documentation currently references this configuration key.

### **See Also**

- redirs
- file\_transfer\_port
- file\_transfer\_client

## **guest\_port\_unattended\_install**

### **Description**

Sets the port of the helper application/script running inside guests that will be used for flagging the end of the unattended install.

Both on Linux and Windows VMs, the default value is 12323:

```
guest_port_unattended_install = 12323
```
This must match with the port number on unattended install files. On Linux VMs, this is hardcoded on kickstart files '%post' section:

```
%post --interpreter /usr/bin/python
...
server = socket.socket(socket.AF_INET, socket.SOCK_STREAM)
server.bind(('', 12323))
server.listen(1)
(client, addr) = server.accept()
client.send("done")
client.close()
```
This is a specialization of the guest\_port configuration entry.

## **Defined On**

• [client/tests/kvm/subtests.cfg.sample](https://github.com/autotest/autotest/blob/master/client/tests/kvm/subtests.cfg.sample)

## **Used By**

• [client/tests/kvm/tests/unattended\\_install.py](https://github.com/autotest/autotest/blob/master/client/tests/kvm/tests/unattended_install.py)

### **Referenced By**

No other documentation currently references this configuration key.

### **See Also**

• redirs

### **images**

### **Description**

Sets the list of disk devices (backed by a image file or device) that a VM will have.

Usually a VM will start with a single image, named image1:

images = image1

But a VM can have other images. One example is when we test the maximum number of disk devices supported on a VM:

```
# Tests
variants:
    - multi disk: install setup image copy unattended install.cdrom
       variants:
            - max_disk:
                images += " stg stg2 stg3 stg4 stg5 stg6 stg7 stg8 stg9 stg10 stg11 stg12 stg13 stg1
```
### **Defined On**

- [client/tests/kvm/base.cfg.sample](https://github.com/autotest/autotest/blob/master/client/tests/kvm/base.cfg.sample)
- [client/tests/kvm/guest-os.cfg.sample](https://github.com/autotest/autotest/blob/master/client/tests/kvm/guest-os.cfg.sample)
- [client/tests/kvm/subtests.cfg.sample](https://github.com/autotest/autotest/blob/master/client/tests/kvm/subtests.cfg.sample)

## **Used By**

- [client/virt/kvm\\_vm.py](https://github.com/autotest/autotest/blob/master/client/virt/kvm_vm.py)
- [virt\\_env\\_process.py](https://github.com/autotest/autotest/blob/master/client/virt/virt_env_process.py)
- [client/tests/kvm/tests/enospc.py](https://github.com/autotest/autotest/blob/master/client/tests/kvm/tests/enospc.py)
- [client/tests/kvm/tests/image\\_copy.py](https://github.com/autotest/autotest/blob/master/client/tests/kvm/tests/image_copy.py)

### **Referenced By**

No other documentation currently references this configuration key.

#### **images\_good**

#### **Description**

Sets the URI of a NFS server that hosts "good" (think "golden") images, that will be copied to the local system prior to running other tests.

The act of copying of "good" images is an alternative to installing a VM from scratch before running other tests.

The default value is actually an invalid value that must be changed if you intend to use this feature:

```
images_good = 0.0.0.0:/autotest/images_good
```
#### **Defined On**

• [client/tests/kvm/base.cfg.sample](https://github.com/autotest/autotest/blob/master/client/tests/kvm/base.cfg.sample)

### **Used By**

• [client/virt/tests/image\\_copy.py](https://github.com/autotest/autotest/blob/master/client/virt/tests/image_copy.py)

### **Referenced By**

No other documentation currently references this configuration key.

### **image\_format**

### **Description**

Sets the format of the backing image file for a given drive.

The value of this configuration key is usually passed verbatim to image creation commands. It's worth noticing that QEMU has support for many formats, while Avocado-VT currently plays really well only with  $qcow2$  and raw.

You can also use **vmdk**, but it's considered 'not supported', at least on image conversion tests.

To set the default image format:

```
image_format = qcow2
```
To set the image format for another image:

```
# Tests
variants:
    - block_hotplug: install setup image_copy unattended_install.cdrom
        images += " stq"image_format_stg = raw
```
## **Defined On**

- [client/tests/kvm/base.cfg.sample](https://github.com/autotest/autotest/blob/master/client/tests/kvm/base.cfg.sample)
- [client/tests/kvm/subtests.cfg.sample](https://github.com/autotest/autotest/blob/master/client/tests/kvm/subtests.cfg.sample)

#### **Used By**

- [client/virt/virt\\_vm.py](https://github.com/autotest/autotest/blob/master/client/virt/virt_vm.py)
- [client/tests/kvm/tests/qemu\\_img.py](https://github.com/autotest/autotest/blob/master/client/tests/kvm/tests/qemu_img.py)

#### **Referenced By**

No other documentation currently references this configuration key.

#### **See Also**

- images
- image\_name
- image\_size

### **image\_name**

#### **Description**

Sets the name of an image file.

If the image file is not a block device (see image\_raw\_device) the actual file created will be named accordingly (together with the extension, according to image\_format).

When this configuration key is used without a suffix, it's setting the name of all images without a specific name. The net effect is that it sets the name of the 'default' image. Example:

```
# Guests
variants:
    - @Linux:
        variants:
            - Fedora:
                variants:
                     - 15.64:
                         image_name = f15-64
```
This example means that when a Fedora 15 64 bits is installed, and has a backing image file created, it's going to be named starting with 'f15-64'. If the image\_format specified is 'qcow2', then the complete filename will be 'f15- 64.qcow2'.

When this configuration key is used with a suffix, it sets the name of a specific image. Example:

```
# Tests
variants:
    - block_hotplug: install setup image_copy unattended_install.cdrom
```
 $images += " stq"$ image\_name\_stg = storage

### **Defined On**

- [client/tests/kvm/guest-os.cfg.sample](https://github.com/autotest/autotest/blob/master/client/tests/kvm/guest-os.cfg.sample)
- [client/tests/kvm/subtests.cfg.sample](https://github.com/autotest/autotest/blob/master/client/tests/kvm/subtests.cfg.sample)
- [client/tests/kvm/tests.cfg.sample](https://github.com/autotest/autotest/blob/master/client/tests/kvm/tests.cfg.sample)

### **Used By**

- [client/virt/kvm\\_vm.py](https://github.com/autotest/autotest/blob/master/client/virt/kvm_vm.py)
- [client/tests/kvm/tests/qemu\\_img.py](https://github.com/autotest/autotest/blob/master/client/tests/kvm/tests/qemu_img.py)

### **Referenced By**

• How to run virt-test tests on an existing guest image?

### **See Also**

- images
- image\_format
- image\_raw\_device

#### **image\_raw\_device**

### **Description**

Flags whether the backing image for a given drive is a block device instead of a regular file.

By default we assume all images are backed by files:

image\_raw\_device = no

But suppose you define a new variant, for another guest, that will have a disk backed by a block device (say, an LVM volume):

```
CustomGuestLinux:
    image_name = /dev/vg/linux_guest
    image_raw_device = yes
```
### **Defined On**

- [client/tests/kvm/base.cfg.sample](https://github.com/autotest/autotest/blob/master/client/tests/kvm/base.cfg.sample)
- [client/tests/kvm/tests.cfg.sample](https://github.com/autotest/autotest/blob/master/client/tests/kvm/tests.cfg.sample)

## **Used By**

• [client/virt/kvm\\_vm.py](https://github.com/autotest/autotest/blob/master/client/virt/kvm_vm.py)

### **Referenced By**

• How to run virt-test tests on an existing guest image?

## **image\_size**

#### **Description**

Sets the size of image files. This applies to images creation and also validation tests (when checking that a image was properly created according to what was requested).

By default the image size is set to 10G:

image\_size = 10G

But a VM can have other drives, backed by other image files (or block devices), with different sizes:

```
# Tests
variants:
   - block_hotplug: install setup image_copy unattended_install.cdrom
       images += " stq"boot_drive_stg = no
       image_name_stg = storage
       image_size_stg = 1G
```
## **Defined On**

- [client/tests/kvm/base.cfg.sample](https://github.com/autotest/autotest/blob/master/client/tests/kvm/base.cfg.sample)
- [client/tests/kvm/guest-os.cfg.sample](https://github.com/autotest/autotest/blob/master/client/tests/kvm/guest-os.cfg.sample)
- [client/tests/kvm/subtests.cfg.sample](https://github.com/autotest/autotest/blob/master/client/tests/kvm/subtests.cfg.sample)
- [client/tests/kvm/tests.cfg.sample](https://github.com/autotest/autotest/blob/master/client/tests/kvm/tests.cfg.sample)

### **Used By**

- [client/virt/kvm\\_vm.py](https://github.com/autotest/autotest/blob/master/client/virt/kvm_vm.py)
- [client/tests/kvm/tests/qemu\\_img.py](https://github.com/autotest/autotest/blob/master/client/tests/kvm/tests/qemu_img.py)

## **Referenced By**

### **See Also**

- images
- image\_name
- image\_format

## **keep\_ppm\_files**

## **Description**

Configures whether should we keep the original screedump files in [PPM](http://en.wikipedia.org/wiki/Netpbm_format) format when converting them to [PNG,](http://en.wikipedia.org/wiki/PNG_file_format) according to convert\_ppm\_files\_to\_png

To keep the PPM files:

```
keep_ppm_files = yes
```
To keep the PPM files only on situations with failures:

keep\_ppm\_files\_on\_error = yes

### **Defined On**

This configuration key is not currently defined on any sample cartesian configuration file, but a sample (commented out) appears on:

• [client/tests/kvm/base.cfg.sample](https://github.com/autotest/autotest/blob/master/client/tests/kvm/base.cfg.sample)

### **Used By**

• [client/virt/virt\\_env\\_process.py](https://github.com/autotest/autotest/blob/master/client/virt/virt_env_process.py)

### **Referenced By**

No other documentation currently references this configuration key.

### **keep\_screendumps**

### **Description**

Flags whether screendumps (screenshots of the VM console) should be kept or delete during post processing.

To keep the screendumps:

keep\_screendumps = yes

Usually we're only interested in keeping screendumps on situations with failures, to ease the debugging:

keep\_screendumps\_on\_error = yes

## **Defined On**

The stock configuration key (without suffix) is not currently defined on any sample cartesian configuration file.

The configuration key with the 'on\_error' suffix is defined on:

• [client/tests/kvm/base.cfg.sample](https://github.com/autotest/autotest/blob/master/client/tests/kvm/base.cfg.sample)

### **Used By**

• [client/virt/virt\\_env\\_process.py](https://github.com/autotest/autotest/blob/master/client/virt/virt_env_process.py)

### **Referenced By**

No other documentation currently references this configuration key.

### **kill\_unresponsive\_vms**

### **Description**

Configures whether VMs that are running, but do not have a responsive session (for example via SSH), should be destroyed (of course, not gracefully) during post processing.

This behavior is enabled by default. To turn it off and leave unresponsive VMs lying around (usually not recommended):

kill\_unresponsive\_vms = no

## **Defined On**

• [client/tests/kvm/base.cfg.sample](https://github.com/autotest/autotest/blob/master/client/tests/kvm/base.cfg.sample)

### **Used By**

• [client/virt/virt\\_env\\_process.py](https://github.com/autotest/autotest/blob/master/client/virt/virt_env_process.py)

### **Referenced By**

No other documentation currently references this configuration key.

## **See also**

- kill\_vm
- kill vm timeout
- kill\_vm\_gracefully

### **kill\_vm**

#### **Description**

Configures whether a VM should be shutdown during post processing. How exactly the VM will be shutdown is configured by other parameters such as kill\_vm\_gracefully and kill\_vm\_timeout.

To force shutdown during post processing:

kill\_vm = yes

## **Defined On**

- [client/tests/kvm/base.cfg.sample](https://github.com/autotest/autotest/blob/master/client/tests/kvm/base.cfg.sample)
- [client/tests/kvm/guest-os.cfg.sample](https://github.com/autotest/autotest/blob/master/client/tests/kvm/guest-os.cfg.sample)
- [client/tests/kvm/subtests.cfg.sample](https://github.com/autotest/autotest/blob/master/client/tests/kvm/subtests.cfg.sample)
- [client/tests/kvm/unittests.cfg.sample](https://github.com/autotest/autotest/blob/master/client/tests/kvm/unittests.cfg.sample)

### **Used By**

• [client/virt/virt\\_env\\_process.py](https://github.com/autotest/autotest/blob/master/client/virt/virt_env_process.py)

### **Referenced By**

No other documentation currently references this configuration key.

### **See also**

- kill\_vm\_timeout
- kill\_vm\_gracefully
- kill\_unresponsive\_vms

### **kill\_vm\_gracefully**

#### **Description**

Flags whether a graceful shutdown command should be sent to the VM guest OS before attempting to either halt the VM at the hypervisor side (sending an appropriate command to QEMU or even killing its process).

Of course, this is only valid when kill\_vm is set to 'yes'.

To force killing VMs without using a graceful shutdown command (such as 'shutdown -h now'):

kill\_vm\_gracefully = no

## **Defined On**

- [client/tests/kvm/base.cfg.sample](https://github.com/autotest/autotest/blob/master/client/tests/kvm/base.cfg.sample)
- [client/tests/kvm/guest-os.cfg.sample](https://github.com/autotest/autotest/blob/master/client/tests/kvm/guest-os.cfg.sample)
- [client/tests/kvm/subtests.cfg.sample](https://github.com/autotest/autotest/blob/master/client/tests/kvm/subtests.cfg.sample)
- [client/tests/kvm/unittests.cfg.sample](https://github.com/autotest/autotest/blob/master/client/tests/kvm/unittests.cfg.sample)

### **Used By**

• [client/virt/virt\\_env\\_process.py](https://github.com/autotest/autotest/blob/master/client/virt/virt_env_process.py)

### **Referenced By**

No other documentation currently references this configuration key.

### **See also**

- kill\_vm
- kill\_vm\_timeout
- kill\_unresponsive\_vms

## **kill\_vm\_timeout**

### **Description**

Configures the amount of time, in seconds, to wait for VM shutdown during the post processing.

This is only relevant if kill\_vm is actually set to 'yes'.

To set the timeout to one minute:

kill\_vm\_timeout = 60

## **Defined On**

- [client/tests/kvm/guest-os.cfg.sample](https://github.com/autotest/autotest/blob/master/client/tests/kvm/guest-os.cfg.sample)
- [client/tests/kvm/subtests.cfg.sample](https://github.com/autotest/autotest/blob/master/client/tests/kvm/subtests.cfg.sample)

#### **Used By**

• [client/virt/virt\\_env\\_process.py](https://github.com/autotest/autotest/blob/master/client/virt/virt_env_process.py)

## **Referenced By**

### **See also**

- kill\_vm
- kill\_vm\_gracefully
- kill\_unresponsive\_vms

## **login\_timeout**

### **Description**

Sets the amount of time, in seconds, to wait for a session (SSH/Telnet/Netcat) with the VM.

To set the timeout to 6 minutes:

login\_timeout = 360

### **Defined On**

- [client/tests/kvm/base.cfg.sample](https://github.com/autotest/autotest/blob/master/client/tests/kvm/base.cfg.sample)
- [client/tests/kvm/subtests.cfg.sample](https://github.com/autotest/autotest/blob/master/client/tests/kvm/subtests.cfg.sample)

### **Used By**

- [client/virt/tests/autotest.py](https://github.com/autotest/autotest/blob/master/client/virt/tests/autotest.py)
- [client/virt/tests/boot.py](https://github.com/autotest/autotest/blob/master/client/virt/tests/boot.py)
- [client/virt/tests/clock\\_getres.py](https://github.com/autotest/autotest/blob/master/client/virt/tests/clock_getres.py)
- [client/virt/tests/ethtool.py](https://github.com/autotest/autotest/blob/master/client/virt/tests/ethtool.py)
- [client/virt/tests/file\\_transfer.py](https://github.com/autotest/autotest/blob/master/client/virt/tests/file_transfer.py)
- [client/virt/tests/fillup\\_disk.py](https://github.com/autotest/autotest/blob/master/client/virt/tests/fillup_disk.py)
- [client/virt/tests/guest\\_s4.py](https://github.com/autotest/autotest/blob/master/client/virt/tests/guest_s4.py)
- [client/virt/tests/guest\\_test.py](https://github.com/autotest/autotest/blob/master/client/virt/tests/guest_test.py)
- [client/virt/tests/iofuzz.py](https://github.com/autotest/autotest/blob/master/client/virt/tests/iofuzz.py)
- [client/virt/tests/ioquit.py](https://github.com/autotest/autotest/blob/master/client/virt/tests/ioquit.py)
- [client/virt/tests/iozone\\_windows.py](https://github.com/autotest/autotest/blob/master/client/virt/tests/iozone_windows.py)
- [client/virt/tests/jumbo.py](https://github.com/autotest/autotest/blob/master/client/virt/tests/jumbo.py)
- [client/virt/tests/kdump.py](https://github.com/autotest/autotest/blob/master/client/virt/tests/kdump.py)
- [client/virt/tests/linux\\_s3.py](https://github.com/autotest/autotest/blob/master/client/virt/tests/linux_s3.py)
- [client/virt/tests/lvm.py](https://github.com/autotest/autotest/blob/master/client/virt/tests/lvm.py)
- [client/virt/tests/mac\\_change.py](https://github.com/autotest/autotest/blob/master/client/virt/tests/mac_change.py)
- [client/virt/tests/multicast.py](https://github.com/autotest/autotest/blob/master/client/virt/tests/multicast.py)
- [client/virt/tests/netperf.py](https://github.com/autotest/autotest/blob/master/client/virt/tests/netperf.py)
- [client/virt/tests/nicdriver\\_unload.py](https://github.com/autotest/autotest/blob/master/client/virt/tests/nicdriver_unload.py)
- [client/virt/tests/nic\\_promisc.py](https://github.com/autotest/autotest/blob/master/client/virt/tests/nic_promisc.py)
- [client/virt/tests/ping.py](https://github.com/autotest/autotest/blob/master/client/virt/tests/ping.py)
- [client/virt/tests/shutdown.py](https://github.com/autotest/autotest/blob/master/client/virt/tests/shutdown.py)
- [client/virt/tests/softlockup.py](https://github.com/autotest/autotest/blob/master/client/virt/tests/softlockup.py)
- [client/virt/tests/stress\\_boot.py](https://github.com/autotest/autotest/blob/master/client/virt/tests/stress_boot.py)
- [client/virt/tests/vlan.py](https://github.com/autotest/autotest/blob/master/client/virt/tests/vlan.py)
- [client/virt/tests/watchdog.py](https://github.com/autotest/autotest/blob/master/client/virt/tests/watchdog.py)
- [client/virt/tests/whql\\_client\\_install.py](https://github.com/autotest/autotest/blob/master/client/virt/tests/whql_client_install.py)
- [client/virt/tests/whql\\_submission.py](https://github.com/autotest/autotest/blob/master/client/virt/tests/whql_submission.py)
- [client/virt/tests/yum\\_update.py](https://github.com/autotest/autotest/blob/master/client/virt/tests/yum_update.py)
- [client/tests/kvm/tests/balloon\\_check.py](https://github.com/autotest/autotest/blob/master/client/tests/kvm/tests/balloon_check.py)
- [client/tests/kvm/tests/cdrom.py](https://github.com/autotest/autotest/blob/master/client/tests/kvm/tests/cdrom.py)
- [client/tests/kvm/tests/cpu\\_hotplug.py](https://github.com/autotest/autotest/blob/master/client/tests/kvm/tests/cpu_hotplug.py)
- [client/tests/kvm/tests/enospc.py](https://github.com/autotest/autotest/blob/master/client/tests/kvm/tests/enospc.py)
- [client/tests/kvm/tests/floppy.py](https://github.com/autotest/autotest/blob/master/client/tests/kvm/tests/floppy.py)
- [client/tests/kvm/tests/hdparm.py](https://github.com/autotest/autotest/blob/master/client/tests/kvm/tests/hdparm.py)
- [client/tests/kvm/tests/migration\\_multi\\_host.py](https://github.com/autotest/autotest/blob/master/client/tests/kvm/tests/migration_multi_host.py)
- [client/tests/kvm/tests/migration.py](https://github.com/autotest/autotest/blob/master/client/tests/kvm/tests/migration.py)
- [client/tests/kvm/tests/migration\\_with\\_file\\_transfer.py](https://github.com/autotest/autotest/blob/master/client/tests/kvm/tests/migration_with_file_transfer.py)
- [client/tests/kvm/tests/migration\\_with\\_reboot.py](https://github.com/autotest/autotest/blob/master/client/tests/kvm/tests/migration_with_reboot.py)
- [client/tests/kvm/tests/multi\\_disk.py](https://github.com/autotest/autotest/blob/master/client/tests/kvm/tests/multi_disk.py)
- [client/tests/kvm/tests/nic\\_bonding.py](https://github.com/autotest/autotest/blob/master/client/tests/kvm/tests/nic_bonding.py)
- [client/tests/kvm/tests/nic\\_hotplug.py](https://github.com/autotest/autotest/blob/master/client/tests/kvm/tests/nic_hotplug.py)
- [client/tests/kvm/tests/nmi\\_watchdog.py](https://github.com/autotest/autotest/blob/master/client/tests/kvm/tests/nmi_watchdog.py)
- [client/tests/kvm/tests/pci\\_hotplug.py](https://github.com/autotest/autotest/blob/master/client/tests/kvm/tests/pci_hotplug.py)
- [client/tests/kvm/tests/physical\\_resources\\_check.py](https://github.com/autotest/autotest/blob/master/client/tests/kvm/tests/physical_resources_check.py)
- [client/tests/kvm/tests/qemu\\_img.py](https://github.com/autotest/autotest/blob/master/client/tests/kvm/tests/qemu_img.py)
- [client/tests/kvm/tests/set\\_link.py](https://github.com/autotest/autotest/blob/master/client/tests/kvm/tests/set_link.py)
- [client/tests/kvm/tests/smbios\\_table.py](https://github.com/autotest/autotest/blob/master/client/tests/kvm/tests/smbios_table.py)
- [client/tests/kvm/tests/stop\\_continue.py](https://github.com/autotest/autotest/blob/master/client/tests/kvm/tests/stop_continue.py)
- [client/tests/kvm/tests/system\\_reset\\_bootable.py](https://github.com/autotest/autotest/blob/master/client/tests/kvm/tests/system_reset_bootable.py)
- [client/tests/kvm/tests/timedrift.py](https://github.com/autotest/autotest/blob/master/client/tests/kvm/tests/timedrift.py)
- [client/tests/kvm/tests/timedrift\\_with\\_migration.py](https://github.com/autotest/autotest/blob/master/client/tests/kvm/tests/timedrift_with_migration.py)
- [client/tests/kvm/tests/timedrift\\_with\\_reboot.py](https://github.com/autotest/autotest/blob/master/client/tests/kvm/tests/timedrift_with_reboot.py)
- [client/tests/kvm/tests/timedrift\\_with\\_stop.py](https://github.com/autotest/autotest/blob/master/client/tests/kvm/tests/timedrift_with_stop.py)
- [client/tests/kvm/tests/trans\\_hugepage\\_defrag.py](https://github.com/autotest/autotest/blob/master/client/tests/kvm/tests/trans_hugepage_defrag.py)
- [client/tests/kvm/tests/trans\\_hugepage.py](https://github.com/autotest/autotest/blob/master/client/tests/kvm/tests/trans_hugepage.py)
- [client/tests/kvm/tests/trans\\_hugepage\\_swapping.py](https://github.com/autotest/autotest/blob/master/client/tests/kvm/tests/trans_hugepage_swapping.py)
- [client/tests/kvm/tests/usb.py](https://github.com/autotest/autotest/blob/master/client/tests/kvm/tests/usb.py)
- [client/tests/kvm/tests/vmstop.py](https://github.com/autotest/autotest/blob/master/client/tests/kvm/tests/vmstop.py)

### **Referenced By**

No other documentation currently references this configuration key.

### **main\_monitor**

### **Description**

Sets the default monitor for a VM, meaning that when a test accesses the **monitor** property of a VM class instance, that one monitor will be returned.

Usually a VM will have a single monitor, and that will be a regular Human monitor:

main\_monitor = humanmonitor1

If a main monitor is not defined, the monitor property of a VM class instance will assume that the first monitor set in the monitors list is the main monitor.

### **Defined On**

- [client/tests/kvm/base.cfg.sample](https://github.com/autotest/autotest/blob/master/client/tests/kvm/base.cfg.sample)
- [client/tests/kvm/unittests.cfg.sample](https://github.com/autotest/autotest/blob/master/client/tests/kvm/unittests.cfg.sample)

## **Used By**

• [client/virt/kvm\\_vm.py](https://github.com/autotest/autotest/blob/master/client/virt/kvm_vm.py)

### **Referenced By**

No other documentation currently references this configuration key.

### **See Also**

- monitors
- monitor\_type
- [client/virt/kvm\\_monitor.py](https://github.com/autotest/autotest/blob/master/client/virt/kvm_monitor.py)

### **main\_vm**

### **Description**

Sets name of the main VM.

There's nothing special about this configuration item, except that most tests will also reference its value when fetching a VM from the Environment (see class **Env** on file [client/virt/virt\\_utils.py\)](https://github.com/autotest/autotest/blob/master/client/virt/virt_utils.py).

The default name of the main VM is vm1:

main\_vm = vm1

### **Defined On**

- [client/tests/kvm/base.cfg.sample](https://github.com/autotest/autotest/blob/master/client/tests/kvm/base.cfg.sample)
- [client/tests/kvm/unittests.cfg.sample](https://github.com/autotest/autotest/blob/master/client/tests/kvm/unittests.cfg.sample)

### **Referenced By**

No other documentation currently references this configuration key.

#### **mem**

#### **Description**

Sets the amount of memory (in MB) a VM will have.

The amount of memory a VM will have for most tests is of the main VM is 1024:

 $m$ em = 1024

But for running KVM unittests, we currently set that to 512:

 $m$ em = 512

## **Defined On**

- [client/tests/kvm/base.cfg.sample](https://github.com/autotest/autotest/blob/master/client/tests/kvm/base.cfg.sample)
- [client/tests/kvm/unittests.cfg.sample](https://github.com/autotest/autotest/blob/master/client/tests/kvm/unittests.cfg.sample)

### **Used By**

• [client/virt/kvm\\_vm.py](https://github.com/autotest/autotest/blob/master/client/virt/kvm_vm.py)

### **Referenced By**

### **migration\_mode**

#### **Description**

If migration mode is specified, the VM will be started in incoming mode for migration. Valid modes for migration are: tcp, unix and exec.

To start a VM in incoming mode for receiving migration data via tcp:

```
migration_mode = tcp
```
A port will be allocated from the range 5200 to 6000.

### **Defined On**

This configuration item is currently not defined on a sample cartesian configuration file.

### **Used By**

• [client/tests/kvm/migration\\_control.srv](https://github.com/autotest/autotest/blob/master/client/tests/kvm/migration_control.srv)

#### **Referenced By**

No other documentation currently references this configuration key.

### **monitors**

#### **Description**

Sets the list of [monitors](http://qemu.weilnetz.de/qemu-doc#pcsys_005fmonitor) that a VM currently has running. See [ QEMU has two types of monitors:

- The regular, also known as Human monitor, intended for interaction with people (but also very much used by other tools, Autotest inclusive)
- The QMP monitor, a monitor that speaks the [QMP](http://wiki.qemu.org/QMP) protocol.

Usually a VM will have a single monitor, and that will be a regular Human monitor:

```
monitors = humanmonitor1
main_monitor = humanmonitor1
monitor_type_humanmonitor1 = human
monitor_type = human
```
The monitor type is defined by monitor\_type.

Here's a more detailed exaplanation of the configuration snippet above:

monitors = humanmonitor1

The default VM will have only one monitor, named humanmonitor1.

main\_monitor = humanmonitor1

The main monitor will also be **humanmonitor1**. When a test has to talk to a monitor, it usually does so through the main monitor.

monitor\_type\_humanmonitor1 = human

#### This configuration sets the specific type of the **humanmonitor1** to be **human**.

monitor\_type = human

And finally this configuration sets the default monitor type also to be human.

Suppose you define a new monitor for your VMs:

monitors += ' monitor2'

Unless you also define:

monitor\_type\_monitor2 = qmp

monitor2 will also be a human monitor.

### **Defined On**

- [client/tests/kvm/base.cfg.sample](https://github.com/autotest/autotest/blob/master/client/tests/kvm/base.cfg.sample)
- [client/tests/kvm/unittests.cfg.sample](https://github.com/autotest/autotest/blob/master/client/tests/kvm/unittests.cfg.sample)

#### **Used By**

- [client/tests/kvm/kvm.py](https://github.com/autotest/autotest/blob/master/client/tests/kvm/kvm.py)
- [client/virt/kvm\\_vm.py](https://github.com/autotest/autotest/blob/master/client/virt/kvm_vm.py)
- [client/virt/virt\\_test\\_utils.py](https://github.com/autotest/autotest/blob/master/client/virt/virt_test_utils.py)

Note: most tests that interact with the monitor do so through the **monitor** property of the VM class, and not by evaluating this parameter value. This is usally only done by the VM class.

### **Referenced By**

No other documentation currently references this configuration key.

### **See Also**

• [client/virt/kvm\\_monitor.py](https://github.com/autotest/autotest/blob/master/client/virt/kvm_monitor.py)

### **monitor\_type**

#### **Description**

Sets the type of the [monitor.](http://qemu.weilnetz.de/qemu-doc#pcsys_005fmonitor) QEMU has two types of monitors:

- The regular, also known as Human monitor, intended for interaction with people (but also very much used by other tools, Autotest inclusive)
- The QMP monitor, a monitor that speaks the [QMP](http://wiki.qemu.org/QMP) protocol.

To set the default monitor type to be a [QMP](http://wiki.qemu.org/QMP) monitor:

### monitor\_type = qmp

#### To set the type of a specific monitor use:

monitor\_type\_humanmonitor1 = human

### **Defined On**

- [client/tests/kvm/base.cfg.sample](https://github.com/autotest/autotest/blob/master/client/tests/kvm/base.cfg.sample)
- [client/tests/kvm/unittests.cfg.sample](https://github.com/autotest/autotest/blob/master/client/tests/kvm/unittests.cfg.sample)

#### **Used By**

• [client/virt/kvm\\_vm.py](https://github.com/autotest/autotest/blob/master/client/virt/kvm_vm.py)

### **Referenced By**

No other documentation currently references this configuration key.

## **See Also**

• [client/virt/kvm\\_monitor.py](https://github.com/autotest/autotest/blob/master/client/virt/kvm_monitor.py)

### **nic\_mode**

### **Description**

Configures the mode of a Network Interface Card.

Suitable values for this configuration item are either user or tap.

[User mode](http://wiki.qemu.org/Documentation/Networking#User_Networking_.28SLIRP.29) networking is the default on QEMU, but [Tap mode](http://wiki.qemu.org/Documentation/Networking#Tap) is the current default in Autotest:

nic\_mode = tap

When nic\_mode is set to [Tap](http://wiki.qemu.org/Documentation/Networking#Tap) you should also set a bridge.

## **Defined On**

- [client/tests/kvm/base.cfg.sample](https://github.com/autotest/autotest/blob/master/client/tests/kvm/base.cfg.sample)
- [client/tests/kvm/subtests.cfg.sample](https://github.com/autotest/autotest/blob/master/client/tests/kvm/subtests.cfg.sample)
- [client/tests/kvm/migration\\_control.srv](https://github.com/autotest/autotest/blob/master/client/tests/kvm/migration_control.srv)

#### **Used By**

- [client/virt/kvm\\_vm.py](https://github.com/autotest/autotest/blob/master/client/virt/kvm_vm.py)
- [client/tests/kvm/tests/physical\\_resources\\_check.py](https://github.com/autotest/autotest/blob/master/client/tests/kvm/tests/physical_resources_check.py)

## **Referenced By**

No other documentation currently references this configuration key.

### **See Also**

- bridge
- redirs

## **nics**

## **Description**

Sets the list of network interface cards that a VM will have.

Usually a VM will start with a single nic, named nic1:

nics = nic1

But a VM can have other nics. Some tests (usually network related) add other nics. One obvious example is the [bonding](http://www.linuxfoundation.org/collaborate/workgroups/networking/bonding) test:

```
# Tests
variants:
    - nic_bonding: install setup image_copy unattended_install.cdrom
        nics += ' nic2 nic3 nic4'
```
## **Defined On**

- [client/tests/kvm/base.cfg.sample](https://github.com/autotest/autotest/blob/master/client/tests/kvm/base.cfg.sample)
- [client/tests/kvm/subtests.cfg.sample](https://github.com/autotest/autotest/blob/master/client/tests/kvm/subtests.cfg.sample)

### **Used By**

- [client/virt/virt\\_vm.py](https://github.com/autotest/autotest/blob/master/client/virt/virt_vm.py)
- [client/virt/kvm\\_vm.py](https://github.com/autotest/autotest/blob/master/client/virt/kvm_vm.py)
- [client/tests/kvm/tests/nic\\_bonding.py](https://github.com/autotest/autotest/blob/master/client/tests/kvm/tests/nic_bonding.py)
- [client/tests/kvm/tests/physical\\_resources\\_check.py](https://github.com/autotest/autotest/blob/master/client/tests/kvm/tests/physical_resources_check.py)

### **Referenced By**

### **pre\_command**

### **Description**

Configures a command to be executed during pre processing.

The pre processing code will execute the given command, waiting for an amount of time and failing the test unless the command is considered noncritical.

### **Defined On**

This configuration key is not currently defined on any sample cartesian configuration file in its stock format.

### **Used By**

• [client/virt/virt\\_env\\_process.py](https://github.com/autotest/autotest/blob/master/client/virt/virt_env_process.py)

### **Referenced By**

No other documentation currently references this configuration key.

### **See Also**

- pre\_command\_timeout
- pre\_command\_non\_critical?

### **pre\_command\_timeout**

### **Description**

Configures the amount of time to wait while executing a command during pre processing.

## **Defined On**

This configuration key is not currently defined on any sample cartesian configuration file in its stock format.

## **Used By**

• [client/virt/virt\\_env\\_process.py](https://github.com/autotest/autotest/blob/master/client/virt/virt_env_process.py)

### **Referenced By**

## **See Also**

- pre\_command
- pre\_command\_non\_critical?

## **pre\_command\_noncritical**

#### **Description**

Flags if the command configured to to be executed during pre processing, is not critical, that is, if an error during its execution should only logged or fail the test.

### **Defined On**

This configuration key is not currently defined on any sample cartesian configuration file in its stock format.

### **Used By**

• [client/virt/virt\\_env\\_process.py](https://github.com/autotest/autotest/blob/master/client/virt/virt_env_process.py)

### **Referenced By**

No other documentation currently references this configuration key.

### **See Also**

- pre\_command
- pre\_command\_timeout

## **profilers**

#### **Description**

Sets the list of Autotest profilers to be enabled during the test run (they're removed from the job's list of profilers when the test finishes).

This is commonly used to enable the [kvm\\_stat](https://github.com/autotest/autotest/blob/master/client/profilers/kvm_stat/kvm_stat.py) profiler:

```
profilers = kvm_stat
```
### **Defined On**

- [client/tests/kvm/base.cfg.sample](https://github.com/autotest/autotest/blob/master/client/tests/kvm/base.cfg.sample)
- [client/tests/kvm/subtests.cfg.sample](https://github.com/autotest/autotest/blob/master/client/tests/kvm/subtests.cfg.sample)

### **Used By**

• [client/virt/virt\\_utils.py](https://github.com/autotest/autotest/blob/master/client/virt/virt_utils.py)

## **Referenced By**

No other documentation currently references this configuration key.

### **See Also**

- Setting up profiling on virt-test
- Using and developing job profilers

### **post\_command**

### **Description**

Configures a command to be executed during post processing.

The pre processing code will execute the given command, waiting for an amount of time and failing the test unless the command is considered noncritical.

### **Defined On**

This configuration key is not currently defined on any sample cartesian configuration file in its stock format.

### **Used By**

• [client/virt/virt\\_env\\_process.py](https://github.com/autotest/autotest/blob/master/client/virt/virt_env_process.py)

### **Referenced By**

No other documentation currently references this configuration key.

### **See Also**

- post\_command\_timeout
- post\_command\_non\_critical?

## **post\_command\_timeout**

### **Description**

Configures the amount of time to wait while executing a command during post processing.

## **Defined On**

This configuration key is not currently defined on any sample cartesian configuration file in its stock format.

### **Used By**

• [client/virt/virt\\_env\\_process.py](https://github.com/autotest/autotest/blob/master/client/virt/virt_env_process.py)

### **Referenced By**

No other documentation currently references this configuration key.

### **See Also**

- post\_command
- post\_command\_non\_critical?

### **post\_command\_noncritical**

### **Description**

Flags if the command configured to to be executed during pre processing, is not critical, that is, if an error during its execution should only logged or fail the test.

### **Defined On**

This configuration key is not currently defined on any sample cartesian configuration file in its stock format.

### **Used By**

• [client/virt/virt\\_env\\_process.py](https://github.com/autotest/autotest/blob/master/client/virt/virt_env_process.py)

### **Referenced By**

No other documentation currently references this configuration key.

### **See Also**

- post\_command
- post\_command\_timeout

## **qemu\_binary**

#### **Description**

Sets either the name or full path for the QEMU binary.

By default this is as simple as possible:

qemu\_binary = qemu

But while testing the qemu-kvm userspace, one could use:

qemu\_binary = /usr/bin/qemu-kvm

### **Defined On**

- [client/tests/kvm/base.cfg.sample](https://github.com/autotest/autotest/blob/master/client/tests/kvm/base.cfg.sample)
- [client/tests/kvm/tests.cfg.sample](https://github.com/autotest/autotest/blob/master/client/tests/kvm/tests.cfg.sample)
- [client/tests/kvm/unittests.cfg.sample](https://github.com/autotest/autotest/blob/master/client/tests/kvm/unittests.cfg.sample)

### **Used By**

- [client/virt/kvm\\_vm.py](https://github.com/autotest/autotest/blob/master/client/virt/kvm_vm.py)
- [client/virt/virt\\_env\\_process.py](https://github.com/autotest/autotest/blob/master/client/virt/virt_env_process.py)

### **Referenced By**

No other documentation currently references this configuration key.

### **See Also**

• qemu\_img\_binary

### **qemu\_img\_binary**

### **Description**

Sets either the name or full path for the qemu-img binary.

By default this is as simple as possible:

qemu\_img\_binary = qemu-img

## **Defined On**

- [client/tests/kvm/base.cfg.sample](https://github.com/autotest/autotest/blob/master/client/tests/kvm/base.cfg.sample)
- [client/tests/kvm/tests.cfg.sample](https://github.com/autotest/autotest/blob/master/client/tests/kvm/tests.cfg.sample)
- [client/tests/kvm/unittests.cfg.sample](https://github.com/autotest/autotest/blob/master/client/tests/kvm/unittests.cfg.sample)

## **Used By**

- [client/virt/virt\\_vm.py](https://github.com/autotest/autotest/blob/master/client/virt/virt_vm.py)
- [client/tests/kvm/tests/qemu\\_img.py](https://github.com/autotest/autotest/blob/master/client/tests/kvm/tests/qemu_img.py)

## **Referenced By**

No other documentation currently references this configuration key.

### **See Also**

• qemu\_binary

## **qxl\_dev\_nr**

### **Description**

Sets the number of display devices available through [SPICE.](http://spice-space.org/faq) This is only valid when qxl is set.

The default configuration enables a single display device:

qxl\_dev\_nr = 1

Note that due to a limitation in the current Autotest code (see [client/virt/kvm\\_vm.py\)](https://github.com/autotest/autotest/blob/master/client/virt/kvm_vm.py) this setting is only applied when the QEMU syntax is:

# qemu -qxl 2

and not applied when the syntax is:

# qemu -vga qxl

## **Defined On**

• [client/tests/kvm/base.cfg.sample](https://github.com/autotest/autotest/blob/master/client/tests/kvm/base.cfg.sample)

### **Used By**

• [client/virt/kvm\\_vm.py](https://github.com/autotest/autotest/blob/master/client/virt/kvm_vm.py)

## **Referenced By**

### **See Also**

- qxl
- vga?
- display

### **qxl**

### **Description**

Flags if the [VGA](http://qemu.weilnetz.de/qemu-doc#index-g_t_002dvga-54) device should be an of type qxl.

The default configuration enables a qxl VGA:

qxl = on

Note that if vga? is also set, qxl takes precedence over it.

### **Defined On**

• [client/tests/kvm/base.cfg.sample](https://github.com/autotest/autotest/blob/master/client/tests/kvm/base.cfg.sample)

### **Used By**

• [client/virt/kvm\\_vm.py](https://github.com/autotest/autotest/blob/master/client/virt/kvm_vm.py)

## **Referenced By**

No other documentation currently references this configuration key.

## **See Also**

- qxl\_dev\_nr
- vga?

#### **redirs**

### **Description**

Sets the network redirections between host and guest. These are only used and necessary when using 'user' mode network.

Example:

```
redirs = remote_shell
guest_port_remote_shell = 22
```
A port will be allocated on the host, usually within the range 5000-6000, and all traffic to/from this port will be redirect to guest's port 22.

## **Defined On**

• [client/tests/kvm/tests\\_base.cfg.sample](https://github.com/autotest/autotest/blob/master/client/tests/kvm/tests_base.cfg.sample)

## **Used By**

• [client/virt/kvm\\_vm.py](https://github.com/autotest/autotest/blob/master/client/virt/kvm_vm.py)

## **Referenced By**

No other documentation currently references this configuration key.

### **See also**

- guest\_port
- guest\_port\_remote\_shell

### **remove\_image**

### **Description**

Configures if we want to remove image files during post processing.

To keep all images after running tests:

```
remove_image = no
```
On a test with multiple transient images, to remove all but the main image (image1), use:

```
remove_image = yes
remove_image_image1 = no
```
### **Defined On**

• [client/tests/kvm/tests\\_base.cfg.sample](https://github.com/autotest/autotest/blob/master/client/tests/kvm/tests_base.cfg.sample)

## **Used By**

• [client/virt/virt\\_env\\_process.py](https://github.com/autotest/autotest/blob/master/client/virt/virt_env_process.py)

### **Referenced By**

## **See Also**

- images
- image\_name
- image\_format
- create\_image
- force\_create\_image

## **spice**

## **Description**

Sets extra arguments to be passed to the QEMU -spice command line argument.

Note that there's no need to pass a port number, as this will be automatically allocated from the 8000 - 8100 range.

By default, the extra arguments disable authentication:

spice = disable-ticketing

## **Defined On**

• [client/tests/kvm/base.cfg.sample](https://github.com/autotest/autotest/blob/master/client/tests/kvm/base.cfg.sample)

## **Used By**

• [client/virt/kvm\\_vm.py](https://github.com/autotest/autotest/blob/master/client/virt/kvm_vm.py)

## **Referenced By**

No other documentation currently references this configuration key.

### **See Also**

- qxl
- qxl\_dev\_nr
- vga?
- display

# **8.2 Indices and tables**

- genindex
- modindex
- search

Python Module Index

## v

virttest, [122](#page-125-0) virttest.cartesian\_config, [88](#page-91-0) virttest.defaults, [98](#page-101-0) virttest.element\_path, [98](#page-101-1) virttest.element\_tree, [99](#page-102-0) virttest.error\_context, [100](#page-103-0) virttest.http\_server, [100](#page-103-1) virttest.lvsb, [101](#page-104-0) virttest.lvsb\_base, [102](#page-105-0) virttest.ppm\_utils, [104](#page-107-0) virttest.propcan, [107](#page-110-0) virttest.qemu\_devices, [75](#page-78-0) virttest.qemu\_devices.utils, [75](#page-78-1) virttest.remote\_commander, [84](#page-87-0) virttest.remote\_commander.messenger, [76](#page-79-0) virttest.remote\_commander.remote\_interface, [78](#page-81-0) virttest.remote\_commander.remote\_master, [79](#page-82-0) virttest.remote\_commander.remote\_runner, [81](#page-84-0) virttest.rss\_client, [109](#page-112-0) virttest.scan\_autotest\_results, [112](#page-115-0) virttest.syslog\_server, [113](#page-116-0) virttest.unittest\_utils, [88](#page-91-1) virttest.unittest\_utils.mock, [85](#page-88-0) virttest.utils\_config, [114](#page-117-0) virttest.versionable\_class, [117](#page-120-0) virttest.video\_maker, [118](#page-121-0) virttest.xml\_utils, [119](#page-122-0) virttest.yumrepo, [121](#page-124-0)

### Index

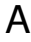

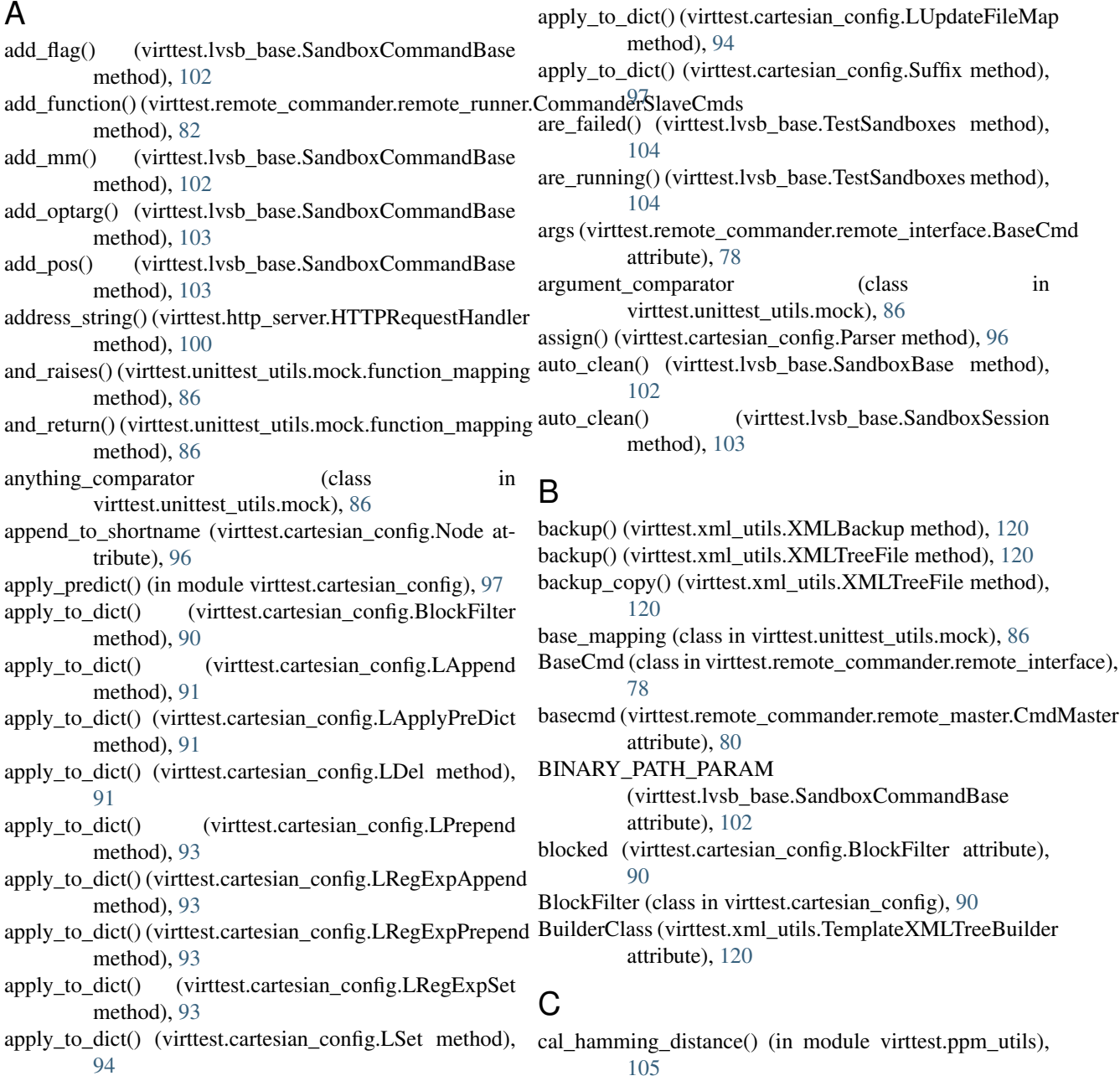

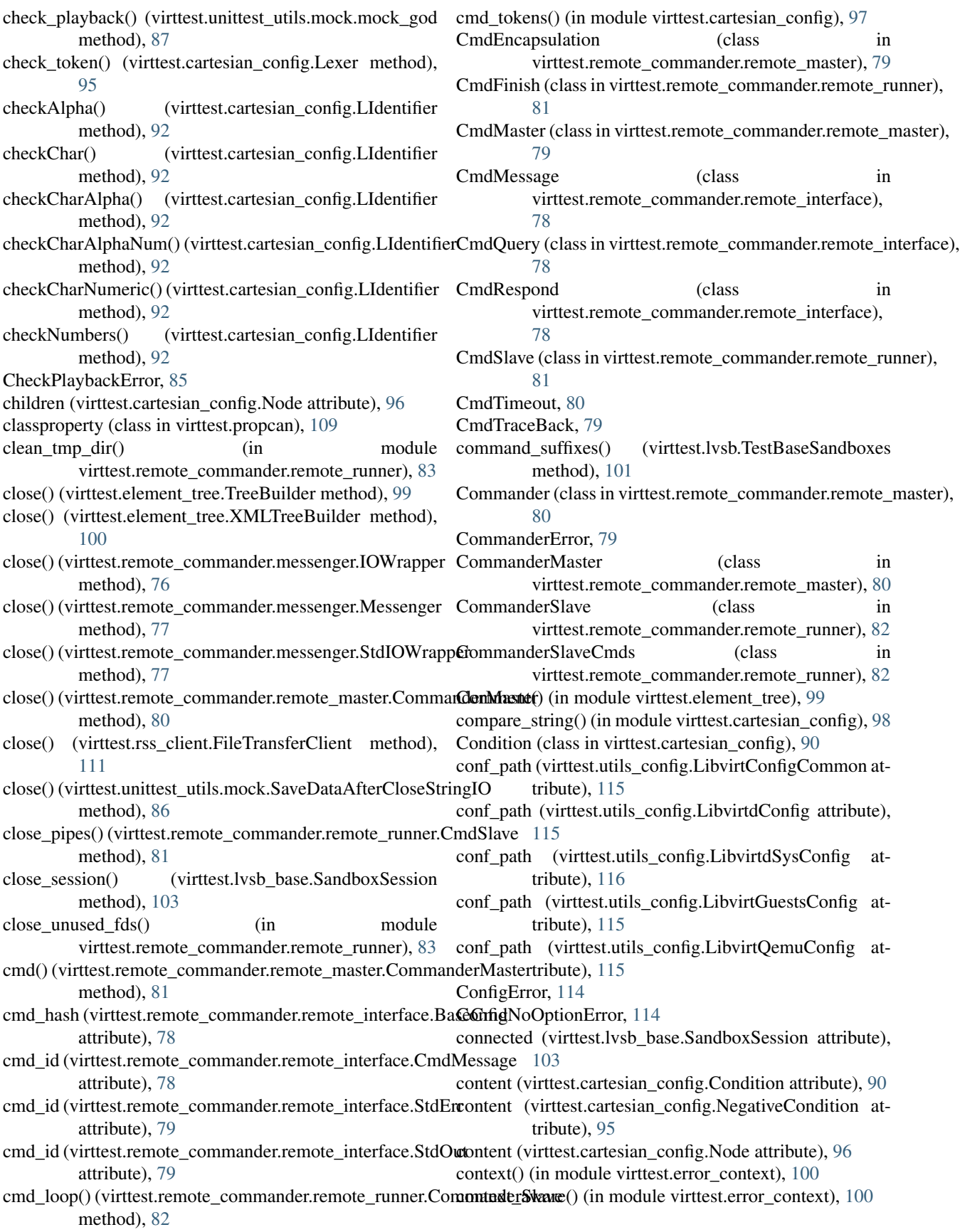

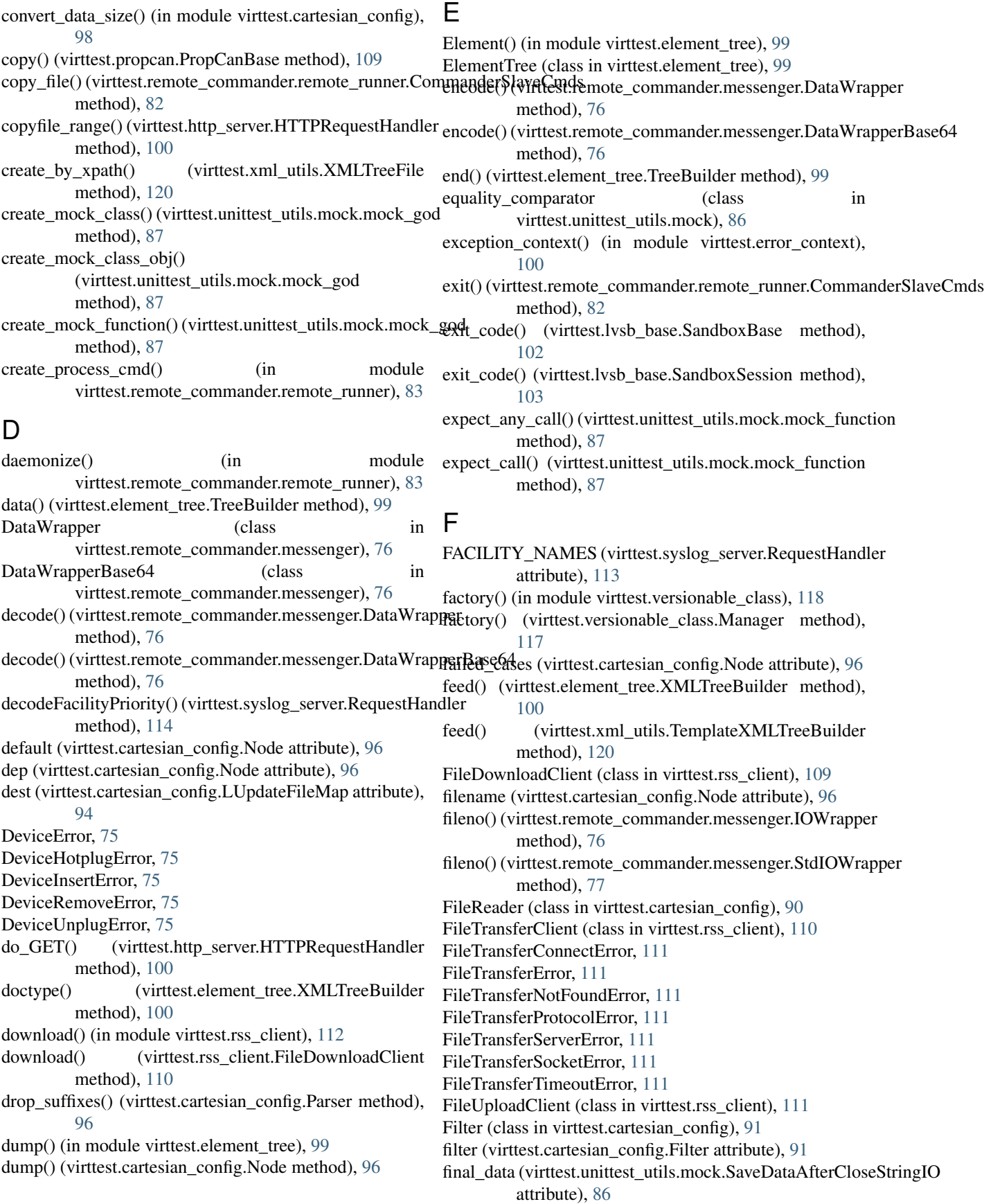

find() (in module virttest.element path), [98](#page-101-2) find() (virttest.element\_path.Path method), [98](#page-101-2) find() (virttest.element\_tree.ElementTree method), [99](#page-102-1) find\_id\_for\_screendump() (in module virttest.ppm\_utils), [105](#page-108-0) findall() (in module virttest.element path), [98](#page-101-2) findall() (virttest.element\_path.Path method), [98](#page-101-2) findall() (virttest.element\_tree.ElementTree method), [99](#page-102-1) findtext() (in module virttest.element\_path), [98](#page-101-2) findtext() (virttest.element\_path.Path method), [98](#page-101-2) findtext() (virttest.element\_tree.ElementTree method), [99](#page-102-1) fini() (virttest.lvsb\_base.SandboxBase method), [102](#page-105-1) finish() (virttest.remote\_commander.remote\_runner.CmdSlave method), [82](#page-85-0) flaten\_options() (virttest.lvsb\_base.SandboxCommandBase static method), [103](#page-106-0) flush\_buf() (virttest.remote\_commander.remote\_runner.Helper method), [83](#page-86-0) flush\_stdin() (virttest.remote\_commander.messenger.Messenger method), [77](#page-80-0) flush\_until() (virttest.cartesian\_config.Lexer method), [95](#page-98-0) for each() (virttest.lvsb base.TestSandboxes method), [104](#page-107-1) format\_error() (in module virttest.error\_context), [100](#page-103-2) format\_msg() (virttest.remote\_commander.messenger.Messenger method), [77](#page-80-0) fromstring() (in module virttest.element\_tree), [99](#page-102-1) func (virttest.remote\_commander.remote\_interface.BaseCmdet\_until\_no\_white() attribute), [78](#page-81-1) function (virttest.cartesian\_config.LOperators attribute), get\_video\_maker\_klass() (in module [93](#page-96-0) function\_any\_args\_mapping (class in virttest.unittest\_utils.mock), [86](#page-89-0) function\_mapping (class in virttest.unittest\_utils.mock), [86](#page-89-0) G gen\_tmp\_dir() (in module virttest.remote\_commander.remote\_runner), [83](#page-86-0) generate id for screendump() (in module virttest.ppm\_utils), [105](#page-108-0) get\_boolean() (virttest.utils\_config.SectionlessConfig method), [116](#page-119-0) get context() (in module virttest.error context),  $100$ get\_data\_dir() (in module virttest.ppm\_utils), [105](#page-108-0) get\_default\_format() (in module virttest.syslog\_server), [114](#page-117-1) get\_default\_guest\_os\_info() (in module virttest.defaults), [98](#page-101-2) get\_float() (virttest.utils\_config.SectionlessConfig method), [116](#page-119-0) get int() (virttest.utils config.SectionlessConfig method), [116](#page-119-0) get\_lexer() (virttest.cartesian\_config.Lexer method), [95](#page-98-0) get\_list() (virttest.utils\_config.SectionlessConfig method), [116](#page-119-0) get\_next\_check() (virttest.cartesian\_config.Lexer method), [95](#page-98-0) get\_next\_check\_nw() (virttest.cartesian\_config.Lexer method), [95](#page-98-0) get\_next\_line() (virttest.cartesian\_config.StrReader method), [97](#page-100-0) get\_parent() (virttest.xml\_utils.XMLTreeFile method), [121](#page-124-1) get\_parent\_map() (virttest.xml\_utils.XMLTreeFile method), [121](#page-124-1) get raw() (virttest.utils config.SectionlessConfig method), [116](#page-119-0) get region  $md5sum()$  (in module virttest.ppm utils),  $105$ get\_string() (virttest.utils\_config.SectionlessConfig method), [116](#page-119-0) get\_until() (virttest.cartesian\_config.Lexer method), [95](#page-98-0) get until check() (virttest.cartesian config.Lexer method), [95](#page-98-0) get\_until\_gen() (virttest.cartesian\_config.Lexer method), [95](#page-98-0) (virttest.cartesian\_config.Lexer method), [95](#page-98-0) virttest.video\_maker), [118](#page-121-1) get\_xpath() (virttest.xml\_utils.XMLTreeFile method), [121](#page-124-1) getbasecmd() (virttest.remote\_commander.remote\_master.CmdMaster method), [80](#page-83-0) getcls() (virttest.versionable\_class.Manager method), [118](#page-121-1) getiterator() (virttest.element\_tree.ElementTree method), [99](#page-102-1) getroot() (virttest.element\_tree.ElementTree method), [99](#page-102-1) getsource() (in module virttest.remote\_commander.remote\_master), [81](#page-84-1) getstderr() (virttest.remote\_commander.remote\_master.CmdMaster method), [80](#page-83-0) getstdout() (virttest.remote\_commander.remote\_master.CmdMaster method), [80](#page-83-0) H handle() (virttest.syslog\_server.RequestHandlerTcp method), [114](#page-117-1)

- get\_dicts() (virttest.cartesian\_config.Parser method), [96](#page-99-0)
- get\_dicts\_plain() (virttest.cartesian\_config.Parser method), [96](#page-99-0)
- get\_element\_string() (virttest.xml\_utils.XMLTreeFile method), [120](#page-123-0)
- method), [114](#page-117-1) has key() (virttest.propcan.PropCan method), [108](#page-111-0)
- hash\_name() (virttest.cartesian\_config.Label method), [94](#page-97-0) hash\_val (virttest.cartesian\_config.Label attribute), [94](#page-97-0)

handle() (virttest.syslog\_server.RequestHandlerUdp

hash\_var (virttest.cartesian\_config.Label attribute), [94](#page-97-0) hash variant() (virttest.cartesian config.Label method), [94](#page-97-0) have\_similar\_img() (in module virttest.ppm\_utils), [105](#page-108-0) Helper (class in virttest.remote\_commander.remote\_runner [83](#page-86-0) http\_server() (in module virttest.http\_server), [101](#page-104-1) HTTPRequestHandler (class in virttest.http\_server), [100](#page-103-2) I identifier (virttest.cartesian\_config.LAnd attribute), [91](#page-94-0) identifier (virttest.cartesian\_config.LAppend attribute), [91](#page-94-0) identifier (virttest.cartesian\_config.LApplyPreDict attribute), [91](#page-94-0) identifier (virttest.cartesian\_config.LCoc attribute), [91](#page-94-0) identifier (virttest.cartesian\_config.LColon attribute), [91](#page-94-0) identifier (virttest.cartesian\_config.LComa attribute), [91](#page-94-0) identifier (virttest.cartesian\_config.LCond attribute), [91](#page-94-0) identifier (virttest.cartesian\_config.LDefault attribute), [91](#page-94-0) identifier (virttest.cartesian\_config.LDel attribute), [91](#page-94-0) identifier (virttest.cartesian\_config.LDot attribute), [92](#page-95-0) identifier (virttest.cartesian\_config.LEndL attribute), [92](#page-95-0) identifier (virttest.cartesian\_config.LIdentifier attribute), [92](#page-95-0) identifier (virttest.cartesian\_config.LInclude attribute), [92](#page-95-0) identifier (virttest.cartesian\_config.LIndent attribute), [92](#page-95-0) identifier (virttest.cartesian\_config.LJoin attribute), [92](#page-95-0) identifier (virttest.cartesian\_config.LLBracket attribute), [92](#page-95-0) identifier (virttest.cartesian\_config.LLRBracket attribute), [92](#page-95-0) identifier (virttest.cartesian\_config.LNo attribute), [92](#page-95-0) identifier (virttest.cartesian\_config.LNotCond attribute), [93](#page-96-0) identifier (virttest.cartesian\_config.LOnly attribute), [93](#page-96-0) identifier (virttest.cartesian\_config.LOperators attribute), [93](#page-96-0) identifier (virttest.cartesian\_config.LOr attribute), [93](#page-96-0) identifier (virttest.cartesian\_config.LPrepend attribute), [93](#page-96-0) identifier (virttest.cartesian\_config.LRBracket attribute), [93](#page-96-0) identifier (virttest.cartesian\_config.LRegExpAppend attribute), [93](#page-96-0) identifier (virttest.cartesian\_config.LRegExpPrepend attribute), [93](#page-96-0) identifier (virttest.cartesian\_config.LRegExpSet attribute), [93](#page-96-0) identifier (virttest.cartesian config.LRegExpStart attribute), [94](#page-97-0) identifier (virttest.cartesian\_config.LRegExpStop attribute), [94](#page-97-0) identifier (virttest.cartesian\_config.LRRBracket attribute), [93](#page-96-0) identifier (virttest.cartesian\_config.LSet attribute), [94](#page-97-0) identifier (virttest.cartesian\_config.LString attribute), [94](#page-97-0) identifier (virttest.cartesian\_config.LSuffix attribute), [94](#page-97-0) identifier (virttest.cartesian\_config.LUpdateFileMap attribute), [94](#page-97-0) identifier (virttest.cartesian\_config.LVariant attribute), [94](#page-97-0) identifier (virttest.cartesian\_config.LVariants attribute), [94](#page-97-0) identifier (virttest.cartesian\_config.LWhite attribute), [94](#page-97-0) identifier (virttest.cartesian\_config.Suffix attribute), [97](#page-100-0) identifier (virttest.cartesian\_config.Token attribute), [97](#page-100-0) image\_average\_hash() (in module virttest.ppm\_utils), [105](#page-108-0) image\_comparison() (in module virttest.ppm\_utils), [105](#page-108-0) image\_crop() (in module virttest.ppm\_utils), [106](#page-109-0) image\_crop\_save() (in module virttest.ppm\_utils), [106](#page-109-0) image\_fuzzy\_compare() (in module virttest.ppm\_utils), [106](#page-109-0) image\_histogram\_compare() (in module virttest.ppm\_utils), [106](#page-109-0) image\_md5sum() (in module virttest.ppm\_utils), [106](#page-109-0)  $image\,read\,from\,ppm\,file()$  (in module virttest.ppm\_utils), [107](#page-110-1) image\_verify\_ppm\_file() (in module virttest.ppm\_utils), [107](#page-110-1) image\_write\_to\_ppm\_file() (in module virttest.ppm\_utils), [107](#page-110-1) img\_ham\_distance() (in module virttest.ppm\_utils), [107](#page-110-1) img\_similar() (in module virttest.ppm\_utils), [107](#page-110-1) import\_src() (virttest.remote\_commander.remote\_runner.CommanderSlave method), [82](#page-85-0) info() (virttest.remote\_commander.remote\_runner.Helper method), [83](#page-86-0) init\_sandboxes() (virttest.lvsb\_base.TestSandboxes method), [104](#page-107-1) INITIALIZED (virttest.propcan.PropCanBase attribute), [109](#page-112-1) instances (virttest.lvsb\_base.SandboxBase attribute), [102](#page-105-1) interactive() (virttest.remote\_commander.remote\_runner.CommanderSlaveC method), [82](#page-85-0) IOWrapper (class in virttest.remote\_commander.messenger), [76](#page-79-1) is\_async() (virttest.remote\_commander.remote\_interface.BaseCmd method), [78](#page-81-1) is\_finished() (virttest.remote\_commander.remote\_interface.BaseCmd method), [78](#page-81-1) is\_instance\_comparator (class in virttest.unittest\_utils.mock), [86](#page-89-0) is\_irrelevant() (virttest.cartesian\_config.NoFilter method), [96](#page-99-0) is\_irrelevant() (virttest.cartesian\_config.OnlyFilter method), [96](#page-99-0)

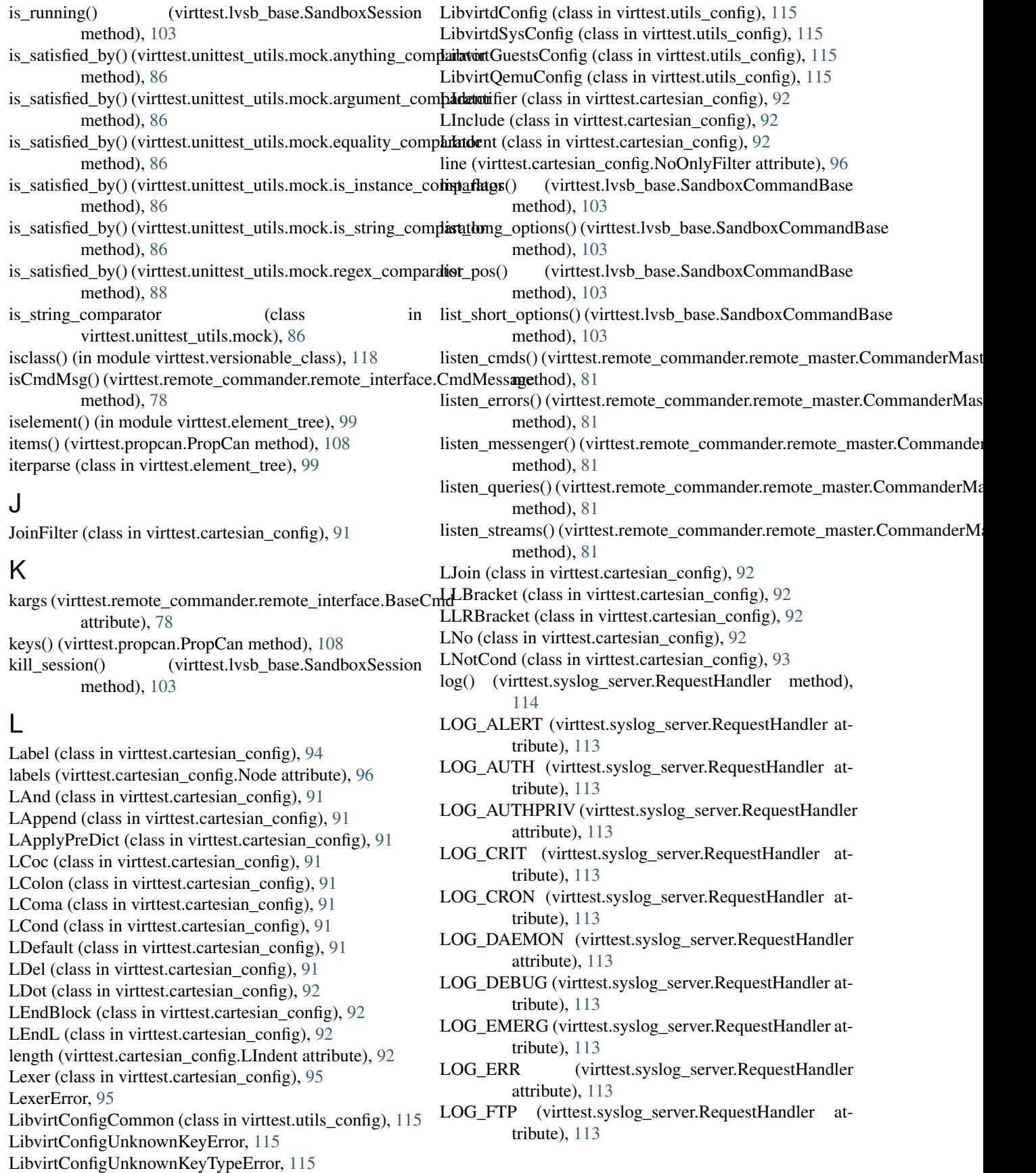
- LOG\_INFO (virttest.syslog\_server.RequestHandler at-LVariant (class in virttest.cartesian\_config), [94](#page-97-0) tribute), [113](#page-116-0)
- LOG KERN (virttest.syslog\_server.RequestHandler attribute), [113](#page-116-0)
- LOG\_LOCAL0 (virttest.syslog\_server.RequestHandler attribute), [113](#page-116-0)
- LOG\_LOCAL1 (virttest.syslog\_server.RequestHandler attribute), [113](#page-116-0)
- LOG\_LOCAL2 (virttest.syslog\_server.RequestHandler attribute), [113](#page-116-0)
- LOG\_LOCAL3 (virttest.syslog\_server.RequestHandler attribute), [113](#page-116-0)
- LOG\_LOCAL4 (virttest.syslog\_server.RequestHandler attribute), [113](#page-116-0)
- LOG\_LOCAL5 (virttest.syslog\_server.RequestHandler attribute), [113](#page-116-0)
- LOG\_LOCAL6 (virttest.syslog\_server.RequestHandler attribute), [113](#page-116-0)
- LOG\_LOCAL7 (virttest.syslog\_server.RequestHandler attribute), [113](#page-116-0)
- LOG\_LPR (virttest.syslog\_server.RequestHandler attribute), [113](#page-116-0)
- LOG\_MAIL (virttest.syslog\_server.RequestHandler attribute), [113](#page-116-0)
- log\_message() (virttest.http\_server.HTTPRequestHandler method), [100](#page-103-0)
- LOG\_NEWS (virttest.syslog\_server.RequestHandler attribute), [113](#page-116-0)
- LOG\_NOTICE (virttest.syslog\_server.RequestHandler attribute), [114](#page-117-0)
- LOG\_SYSLOG (virttest.syslog\_server.RequestHandler attribute), [114](#page-117-0)
- LOG\_USER (virttest.syslog\_server.RequestHandler attribute), [114](#page-117-0)
- LOG UUCP (virttest.syslog\_server.RequestHandler attribute), [114](#page-117-0)
- LOG\_WARNING (virttest.syslog\_server.RequestHandler attribute), [114](#page-117-0)
- long\_name (virttest.cartesian\_config.Label attribute), [94](#page-97-0) LOnly (class in virttest.cartesian\_config), [93](#page-96-0)
- LOperators (class in virttest.cartesian\_config), [93](#page-96-0)
- LOr (class in virttest.cartesian\_config), [93](#page-96-0)
- LPrepend (class in virttest.cartesian\_config), [93](#page-96-0)
- LRBracket (class in virttest.cartesian\_config), [93](#page-96-0)
- LRegExpAppend (class in virttest.cartesian\_config), [93](#page-96-0)
- LRegExpPrepend (class in virttest.cartesian\_config), [93](#page-96-0)
- LRegExpSet (class in virttest.cartesian\_config), [93](#page-96-0)
- LRegExpStart (class in virttest.cartesian\_config), [93](#page-96-0)
- LRegExpStop (class in virttest.cartesian\_config), [94](#page-97-0)
- LRRBracket (class in virttest.cartesian\_config), [93](#page-96-0)
- LSet (class in virttest.cartesian\_config), [94](#page-97-0)
- LString (class in virttest.cartesian\_config), [94](#page-97-0)
- LSuffix (class in virttest.cartesian\_config), [94](#page-97-0)
- LUpdateFileMap (class in virttest.cartesian\_config), [94](#page-97-0)

LVariants (class in virttest.cartesian\_config), [94](#page-97-0) LWhite (class in virttest.cartesian config), [94](#page-97-0)

#### M

- main() (in module virttest.rss client), [112](#page-115-0)
- main() (in module virttest.scan\_autotest\_results), [112](#page-115-0)
- make\_sandbox\_command\_line()
	- (virttest.lvsb\_base.SandboxBase method), [102](#page-105-0)
- make\_sandbox\_command\_line() (virttest.lvsb\_base.SandboxCommandBase method), [103](#page-106-0)
- make\_sandboxes() (in module virttest.lvsb), [101](#page-104-0)
- Manager (class in virttest.versionable\_class), [117](#page-120-0)
- mask function (class in virttest.unittest utils.mock), [86](#page-89-0)
- match() (virttest.cartesian\_config.Filter method), [91](#page-94-0)
- match() (virttest.cartesian\_config.Lexer method), [95](#page-98-0)
- match() (virttest.unittest\_utils.mock.base\_mapping method), [86](#page-89-0)
- match() (virttest.unittest\_utils.mock.function\_any\_args\_mapping method), [86](#page-89-0)
- md5eval() (in module virttest.ppm\_utils), [107](#page-110-0)
- Messenger (class in virttest.remote\_commander.messenger), [76](#page-79-0)
- messenger (virttest.remote\_commander.remote\_runner.Helper attribute), [83](#page-86-0)
- MessengerError, [77,](#page-80-0) [79](#page-82-0)
- might\_match() (virttest.cartesian\_config.Filter method), [91](#page-94-0)
- might\_pass() (virttest.cartesian\_config.NoFilter method), [96](#page-99-0)
- might\_pass() (virttest.cartesian\_config.OnlyFilter method), [96](#page-99-0)
- MissingIncludeError, [95](#page-98-0)
- mk\_name() (virttest.cartesian\_config.Parser method), [97](#page-100-0)
- mock\_class (class in virttest.unittest\_utils.mock), [86](#page-89-0)
- mock\_function (class in virttest.unittest\_utils.mock), [86](#page-89-0)
- mock\_god (class in virttest.unittest\_utils.mock), [87](#page-90-0)
- mock io() (virttest.unittest utils.mock.mock god method), [87](#page-90-0)
- mock\_up() (virttest.unittest\_utils.mock.mock\_god method), [87](#page-90-0)
- ModuleWrapper (class in virttest.versionable\_class), [118](#page-121-0)
- msg (virttest.remote\_commander.remote\_interface.StdErr attribute), [79](#page-82-0)
- msg (virttest.remote\_commander.remote\_interface.StdOut attribute), [79](#page-82-0)
- msg (virttest.remote\_commander.remote\_interface.StdStream attribute), [79](#page-82-0)
- multiply join() (virttest.cartesian config.Parser method), [97](#page-100-0)

#### N

name (virttest.cartesian\_config.Label attribute), [95](#page-98-0) name (virttest.cartesian\_config.LOperators attribute), [93](#page-96-0) name (virttest.cartesian\_config.Node attribute), [96](#page-99-0) name (virttest.lvsb base.SandboxCommandBase attribute), [103](#page-106-0) NegativeCondition (class in virttest.cartesian\_config), [95](#page-98-0) new\_session() (virttest.lvsb\_base.SandboxSession method), [103](#page-106-0) next() (virttest.element\_tree.iterparse method), [99](#page-102-0) next\_nw() (in module virttest.cartesian\_config), [98](#page-101-0) nh\_stderr (virttest.remote\_commander.remote\_interface.BaseCmd attribute), [78](#page-81-0) nh\_stdin (virttest.remote\_commander.remote\_interface.BaseCmd attribute), [78](#page-81-0) nh\_stdout (virttest.remote\_commander.remote\_interface.BaseCndanBase (class in virttest.propcan), [109](#page-112-0) attribute), [78](#page-81-0) no\_filter() (virttest.cartesian\_config.Parser method), [97](#page-100-0) Node (class in virttest.cartesian\_config), [96](#page-99-0) NoFilter (class in virttest.cartesian\_config), [95](#page-98-0) none or int() (in module virttest.qemu devices.utils), [75](#page-78-0) NONEXISTENT\_ATTRIBUTE (virttest.unittest\_utils.mock.mock\_god attribute), [87](#page-90-0) NoOnlyFilter (class in virttest.cartesian\_config), [96](#page-99-0) O only\_filter() (virttest.cartesian\_config.Parser method), [97](#page-100-0) OnlyFilter (class in virttest.cartesian\_config), [96](#page-99-0) open\_session() (virttest.lvsb\_base.SandboxSession Q R

method), [103](#page-106-0)

### P

parse() (in module virttest.element\_tree), [99](#page-102-0) parse() (virttest.element\_tree.ElementTree method), [99](#page-102-0) parse() (virttest.xml\_utils.TemplateXML method), [120](#page-123-0) parse\_file() (virttest.cartesian\_config.Parser method), [97](#page-100-0) parse\_filter() (in module virttest.cartesian\_config), [98](#page-101-0) parse\_func\_name() (virttest.remote\_commander.remote\_runner.CmdSlavebod), [82](#page-85-0) method), [82](#page-85-0) parse\_header\_byte\_range() (virttest.http\_server.HTTPRequestHandler method), [101](#page-104-0) parse\_results() (in module virttest.scan\_autotest\_results), [112](#page-115-0) parse\_string() (virttest.cartesian\_config.Parser method), [97](#page-100-0) Parser (class in virttest.cartesian\_config), [96](#page-99-0) ParserClass (virttest.xml\_utils.TemplateXML attribute), [120](#page-123-0) ParserError, [97](#page-100-0) Path (class in virttest.element\_path), [98](#page-101-0) PI() (in module virttest.element tree), [99](#page-102-0)

pid (virttest.remote\_commander.remote\_runner.CmdFinish attribute), [81](#page-84-0) postfix\_parse() (in module virttest.cartesian\_config), [98](#page-101-0) print\_dicts() (in module virttest.cartesian\_config), [98](#page-101-0) print\_dicts\_default() (in module virttest.cartesian\_config), [98](#page-101-0) print dicts repr() (in module virttest.cartesian config), [98](#page-101-0) print\_result() (in module virttest.scan\_autotest\_results), [112](#page-115-0) PRIORITY\_NAMES (virttest.syslog\_server.RequestHandler attribute), [114](#page-117-0) ProcessingInstruction() (in module virttest.element\_tree), [99](#page-102-0) PropCan (class in virttest.propcan), [108](#page-111-0) PropCanInternal (class in virttest.propcan), [109](#page-112-0) python file run with  $h$ elper $()$ (virttest.remote\_commander.remote\_runner.CommanderSlaveCm method), [82](#page-85-0) q\_dict (virttest.cartesian\_config.Node attribute), [96](#page-99-0) QName (class in virttest.element\_tree), [99](#page-102-0) query\_master() (virttest.remote\_commander.remote\_runner.Helper method), [83](#page-86-0) read() (virttest.remote\_commander.messenger.IOWrapper method), [76](#page-79-0) read() (virttest.remote\_commander.messenger.StdIOWrapperIn method), [77](#page-80-0) read() (virttest.xml\_utils.XMLTreeFile method), [121](#page-124-0) read\_msg() (virttest.remote\_commander.messenger.Messenger method), [77](#page-80-0)

RECORD\_RE (virttest.syslog\_server.RequestHandler attribute), [114](#page-117-0)

recover\_fds() (virttest.remote\_commander.remote\_runner.CmdSlave

recover\_paths() (virttest.remote\_commander.remote\_runner.CmdSlave method), [82](#page-85-0)

recv() (virttest.lvsb\_base.SandboxBase method), [102](#page-105-0)

recv() (virttest.lvsb\_base.SandboxSession method), [103](#page-106-0)

- recverr() (virttest.lvsb\_base.SandboxBase method), [102](#page-105-0)
- recverr() (virttest.lvsb\_base.SandboxSession method), [104](#page-107-0)

recvout() (virttest.lvsb\_base.SandboxBase method), [102](#page-105-0)

- recvout() (virttest.lvsb\_base.SandboxSession method), [104](#page-107-0)
- regex\_comparator (class in virttest.unittest\_utils.mock), [87](#page-90-0)
- register\_cmd() (virttest.remote\_commander.remote\_runner.CommanderSlav method), [83](#page-86-0)
- remote agent() (in module
- virttest.remote\_commander.remote\_runner), [83](#page-86-0)
- remove() (virttest.xml\_utils.XMLTreeFile method), [121](#page-124-0) remove() (virttest.yumrepo.YumRepo method), [122](#page-125-0)
- remove\_by\_xpath() (virttest.xml\_utils.XMLTreeFile method), [121](#page-124-0)
- render() (virttest.yumrepo.YumRepo method), [122](#page-125-0)
- RequestHandler (class in virttest.syslog\_server), [113](#page-116-0)
- RequestHandlerTcp (class in virttest.syslog\_server), [114](#page-117-0)
- RequestHandlerUdp (class in virttest.syslog\_server), [114](#page-117-0)
- requires\_action() (virttest.cartesian\_config.NoFilter method), [96](#page-99-0)
- requires\_action() (virttest.cartesian\_config.OnlyFilter method), [96](#page-99-0)
- reroot() (virttest.xml\_utils.XMLTreeFile method), [121](#page-124-0)
- rest\_line() (virttest.cartesian\_config.Lexer method), [95](#page-98-0)
- rest\_line\_as\_LString() (virttest.cartesian\_config.Lexer method), [95](#page-98-0)
- rest\_line\_gen() (virttest.cartesian\_config.Lexer method), [95](#page-98-0)
- rest\_line\_no\_white() (virttest.cartesian\_config.Lexer method), [95](#page-98-0)
- restore() (virttest.utils\_config.SectionlessConfig method), [116](#page-119-0)
- restore() (virttest.xml\_utils.TemplateXML method), [120](#page-123-0)
- restore() (virttest.xml\_utils.XMLBackup method), [120](#page-123-0)
- restore() (virttest.xml\_utils.XMLTreeFile method), [121](#page-124-0)
- results (virttest.remote\_commander.remote\_interface.BaseCmd attribute), [78](#page-81-0)
- results() (virttest.lvsb.TestBaseSandboxes method), [101](#page-104-0)
- run() (virttest.lvsb\_base.SandboxBase method), [102](#page-105-0)
- run original function() (virttest.unittest utils.mock.mask function method), [86](#page-89-0)
- running() (virttest.lvsb\_base.SandboxBase method), [102](#page-105-0)

# S

SANDBOX\_TYPE (virttest.lvsb\_base.TestSandboxes attribute), [104](#page-107-0) SandboxBase (class in virttest.lvsb\_base), [102](#page-105-0) SandboxCommandBase (class in virttest.lvsb\_base), [102](#page-105-0) SandboxException, [103](#page-106-0) SandboxSession (class in virttest.lvsb\_base), [103](#page-106-0) save() (virttest.yumrepo.YumRepo method), [122](#page-125-0) SaveDataAfterCloseStringIO (class in virttest.unittest\_utils.mock), [85](#page-88-0) SectionlessConfig (class in virttest.utils\_config), [116](#page-119-0) send() (virttest.lvsb\_base.SandboxBase method), [102](#page-105-0) send() (virttest.lvsb\_base.SandboxSession method), [104](#page-107-0) send\_head\_range() (virttest.http\_server.HTTPRequestHandler method), [101](#page-104-0) send\_msg() (virttest.remote\_commander.remote\_runner.CommanderSlattlesthtsmote\_commander.remote\_runner), [84](#page-87-0) method), [83](#page-86-0) send\_stdin() (virttest.remote\_commander.remote\_master.CmdMaster tribute), [121](#page-124-0) sort fds event() (in module sourcebackupfile (virttest.xml\_utils.XMLTreeFile at-

- session id (virttest.lvsb base.SandboxSession attribute), [104](#page-107-0)
- set\_boolean() (virttest.utils\_config.SectionlessConfig method), [116](#page-119-0)
- set\_commander() (virttest.remote\_commander.remote\_master.CmdMaster method), [80](#page-83-0)
- set default format() (in module virttest.syslog server), [114](#page-117-0)
- set\_fail\_fast() (virttest.unittest\_utils.mock.mock\_god method), [87](#page-90-0)
- set\_fast() (virttest.cartesian\_config.Lexer method), [95](#page-98-0)
- set\_float() (virttest.utils\_config.SectionlessConfig method), [116](#page-119-0)
- set\_if\_none() (virttest.propcan.PropCan method), [108](#page-111-0)
- set\_if\_value\_not\_none() (virttest.propcan.PropCan method), [108](#page-111-0)
- set\_int() (virttest.utils\_config.SectionlessConfig method), [116](#page-119-0)
- set list() (virttest.utils config.SectionlessConfig method), [116](#page-119-0)
- set\_next\_line() (virttest.cartesian\_config.StrReader method), [97](#page-100-0)
- set\_operands() (virttest.cartesian\_config.LApplyPreDict method), [91](#page-94-0)
- set\_operands() (virttest.cartesian\_config.LOperators method), [93](#page-96-0)
- set\_operands() (virttest.cartesian\_config.LUpdateFileMap method), [94](#page-97-0)
- set\_prev\_indent() (virttest.cartesian\_config.Lexer method), [95](#page-98-0)
- set raw() (virttest.utils config.SectionlessConfig method), [116](#page-119-0)
- set\_responder() (virttest.remote\_commander.remote\_master.CommanderMa method), [81](#page-84-0)
- set\_strict() (virttest.cartesian\_config.Lexer method), [95](#page-98-0)
- set\_string() (virttest.utils\_config.SectionlessConfig method), [116](#page-119-0)
- setbasecmd() (virttest.remote\_commander.remote\_master.CmdMaster method), [80](#page-83-0)
- setstderr() (virttest.remote\_commander.remote\_master.CmdMaster method), [80](#page-83-0)
- setstdout() (virttest.remote\_commander.remote\_master.CmdMaster method), [80](#page-83-0)
- shell() (virttest.remote\_commander.remote\_runner.CommanderSlaveCmds method), [83](#page-86-0)
	- shortname (virttest.cartesian\_config.LUpdateFileMap attribute), [94](#page-97-0)
	- single\_cmd\_id (virttest.remote\_commander.remote\_interface.BaseCmd attribute), [78](#page-81-0)

method), [80](#page-83-0)

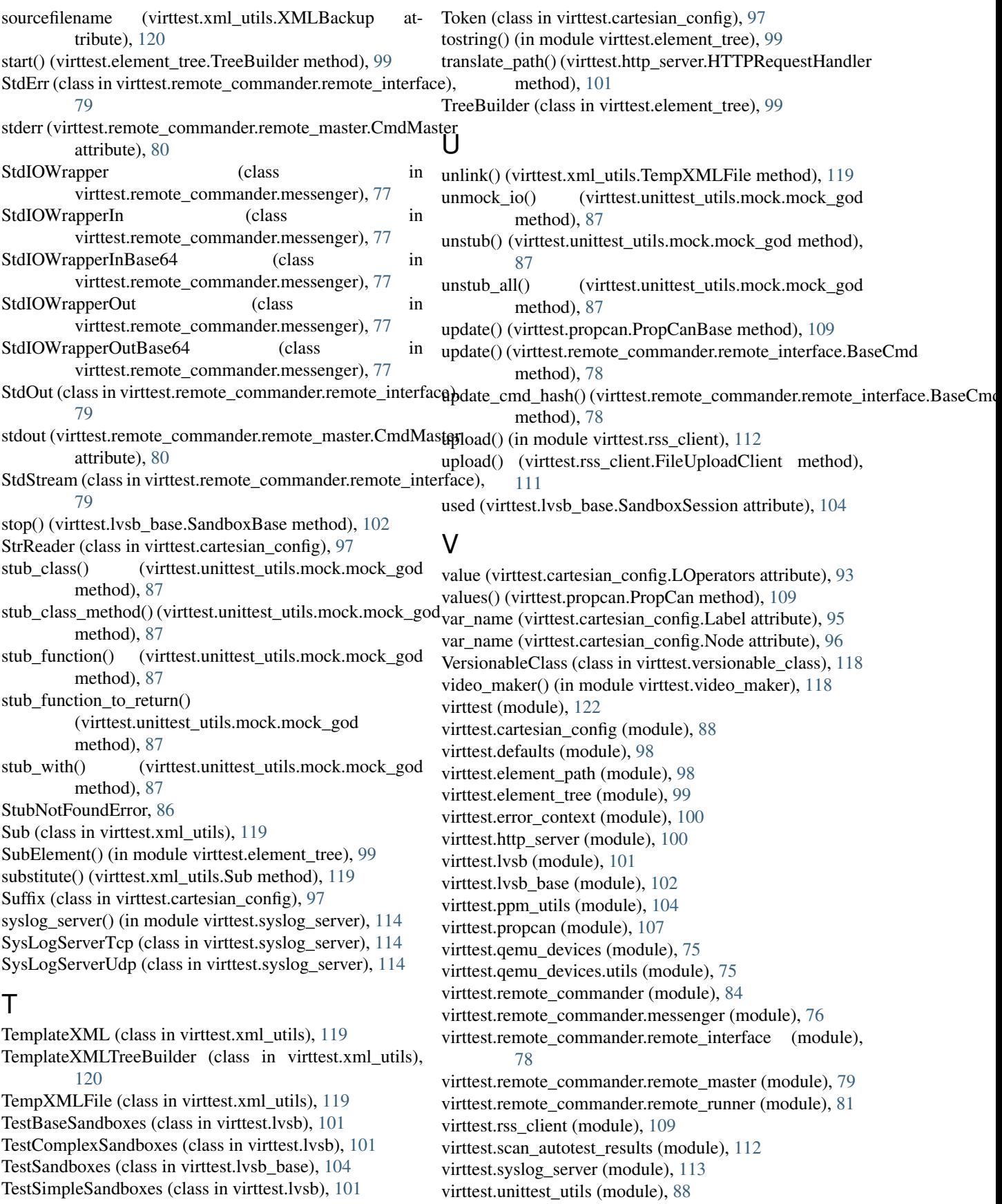

virttest.unittest\_utils.mock (module), [85](#page-88-0) virttest.utils\_config (module), [114](#page-117-0) virttest.versionable\_class (module), [117](#page-120-0) virttest.video\_maker (module), [118](#page-121-0) virttest.xml\_utils (module), [119](#page-122-0) virttest.yumrepo (module), [121](#page-124-0)

## W

```
wait() (virttest.remote_commander.remote_master.CmdMaster
        method), 80
wait() (virttest.remote_commander.remote_master.CommanderMaster
        method), 81
wait_response() (virttest.remote_commander.remote_master.CmdMaster
        method), 80
wait_response() (virttest.remote_commander.remote_master.CommanderMaster
        method), 81
wait timeout() (in module
        virttest.remote_commander.remote_master), 81
work() (virttest.remote_commander.remote_runner.CmdSlave
        method), 82
99
write() (virttest.remote_commander.messenger.IOWrapper
        method), 76
write() (virttest.remote_commander.messenger.StdIOWrapperOut
        method), 77
write() (virttest.xml_utils.XMLTreeFile method), 121
write_msg() (virttest.remote_commander.messenger.Messenger
        method), 77
X
```
XML() (in module virttest.element\_tree), [99](#page-102-0) XMLBackup (class in virttest.xml\_utils), [120](#page-123-0) XMLParser (in module virttest.element\_tree), [99](#page-102-0) XMLTreeBuilder (class in virttest.element\_tree), [100](#page-103-0) XMLTreeFile (class in virttest.xml\_utils), [120](#page-123-0) xpath\_descendant\_or\_self (class in virttest.element\_path), [99](#page-102-0) xpath\_tokenizer() (in module virttest.element\_path), [99](#page-102-0)

# Y

YumRepo (class in virttest.yumrepo), [121](#page-124-0)